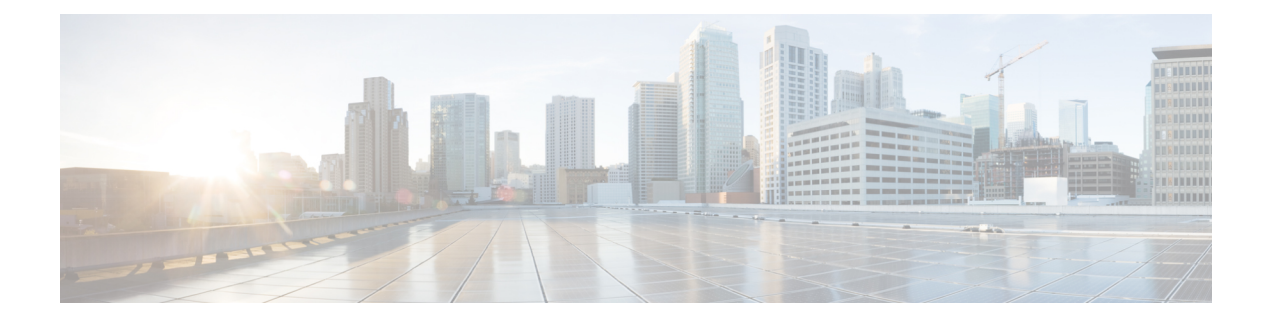

# **Telemetry**

- About [Telemetry,](#page-0-0) on page 1
- Telemetry Components and [Terminology,](#page-0-1) on page 1
- High [Availability](#page-1-0) of the Telemetry Process, on page 2
- Licensing [Requirements](#page-1-1) for Telemetry, on page 2
- Guidelines and [Limitations](#page-2-0) for Telemetry, on page 3
- [Configuring](#page-7-0) Telemetry Using the CLI, on page 8
- [Configuring](#page-26-0) Telemetry Using the NX-API, on page 27
- Cloud Scale Software [Telemetry,](#page-41-0) on page 42
- [Telemetry](#page-42-0) Path Labels, on page 43
- Native Data [Source](#page-60-0) Paths, on page 61
- [Streaming](#page-71-0) Syslog, on page 72
- [Troubleshooting](#page-76-0) Telemetry, on page 77

# <span id="page-0-0"></span>**About Telemetry**

Collecting data for analyzing and troubleshooting has always been an important aspect in monitoring the health of a network.

Cisco NX-OS provides several mechanisms such as SNMP, CLI, and Syslog to collect data from a network. These mechanisms have limitations that restrict automation and scale. One limitation is the use of the pull model, where the initial request for data from network elements originates from the client. The pull model does not scale when there is more than one network management station (NMS) in the network. With this model, the server sends data only when clients request it. To initiate such requests, continual manual intervention is required. This continual manual intervention makes the pull model inefficient.

A push model continuously streams data out of the network and notifies the client. Telemetry enables the push model, which provides near-real-time access to monitoring data.

# <span id="page-0-1"></span>**Telemetry Components and Terminology**

Telemetry consists of four key elements:

• **Data Collection** — Telemetry data is collected from the Data Management Engine (DME) database in branches of the object model specified using distinguished name (DN) paths or YANG infra in branches of paths. The data can be retrieved periodically (frequency-based) or only when a change occurs in any object on a specified path (event-based). You can use the NX-API to collect frequency-based data.

- **Data Encoding** The telemetry encoder encapsulates the collected data into the desired format for transporting.NX-OS encodes telemetry data in the Google Protocol Buffers (GPB) and JSON format. The GPB encoder stores data in a generic key-value format. The encoder requires metadata in the form of a compiled .proto file to translate the data into GPB format.
- **Data Transport** NX-OS transports telemetry data using HTTP for JSON encoding and the Google remote procedure call (gRPC) protocol for GPB encoding. The gRPC receiver supports message sizes greater than 4 MB. (Telemetry data using HTTPS is also supported if a certificate is configured.)
- **Telemetry Receiver** A telemetry receiver is a remote management system or application that stores the telemetry data. In order to receive and decode the data stream correctly, the receiver requires the .proto file that describes the encoding and the transport services. The encoding decodes the binary stream into a key value string pair. A telemetry .proto file that describes the GPB encoding and gRPC transport is available on Cisco's GitLab:<https://github.com/CiscoDevNet/nx-telemetry-proto>

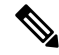

**Note**

In the telemetry context, gRPC refers to a specific proprietary .proto. Please don't confuse with the "gRPC Agent" which hosts the standard gNMI/gNOI services.

# <span id="page-1-0"></span>**High Availability of the Telemetry Process**

High availability of the telemetry process is supported with the following behaviors:

- **System Reload** During a system reload, any telemetry configuration and streaming services are restored.
- **Supervisor Failover** Although telemetry is not on hot standby, telemetry configuration and streaming services are restored when the new active supervisor is running.
- **Process Restart** If the telemetry process freezes or restarts for any reason, configuration and streaming services are restored when telemetry is restarted.

# <span id="page-1-1"></span>**Licensing Requirements for Telemetry**

#### **Table 1: Licensing Requirements for Telemetry**

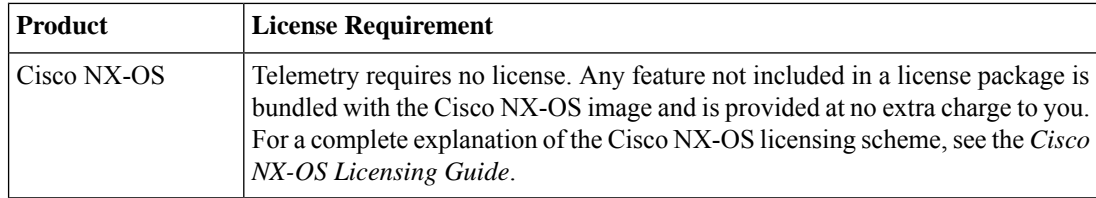

## <span id="page-2-0"></span>**Guidelines and Limitations for Telemetry**

Telemetry has the following configuration guidelines and limitations:

- For information about supported platforms, see the Nexus Switch Platform Matrix.
- Cisco NX-OS releases that support the data management engine (DME) Native Model support Telemetry.
- Support is in place for the following:
	- DME data collection
	- NX-API data sources
	- Google protocol buffer (GPB) encoding over Google Remote Procedure Call (gRPC) transport
	- JSON encoding over HTTP
- The smallest sending interval (cadence) supported is five seconds for a depth of 0. The minimum cadence values for depth values greater than 0 depends on the size of the data being streamed out. Configuring any cadences below the minimum value may result in undesirable system behavior.
- Telemetry supports up to five remote management receivers (destinations). Configuring more than five remote receivers may result in undesirable system behavior.
- Telemetry can consume up to 20% of the CPU resource.
- Beginning with Cisco NX-OS Release 10.4(2)F, telemetry issupported on the Cisco Nexus 93400LD-H1 platform switches.
- Beginning with Cisco NX-OS Release 10.4(3)F, Telemetry is supported on 92348GC-X.
- Beginning with Cisco NX-OS Release 10.4(2)F, telemetry is supported on the Cisco Nexus N9KC9364C-H1 platform switches.

#### **Configuration Commands After Downgrading to an Older Release**

After a downgrade to an older release, some configuration commands or command options can fail because the older release may not support them. When downgrading to an older release, unconfigure and reconfigure the telemetry feature after the new image comes up. Thissequence avoidsthe failure of unsupported commands or command options.

The following example shows this procedure:

• Copy the telemetry configuration to a file:

```
switch# show running-config | section telemetry
feature telemetry
telemetry
destination-group 100
ip address 1.2.3.4 port 50004 protocol gRPC encoding GPB use-chunking size 4096
sensor-group 100 path sys/bgp/inst/dom-default depth 0
subscription 600
dst-grp 100
snsr-grp 100 sample-interval 7000
switch# show running-config | section telemetry > telemetry_running_config switch# show
 file bootflash:telemetry_running_config
```

```
feature telemetry
telemetry
destination-group 100
ip address 1.2.3.4 port 50004 protocol gRPC encoding GPB use-chunking size 4096
sensor-group 100 path sys/bgp/inst/dom-default depth 0
subscription 600
dst-grp 100
snsr-grp 100 sample-interval 7000
switch#
```
• Execute the downgrade operation. When the image comes up and the switch is ready, copy the telemetry configurations back to the switch.

```
switch# copy telemetry_running_config running-config echo-commands
`switch# config terminal`
`switch(config)# feature telemetry`
`switch(config)# telemetry`
`switch(config-telemetry)# destination-group 100`
`switch(conf-tm-dest)# ip address 1.2.3.4 port 50004 protocol gRPC encoding GPB `
`switch(conf-tm-dest)# sensor-group 100`
`switch(conf-tm-sensor)# path sys/bgp/inst/dom-default depth 0`
`switch(conf-tm-sensor)# subscription 600`
`switch(conf-tm-sub)# dst-grp 100`
`switch(conf-tm-sub)# snsr-grp 100 sample-interval 7000`
`switch(conf-tm-sub)# end`
Copy complete, now saving to disk (please wait)...
Copy complete. switch#
```
#### **gRPC Error Behavior**

The switch client disables the connection to the gRPC receiver if the gRPC receiver sends 20 errors. Unconfigure then reconfigure the receiver's IP address under the destination group to enable the gRPC receiver.

Errors include:

- The gRPC client sends the wrong certificate for secure connections.
- The gRPC receiver takes too long to handle client messages and incurs a timeout. Avoid timeouts by processing messages using a separate message processing thread.

## **Support for gRPC Chunking**

Cisco NX-OS supports gRPC chunking. For streaming to occur successfully, you must enable chunking if gRPC has to send an amount of data greater than 12 MB to the receiver.

The gRPC user must do the gRPC chunking. The gRPC client side does the fragmentation, and the gRPC server side does the reassembly. Telemetry is still bound to memory and data can be dropped if the memory size is more than the allowed limit of 12 MB for telemetry. In order to support chunking, use the telemetry .proto file that is available at Cisco's GibLab, which has been updated for gRPC chunking, as described in

The chunking size is from 64 through 4096 bytes.

Following shows a configuration example through the NX-API CLI:

```
feature telemetry !
telemetry
destination-group 1
ip address 171.68.197.40 port 50051 protocol gRPC encoding GPB use-chunking size 4096
destination-group 2
ip address 10.155.0.15 port 50001 protocol gRPC encoding GPB use-chunking size 64
```

```
sensor-group 1 path sys/intf depth unbounded
sensor-group 2 path sys/intf depth unbounded
subscription 1
dst-grp 1
snsr-grp 1 sample-interval 10000
subscription 2
dst-grp 2 snsr-grp 2 sample-interval 15000
```
Following shows a configuration example through the NX-API REST:

```
{
"telemetryDestGrpOptChunking": {
"attributes": {
"chunkSize": "2048",
"dn": "sys/tm/dest-1/chunking"
}
```
The following error message appears on systems that do not support gRPC chunking, such as the Cisco MDS series switches:

```
switch# use-chunking size 200
ERROR: Operation failed: [chunking support not available]
```
#### **NX-API Sensor Path Limitations**

NX-API can collect and stream switch information not yet in the DME using **show** commands. However, using the NX-API instead of streaming data from the DME has inherent scale limitations as outlined:

- The switch backend dynamically processes NX-API calls such as **show** commands,
- NX-API spawns several processes that can consume up to a maximum of 20% of the CPU.
- NX-API data translates from the CLI to XML to JSON.

The following is a suggested user flow to help limit excessive NX-API sensor path bandwidth consumption:

**1.** Check whether the **show** command has NX-API support. You can confirm whether NX-API supports the command from the VSH with the pipe option:

```
show
        <command> | json
or show <command> | json pretty.
```
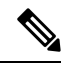

**Note** Avoid commands that take the switch more than 30 seconds to return JSON output.

**2.** Refine the show command to include any filters or options.

Avoid enumerating the same command for individual outputs; for example, show vlan id 100 , show vlan id 101 , and so on. Instead, use the CLI range options; for example, show vlan id 100-110,204 , whenever possible to improve performance.

If only the summary or counter is needed, then avoid dumping a whole show command output to limit the bandwidth and data storage that is required for data collection.

**3.** Configure telemetry with sensor groups that use NX-API as their data sources. Add the show commands as sensor paths

- **4.** Configure telemetry with a cadence of five times the processing time of the respective show command to limit CPI usage.
- **5.** Receive and process the streamed NX-API output as part of the existing DME collection.

#### **Telemetry VRF Support**

Telemetry VRF support allows you to specify a transport VRF, which means that the telemetry data stream can egress through front-panel ports and avoid possible competition between SSH or NGINX control sessions.

You can use the **use-vrf** *vrf-name* command to specify the transport VRF.

The following example specifies the transport VRF:

The following is an example of use-vrf as a POST payload:

```
{
"telemetryDestProfile": {
"attributes": {
"adminSt": "enabled"
},
"children": [
{
"telemetryDestOptVrf": { "attributes": {
"name": "default"
}
}
}
]
}
}
```
#### **Certificate Trustpoint Support**

Telemetry supports the trustpoint keyword.

The following is the command syntax:

```
switch(config-telemetry)# certificate ?
trustpoint specify trustpoint label
WORD .pem certificate filename (Max Size 256)
switch(config-telemetry)# certificate trustpoint
WORD trustpoint label name (Max Size 256)
switch(config-telemetry)# certificate trustpoint trustpoint1 ?
WORD Hostname associated with certificate (Max Size 256)
switch(config-telemetry)#certificate trustpoint trustpoint1 foo.test.google.fr
```
#### **Destination Hostname Support**

Telemetry supports the **host** keyword in destination-group command.

The following is the example for the destination hostname support:

```
switch(config-telemetry)# destination-group 1
switch(conf-tm-dest)# ?
certificate Specify certificate
host Specify destination host
ip Set destination IPv4 address
ipv6 Set destination IPv6 address
...
switch(conf-tm-dest)# host ?
A.B.C.D|A:B::C:D|WORD IPv4 or IPv6 address or DNS name of destination
switch(conf-tm-dest)#
```

```
switch(conf-tm-dest)# host abc port 11111 ?
protocol Set transport protocol
switch(conf-tm-dest)# host abc port 11111 protocol ?
HTTP
UDP
gRPC
switch(conf-tm-dest)# host abc port 11111 protocol gRPC ?
encoding Set encoding format
switch(conf-tm-dest)# host abc port 11111 protocol gRPC encoding ?
Form-data Set encoding to Form-data only
GPB Set encoding to GPB only
GPB-compact Set encoding to Compact-GPB only
JSON Set encoding to JSON
XML Set encoding to XML
switch(conf-tm-dest)# host ip address 1.1.1.1 port 2222 protocol HTTP encoding JSON
<CR>
```
#### **Support for Node ID**

Telemetry supports a custom Node ID string for a telemetry receiver through the **use-nodeid** command. By default, the host name is used, but support for a node ID enables you to set or change the identifier for the node id str of the telemetry receiver data.

You can assign the node ID through the telemetry destination profile, by using the **usenode-id** command. This command is optional.

The following example shows configuring the node ID.

```
switch(config)# telemetry
switch(config-telemetry)# destination-profile
switch(conf-tm-dest-profile)# use-nodeid test-srvr-10
switch(conf-tm-dest-profile)#
```
The following example shows a telemetry notification on the receiver after the node ID is configured.

```
Telemetry receiver:
==================================
node_id_str: "test-srvr-10"
subscription id str: "1" encoding path:
"sys/ch/psuslot-1/psu" collection_id:
3896 msg_timestamp: 1559669946501
```
Use the **use-nodeid** sub-command under the **host** command. The destination level **use-nodeid** configuration precedes the global level configuration. The following example shows the command syntax:

```
switch(config-telemetry)# destination-group 1
switch(conf-tm-dest)# host 172.19.216.78 port 18112 protocol http enc json
switch(conf-tm-dest-host)# use-nodeid ?
WORD Node ID (Max Size 128)
switch(conf-tm-dest-host)# use-nodeid session_1:18112
```
The following example shows the output from the Telemetry receiver:

```
>> Message size 923
Telemetry msg received @ 23:41:38 UTC Msg Size: 11
node id str : session 1:18112 collection id : 3118
data_source : DME
encoding path : sys/ch/psuslot-1/psu collection
start_time : 1598485314721
collection_end_time : 1598485314721
data :
```
#### **Support for Streaming of YANG Models**

Telemetry supports the YANG ("Yet Another Next Generation") data modeling language. Telemetry supports data streaming for both device YANG and OpenConfig YANG.

#### **Support for Proxy**

Telemetry supports the **proxy** keyword in the host command. The following is the command syntax:

```
switch(config-telemetry)# destination-group 1
switch(conf-tm-dest)# host 172.19.216.78 port 18112 protocol http enc json
switch(conf-tm-dest-host)# proxy ?
A.B.C.D|A:B::C:D|WORD IPv4 or IPv6 address or DNS name of proxy server
<1-65535> Proxy port number, Default value is 8080 username Set proxy authentication username
```

```
password Set proxy authentication password
```
#### **gRPC Asynchronous Mode**

The gRPC asynchronous mode is available only under the **host** command. In normal stream condition, this mode allows the receivers to stream data in **mdtDialout** call without exiting or receiving **WriteDone()** call.

The following is the command syntax:

```
nxosv-1(config-telemetry)# destination-group 1
nxosv-1(conf-tm-dest)# host 172.22.244.130 port 50007 ?
nxosv-1(conf-tm-dest-host)# grpc-async ?
```
# <span id="page-7-0"></span>**Configuring Telemetry Using the CLI**

## **Configuring with CLI**

The following steps enable streaming telemetry and configuring the source and destination of the data stream.

## **SUMMARY STEPS**

- **1. configure terminal**
- **2. feature telemetry**
- **3. feature nxapi**
- **4. nxapi use-vrf management**
- **5. telemetry**
- **6.** (Optional) **certificate** *certificate\_path host\_URL*
- **7. sensor-group** *sgrp\_id*
- **8. path** *sensor\_path* **depth unbounded [filter-condition** *filter]* **[alias** *path\_alias]*
- **9. destination-group** *dgrp\_id*
- **10.** (Optional) **ip address** *ip\_address* port *port* **protocol** *procedural-protocol* **encoding** *encoding-protocol*
- **11.** (Optional) **ipv6 address** *ipv6\_address port* **port protocol** *procedural-protocol* **encoding** *encoding-protocol*
- **12.** *ip\_version* **address ip\_address port** *portnum*
- **13.** (Optional) **use-chunking size** *chunking\_size*
- **14. subscription sub\_id**
- **15. snsr-grp** *sgrp\_id* **sample-interval** *interval*
- **16. dst-grp** *dgrp\_id*

## **DETAILED STEPS**

I

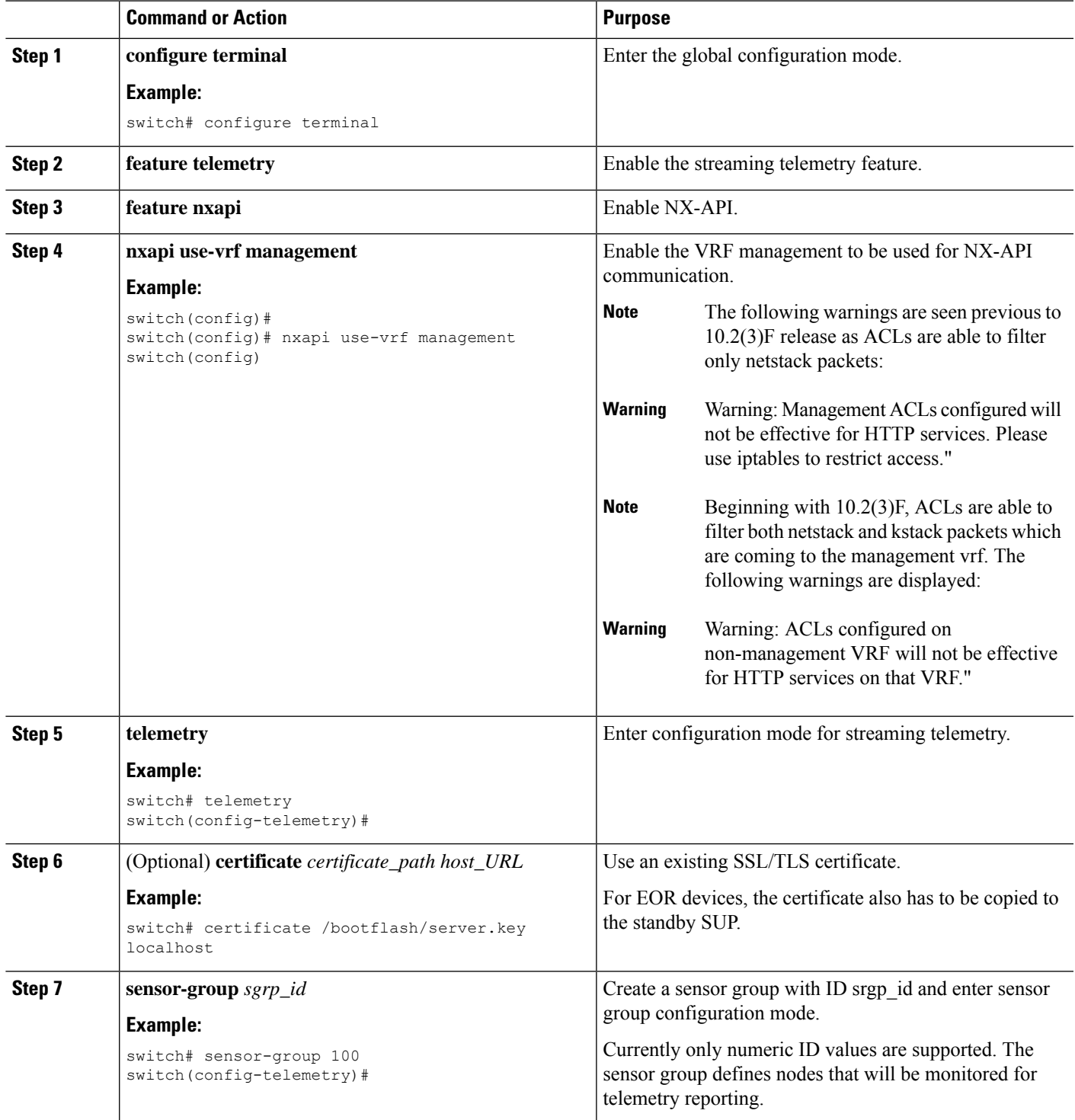

 $\mathbf{l}$ 

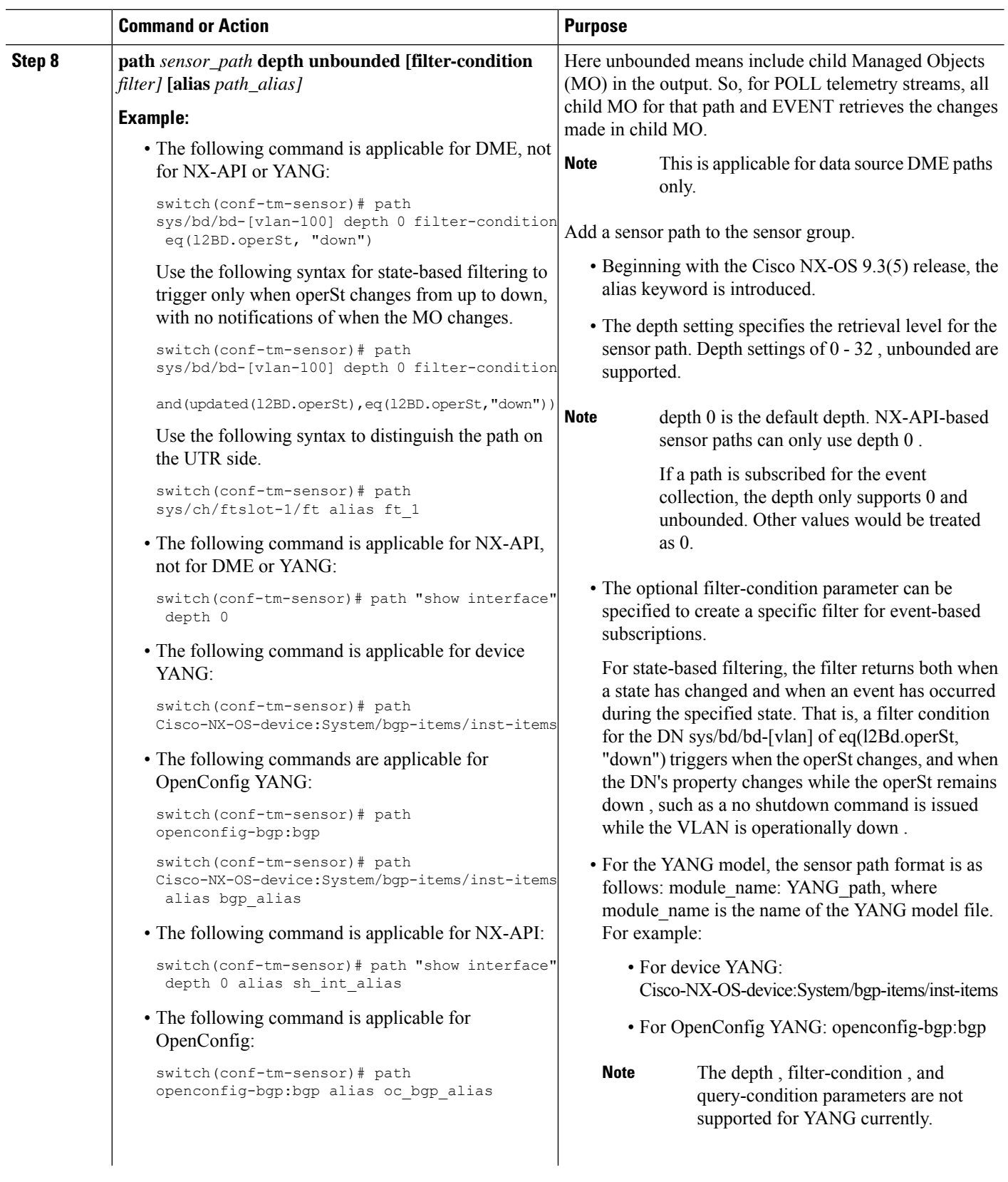

 $\blacksquare$ 

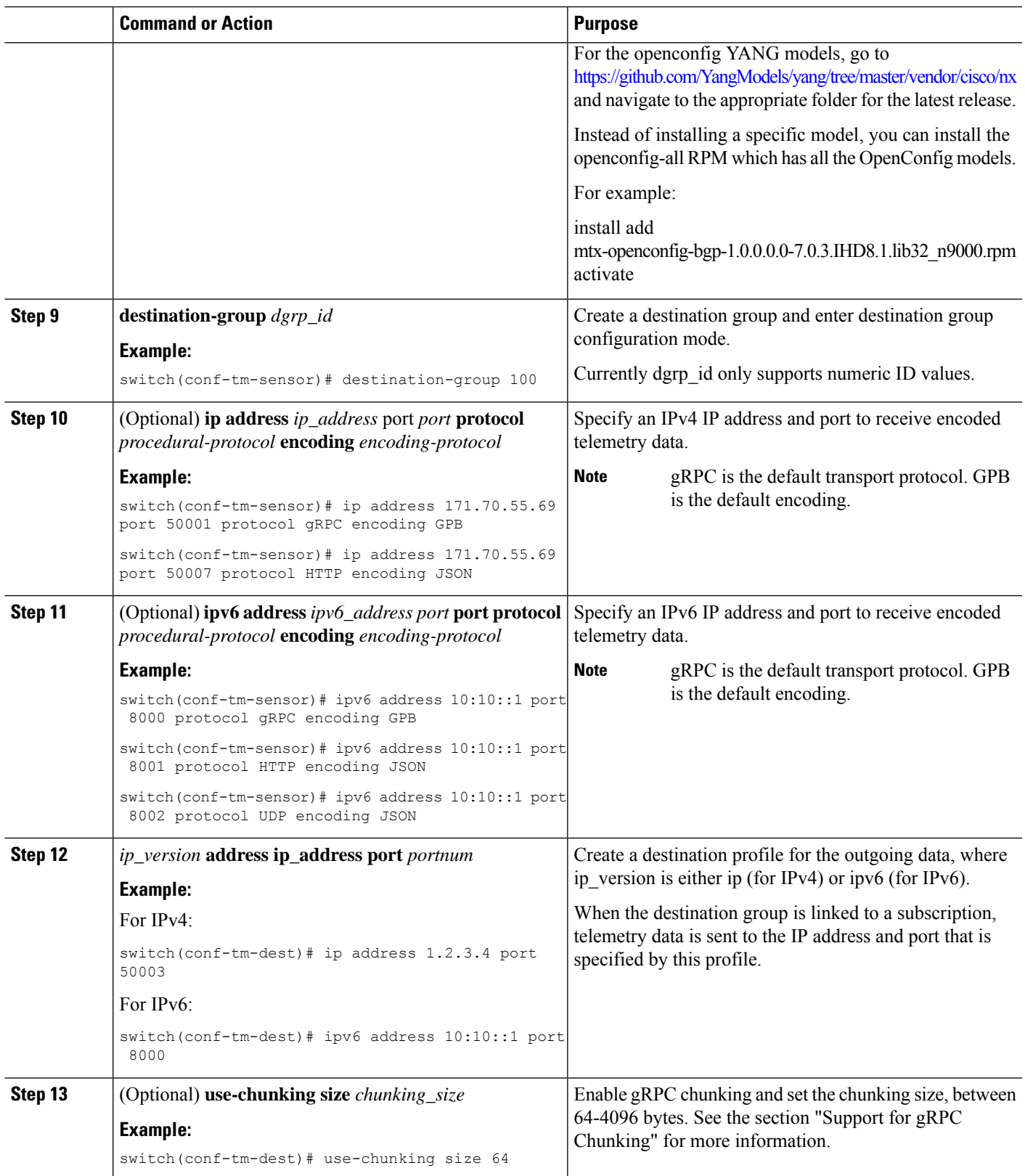

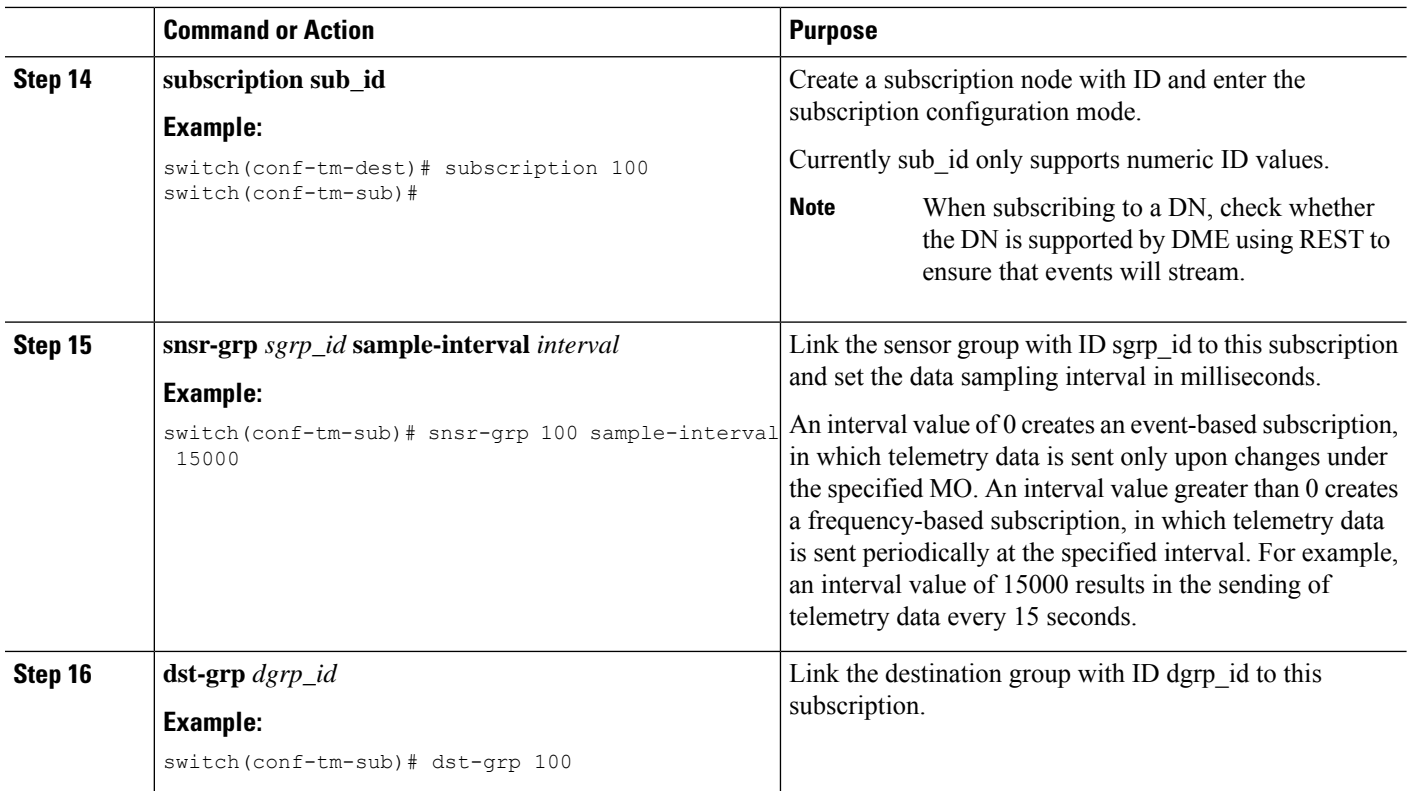

## **Configuring Cadence for YANG Paths**

The cadence for YANG paths must be greater than the total streaming time. If the total streaming time and cadence are incorrectly configured, gathering telemetry data can take longer than the streaming interval. In this situation, you can see:

- Queues that incrementally fill because telemetry data is accumulating faster than it is streaming to the receiver.
- Stale telemetry data which is not from the current interval.

Configure the cadence to a value greater than the total streaming time.

## **SUMMARY STEPS**

- **1. show telemetry control database sensor-groups**
- **2. sensor group** *number*
- **3. subscription** *number*
- **4. snsr-grp** *number* **sample-interval** *milliseconds*
- **5. show system resources**

## **DETAILED STEPS**

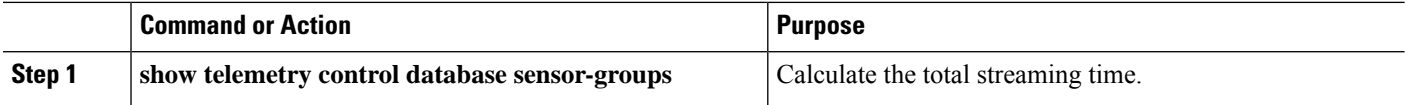

÷,

 $\mathbf I$ 

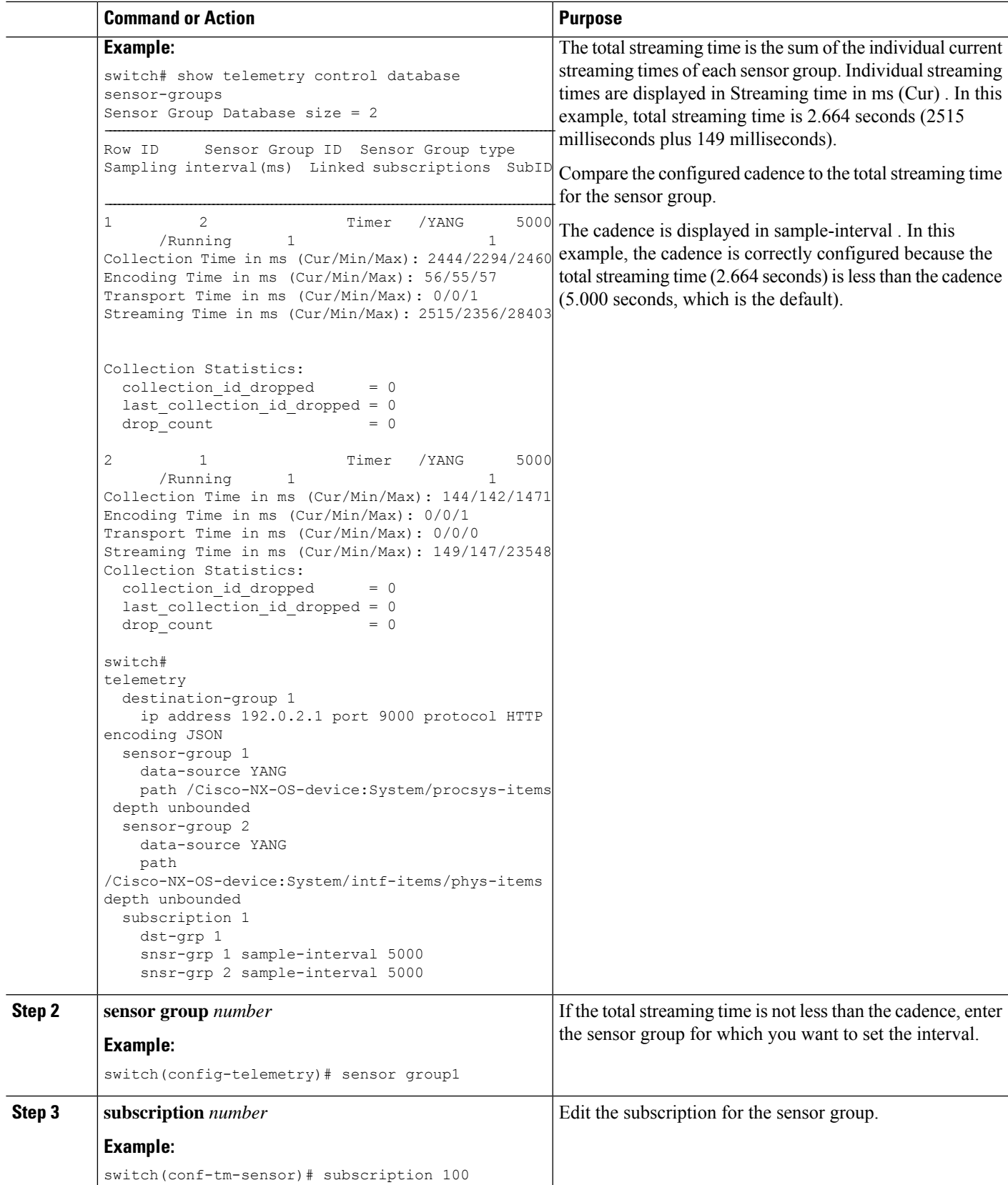

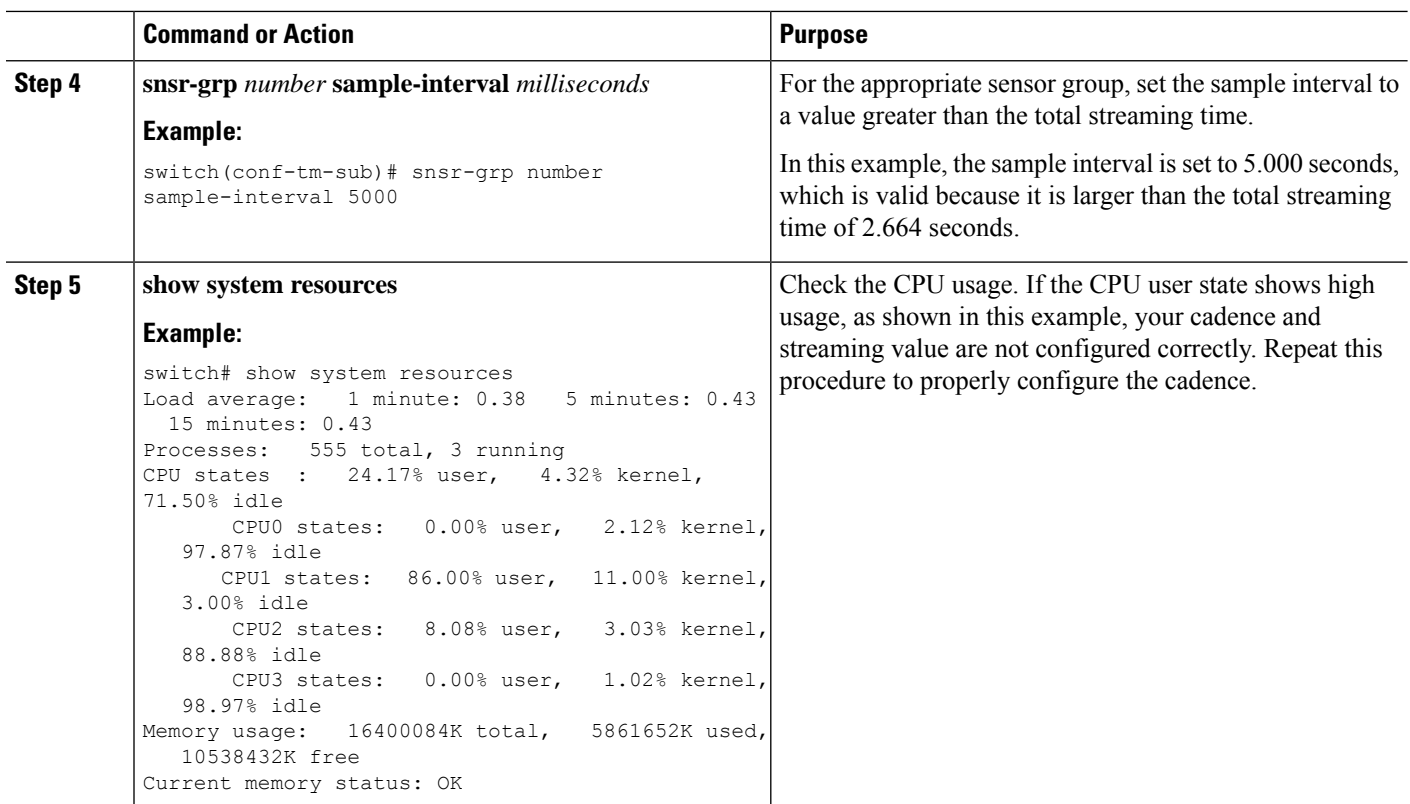

## **Configuration Examples for Telemetry Using the CLI**

#### **Configure a single telemetry DME stream**

with a ten second cadence with GPB encoding.

```
switch# configure terminal
switch(config)# feature telemetry
switch(config)# telemetry
switch(config-telemetry)# destination-group 1
switch(config-tm-dest)# ip address 171.70.59.62 port 50051 protocol gRPC encoding GPB
switch(config-tm-dest)# exit
switch(config-telemetry)# sensor group sg1
switch(config-tm-sensor)# data-source DME
switch(config-tm-dest)# path interface depth unbounded query-condition keep-data-type
switch(config-tm-dest)# subscription 1
switch(config-tm-dest)# dst-grp 1
switch(config-tm-dest)# snsr grp 1 sample interval 10000
```
#### **Subscribe sys/bgp root MO**

every 5 seconds to the destination IP 1.2.3.4 port 50003.

```
switch(config)# telemetry
switch(config-telemetry)# sensor-group 100
switch(conf-tm-sensor)# path sys/bgp depth 0
switch(conf-tm-sensor)# destination-group 100
switch(conf-tm-dest)# ip address 1.2.3.4 port 50003
switch(conf-tm-dest)# subscription 100
```

```
switch(conf-tm-sub)# snsr-grp 100 sample-interval 5000
switch(conf-tm-sub)# dst-grp 100
```
#### **Subscribe sys/intf MO**

- every 5 seconds to destination IP 1.2.3.4 port 50003
- encrypts the stream using GPB encoding verified using the test.pem.

```
switch(config)# telemetry
switch(config-telemetry)# certificate /bootflash/test.pem foo.test.google.fr
switch(conf-tm-telemetry)# destination-group 100
switch(conf-tm-dest)# ip address 1.2.3.4 port 50003 protocol gRPC encoding GPB
switch(config-dest)# sensor-group 100
switch(conf-tm-sensor)# path sys/bgp depth 0
switch(conf-tm-sensor)# subscription 100
switch(conf-tm-sub)# snsr-grp 100 sample-interval 5000
switch(conf-tm-sub)# dst-grp 100
```
#### **Subscribe sys/cdp MO**

every 15 seconds to destination IP 1.2.3.4 port 50004

```
switch(config)# telemetry
switch(config-telemetry)# sensor-group 100
switch(conf-tm-sensor)# path sys/cdp depth 0
switch(conf-tm-sensor)# destination-group 100
switch(conf-tm-dest)# ip address 1.2.3.4 port 50004
switch(conf-tm-dest)# subscription 100
switch(conf-tm-sub)# snsr-grp 100 sample-interval 15000
switch(conf-tm-sub)# dst-grp 100
```
#### **Subscribe cadence-based collection of show command**

## every 750 seconds.

```
switch(config)# telemetry
switch(config-telemetry)# destination-group 1
switch(conf-tm-dest)# ip address 172.27.247.72 port 60001 protocol gRPC encoding GPB
switch(conf-tm-dest)# sensor-group 1
switch(conf-tm-sensor# data-source NX-API
switch(conf-tm-sensor)# path "show system resources" depth 0
switch(conf-tm-sensor)# path "show version" depth 0
switch(conf-tm-sensor)# path "show environment power" depth 0
switch(conf-tm-sensor)# path "show environment fan" depth 0
switch(conf-tm-sensor)# path "show environment temperature" depth 0
switch(conf-tm-sensor)# path "show process cpu" depth 0
switch(conf-tm-sensor)# path "show nve peers" depth 0
switch(conf-tm-sensor)# path "show nve vni" depth 0
switch(conf-tm-sensor)# path "show nve vni 4002 counters" depth 0
switch(conf-tm-sensor)# path "show int nve 1 counters" depth 0
switch(conf-tm-sensor)# path "show policy-map vlan" depth 0
switch(conf-tm-sensor)# path "show ip access-list test" depth 0
switch(conf-tm-sensor)# path "show system internal access-list resource utilization" depth
 0
switch(conf-tm-sensor)# subscription 1
switch(conf-tm-sub)# dst-grp 1
switch(conf-tm-dest)# snsr-grp 1 sample-interval 750000
```
#### **Subscribe event-based subscription for sys/fm**

streamed only if there is a change under the sys/fm MO

```
switch(config)# telemetry
switch(config-telemetry)# sensor-group 100
switch(conf-tm-sensor)# path sys/fm depth 0
switch(conf-tm-sensor)# destination-group 100
switch(conf-tm-dest)# ip address 1.2.3.4 port 50005
switch(conf-tm-dest)# subscription 100
switch(conf-tm-sub)# snsr-grp 100 sample-interval 0
switch(conf-tm-sub)# dst-grp 100
```
During operation, you can change a sensor group from frequency-based to event-based, and change event-based to frequency-based by changing the sample-interval. This example changesthe sensor-group from the previous example to frequency-based. After the following commands, the telemetry application will begin streaming the sys/fm data to the destination every 7 seconds.

```
switch(config)# telemetry
switch(config-telemetry)# subscription 100
switch(conf-tm-sub)# snsr-grp 100 sample-interval 7000
```
#### **Subscribe to multiple sensor and destination groups**

Multiple sensor groups and destinations can be linked to a single subscription. The subscription in this example streams the data for Ethernet port 1/1 to four different destinations every 10 seconds.

```
switch(config)# telemetry
switch(config-telemetry)# sensor-group 100
switch(conf-tm-sensor)# path sys/intf/phys-[eth1/1] depth 0
switch(conf-tm-sensor)# destination-group 100
switch(conf-tm-dest)# ip address 1.2.3.4 port 50004
switch(conf-tm-dest)# ip address 1.2.3.4 port 50005
switch(conf-tm-sensor)# destination-group 200
switch(conf-tm-dest)# ip address 5.6.7.8 port 50001 protocol HTTP encoding JSON
switch(conf-tm-dest)# ip address 1.4.8.2 port 60003
switch(conf-tm-dest)# subscription 100
switch(conf-tm-sub)# snsr-grp 100 sample-interval 10000
switch(conf-tm-sub)# dst-grp 100
switch(conf-tm-sub)# dst-grp 200
```
A sensor group can contain multiple paths, a destination group can contain multiple destination profiles, and a subscription can be linked to multiple sensor groups and destination groups, as shown in this example.

```
switch(config)# telemetry
switch(config-telemetry)# sensor-group 100
switch(conf-tm-sensor)# path sys/intf/phys-[eth1/1] depth 0
switch(conf-tm-sensor)# path sys/epId-1 depth 0
switch(conf-tm-sensor)# path sys/bgp/inst/dom-default depth 0
switch(config-telemetry)# sensor-group 200
switch(conf-tm-sensor)# path sys/cdp depth 0
switch(conf-tm-sensor)# path sys/ipv4 depth 0
switch(config-telemetry)# sensor-group 300
switch(conf-tm-sensor)# path sys/fm depth 0
switch(conf-tm-sensor)# path sys/bgp depth 0
switch(conf-tm-sensor)# destination-group 100
switch(conf-tm-dest)# ip address 1.2.3.4 port 50004
switch(conf-tm-dest)# ip address 4.3.2.5 port 50005
switch(conf-tm-dest)# destination-group 200
switch(conf-tm-dest)# ip address 5.6.7.8 port 50001
switch(conf-tm-dest)# destination-group 300
switch(conf-tm-dest)# ip address 1.2.3.4 port 60003
```

```
switch(conf-tm-dest)# subscription 600
switch(conf-tm-sub)# snsr-grp 100 sample-interval 7000
switch(conf-tm-sub)# snsr-grp 200 sample-interval 20000
switch(conf-tm-sub)# dst-grp 100
switch(conf-tm-sub)# dst-grp 200
switch(conf-tm-dest)# subscription 900
switch(conf-tm-sub)# snsr-grp 200 sample-interval 7000
switch(conf-tm-sub)# snsr-grp 300 sample-interval 0
switch(conf-tm-sub)# dst-grp 100
switch(conf-tm-sub)# dst-grp 300
```
### **Subscribe to UDP transport**

Use the following command to configure the UDP transport to stream data using a datagram socket either in JSON or GPB:

```
destination-group num
   ip address xxx.xxx.xxx.xxx port xxxx protocol UDP encoding {JSON | GPB }
Example for an IPv6 destination:
destination-group 100 ipv6 address 10:10::1 port 8000 protocol gRPC encoding GPB
```
The UDP telemetry is with the following header:

```
typedef enum tm_encode_ {
TM_ENCODE_DUMMY,
TM_ENCODE_GPB,
TM_ENCODE_JSON,
TM_ENCODE_XML,
TM_ENCODE_MAX, } tm_encode_type_t;
typedef struct tm_pak_hdr_ {
uint8 t version; /* 1 */ uint8 t encoding; uint16 t msg size; uint8 t secure; uint8 t
padding;
} attribute ((packed, aligned (1))) tm pak hdr t;
```
Use the first 6 bytes in the payload to process telemetry data using UDP, using one of the following methods:

- Read the information in the header to determine which decoder to use to decode the data, JSON or GPB, if the receiver is meant to receive different types of data from multiple endpoints.
- Remove the header if you are expecting one decoder (JSON or GPB) but not the other.

#### **Verify telemetry configuration**

You can verify the telemetry configuration using the show running-config telemetry command, as shown in this example.

```
switch(config)# telemetry
switch(config-telemetry)# destination-group 100
switch(conf-tm-dest)# ip address 1.2.3.4 port 50003
switch(conf-tm-dest)# ip address 1.2.3.4 port 50004
switch(conf-tm-dest)# end
switch# show run telemetry
!Command: show running-config telemetry
!Time: Thu Oct 13 21:10:12 2016
version 7.0(3)I5(1)
feature telemetry
telemetry
destination-group 100
```

```
ip address 1.2.3.4 port 50003 protocol gRPC encoding GPB
ip address 1.2.3.4 port 50004 protocol gRPC encoding GPB
```
## **Displaying Telemetry Configuration and Statistics**

Use the following NX-OS CLI **show** commands to display telemetry configuration, statistics, errors, and session information.

## **show telemetry yang direct-path cisco-nxos-device**

This command displays YANG paths that are directly encoded to perform better than other paths.

```
switch# show telemetry yang direct-path cisco-nxos-device
) Cisco-NX-OS-device:System/lldp-items
2) Cisco-NX-OS-device:System/acl-items
3) Cisco-NX-OS-device:System/mac-items
4) Cisco-NX-OS-device:System/intf-items
5) Cisco-NX-OS-device:System/procsys-items/sysload-items
6) Cisco-NX-OS-device:System/ospf-items
7) Cisco-NX-OS-device:System/procsys-items
8) Cisco-NX-OS-device:System/ipqos-items/queuing-items/policy-items/out-items
9) Cisco-NX-OS-device:System/mac-items/static-items
10) Cisco-NX-OS-device:System/ch-items
11) Cisco-NX-OS-device:System/cdp-items
12) Cisco-NX-OS-device:System/bd-items
13) Cisco-NX-OS-device:System/eps-items
14) Cisco-NX-OS-device:System/ipv6-items
```
#### **show telemetry control database**

This command displays YANG paths that are directly encoded to perform better than other paths.

```
switch# show telemetry control database ?
 <CR>> Redirect it to a file
 >> Redirect it to a file in append mode
  destination-groups Show destination-groups
  destinations Show destinations
 sensor-groups Show sensor-groups
 sensor-paths Show sensor-paths
 subscriptions Show subscriptions
 | Pipe command output to filter
switch# show telemetry control database
Subscription Database size = 1
--------------------------------------------------------------------------------
Subscription ID Data Collector Type
--------------------------------------------------------------------------------
100 DME NX-API
Sensor Group Database size = 1
--------------------------------------------------------------------------------
Sensor Group ID Sensor Group type Sampling interval(ms) Linked subscriptions
--------------------------------------------------------------------------------
               Timer 10000 (Running)
Sensor Path Database size = 1
```

```
--------------------------------------------------------------------------------
Subscribed Query Filter Linked Groups Sec Groups Retrieve level Sensor Path
      --------------------------------------------------------------------------------
No 1 0 Full sys/fm
Destination group Database size = 2
--------------------------------------------------------------------------------
Destination Group ID Refcount
--------------------------------------------------------------------------------
100 1
Destination Database size = 2
--------------------------------------------------------------------------------
Dst IP Addr  Dst Port Encoding Transport Count
    --------------------------------------------------------------------------------
192.168.20.111 12345 JSON HTTP 1<br>192.168.20.123.50001 GPB aRPC 1
192.168.20.123 50001 GPB gRPC 1
```
#### **show telemetry control database sensor-paths**

This command displays sensor path details for telemetry configuration, including counters for encoding, collection, transport, and streaming.

switch(conf-tm-sub)# show telemetry control database sensor-paths Sensor Path Database size = 4 ----------------------------------------------------------------------------------------------------

Row ID Subscribed Linked Groups Sec Groups Retrieve level Path(GroupId) : Query : Filter ----------------------------------------------------------------------------------------------------

```
1 No 1 0 Full sys/cdp(1) : NA : NA
GPB Encoded Data size in bytes (Cur/Min/Max): 0/0/0
JSON Encoded Data size in bytes (Cur/Min/Max): 65785/65785/65785
Collection Time in ms (Cur/Min/Max): 10/10/55
Encoding Time in ms (Cur/Min/Max): 8/8/9
Transport Time in ms (Cur/Min/Max): 0/0/0
Streaming Time in ms (Cur/Min/Max): 18/18/65
2 No 1 0 Self show module(2) : NA : NA
GPB Encoded Data size in bytes (Cur/Min/Max): 0/0/0
JSON Encoded Data size in bytes (Cur/Min/Max): 1107/1106/1107
Collection Time in ms (Cur/Min/Max): 603/603/802
Encoding Time in ms (Cur/Min/Max): 0/0/0
Transport Time in ms (Cur/Min/Max): 0/0/1
Streaming Time in ms (Cur/Min/Max): 605/605/803
3 No 1 0 Full
GPB Encoded Data size in bytes (Cur/Min/Max): 0/0/0
JSON Encoded Data size in bytes (Cur/Min/Max): 0/0/0
Collection Time in ms (Cur/Min/Max): 0/0/44
Encoding Time in ms (Cur/Min/Max): 0/0/0
Transport Time in ms (Cur/Min/Max): 0/0/0
Streaming Time in ms (Cur/Min/Max): 1/1/44 sys/bgp(1) : NA : NA
4 No 1 0 Self
GPB Encoded Data size in bytes (Cur/Min/Max): 0/0/0
JSON Encoded Data size in bytes (Cur/Min/Max): 2442/2441/2442
Collection Time in ms (Cur/Min/Max): 1703/1703/1903
Encoding Time in ms (Cur/Min/Max): 0/0/0
Transport Time in ms (Cur/Min/Max): 0/0/0
Streaming Time in ms (Cur/Min/Max): 1703/1703/1904
switch(conf-tm-sub)#
show version(2) : NA : NA
```
## **show telemetry control stats**

This command displays the statistics about the internal databases about configuration of telemetry.

switch# show telemetry control stats show telemetry control stats entered

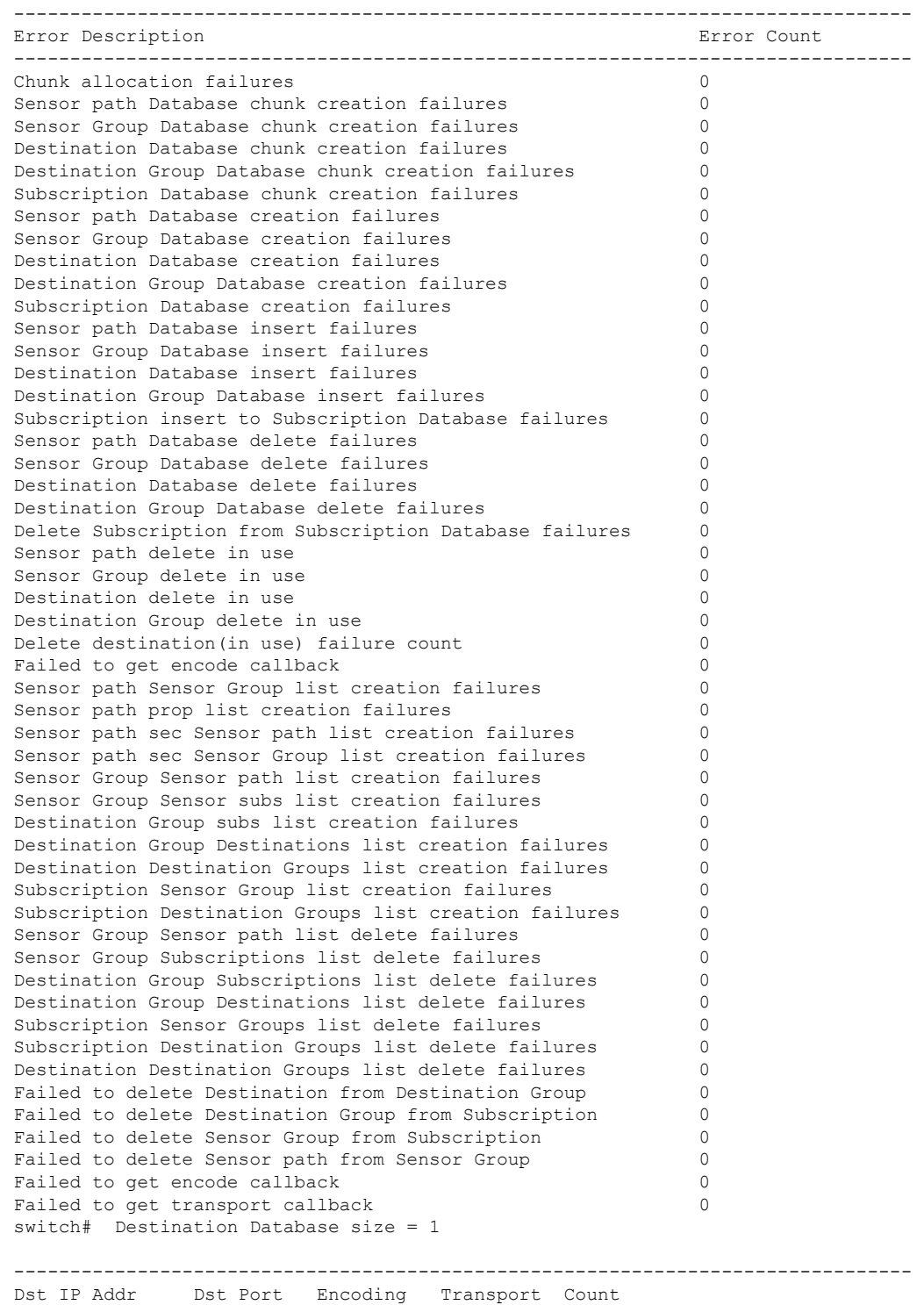

-------------------------------------------------------------------------------- 192.168.20.123 50001 GPB gRPC 1

#### **show telemetry data collector brief**

This command displays the brief statistics about the data collection.

switch# show telemetry data collector brief

```
----------------------------------------------------------------------
Collector Type Successful Collections Failed Collections
----------------------------------------------------------------------
DME 143 0
```
#### **show telemetry data collector details**

This command displays detailed statistics about the data collection which includes breakdown of all sensor paths.

```
switch# show telemetry data collector details
         --------------------------------------------------------------------------------
Succ Collections Failed Collections Sensor Path
      --------------------------------------------------------------------------------
150 0 sys/fm
```
#### **show telemetry event collector errors**

This command displays the errors statistic about the event collection.

```
switch# show telemetry event collector errors
--------------------------------------------------------------------------------
Error Description Error Count
--------------------------------------------------------------------------------
APIC-Cookie Generation Failures - 0
Authentication Failures - 0
Authentication Refresh Failures - 0
Authentication Refresh Timer Start Failures - 0
Connection Timer Start Failures - 0
Connection Attempts - 3
Dme Event Subscription Init Failures - 0
Event Data Enqueue Failures - 0
Event Subscription Failures - 0
Event Subscription Refresh Failures - 0
Pending Subscription List Create Failures - 0
Subscription Hash Table Create Failures - 0
Subscription Hash Table Destroy Failures - 0
Subscription Hash Table Insert Failures - 0
Subscription Hash Table Remove Failures - 0
Subscription Refresh Timer Start Failures - 0
Websocket Connect Failures - 0
```
#### **show telemetry event collector stats**

This command displays the statistics about the event collection which includes breakdown of all sensor paths.

```
switch# show telemetry event collector stats
--------------------------------------------------------------------------------
Collection Count Latest Collection Time Sensor Path
--------------------------------------------------------------------------------
```
#### **show telemetry control pipeline stats**

This command displays the statistics for the telemetry pipeline.

switch# show telemetry pipeline stats Main Statistics: Timers: Errors: Start Fail  $= 0$ Data Collector: Errors: Node Create Fail =  $0$ Event Collector: Errors: Node Create Fail = 0 Node Add Fail = 0 Invalid Data = 0 Queue Statistics: Request Queue: High Priority Queue: Info: Actual Size = 50 Current Size = 0  $Max Size = 0$  Full Count = 0 Errors: Enqueue Error = 0 Dequeue Error = 0 Low Priority Queue: Info: Actual Size = 50 Current Size = 0  $Max Size = 0$  Full Count = 0 Errors: Enqueue Error = 0 Dequeue Error = 0 Data Queue: High Priority Queue: Info: Actual Size = 50 Current Size = 0 Max Size = 0 Full Count = 0 Errors: Enqueue Error = 0 Dequeue Error = 0 Low Priority Queue: Info: Actual Size = 50 Current Size = 0<br>Max Size = 0 Full Count = 0 0 Full Count Errors: Enqueue Error = 0 Dequeue Error = 0

#### **show telemetry transport**

This command displays all configured transport sessions.

switch# show telemetry transport

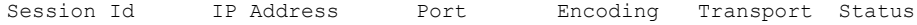

I

-----------------------------------------------------------------------------------

GPB gRPC Connected

## **Table 2: Syntax Description for show telemetry transport**

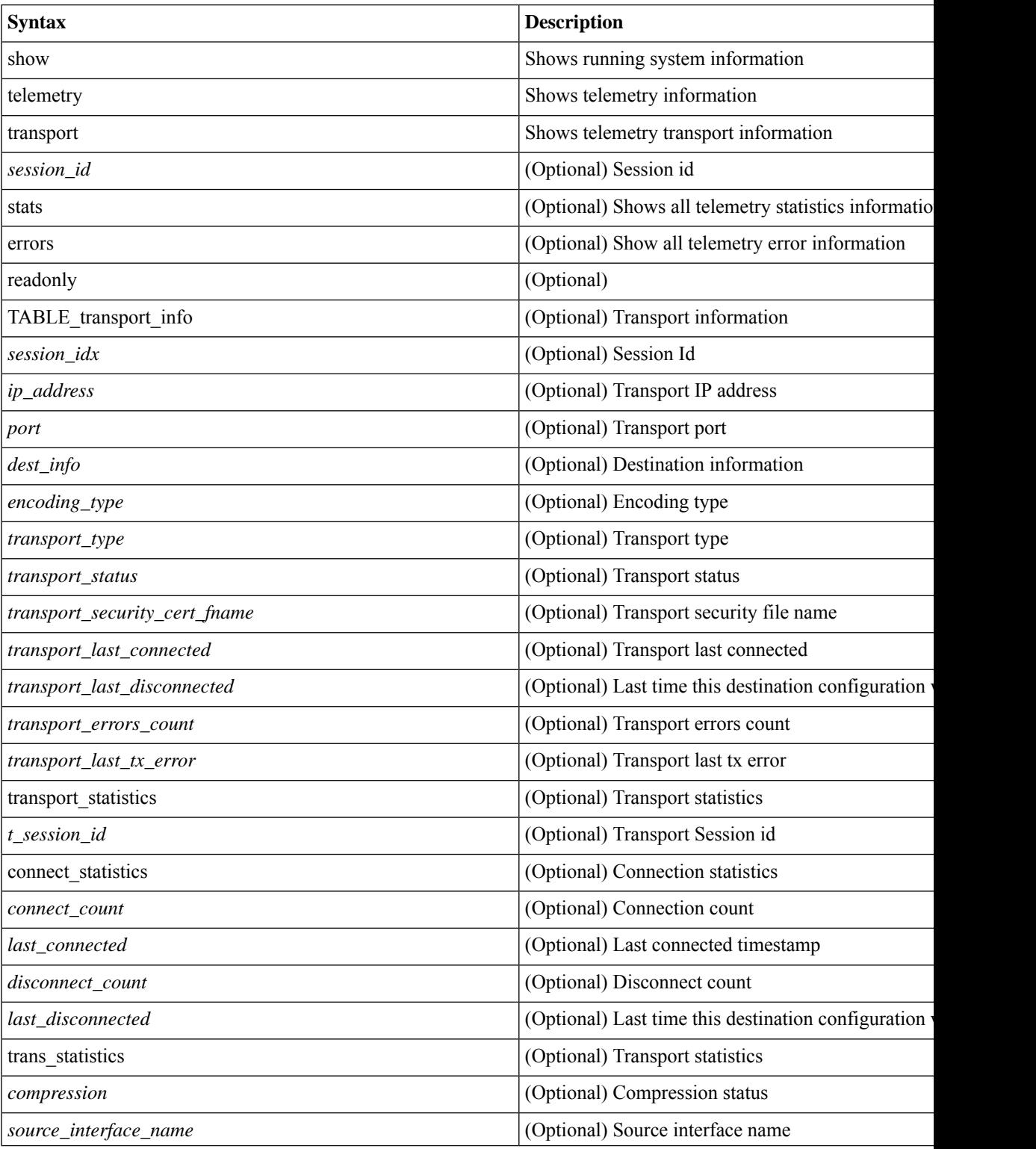

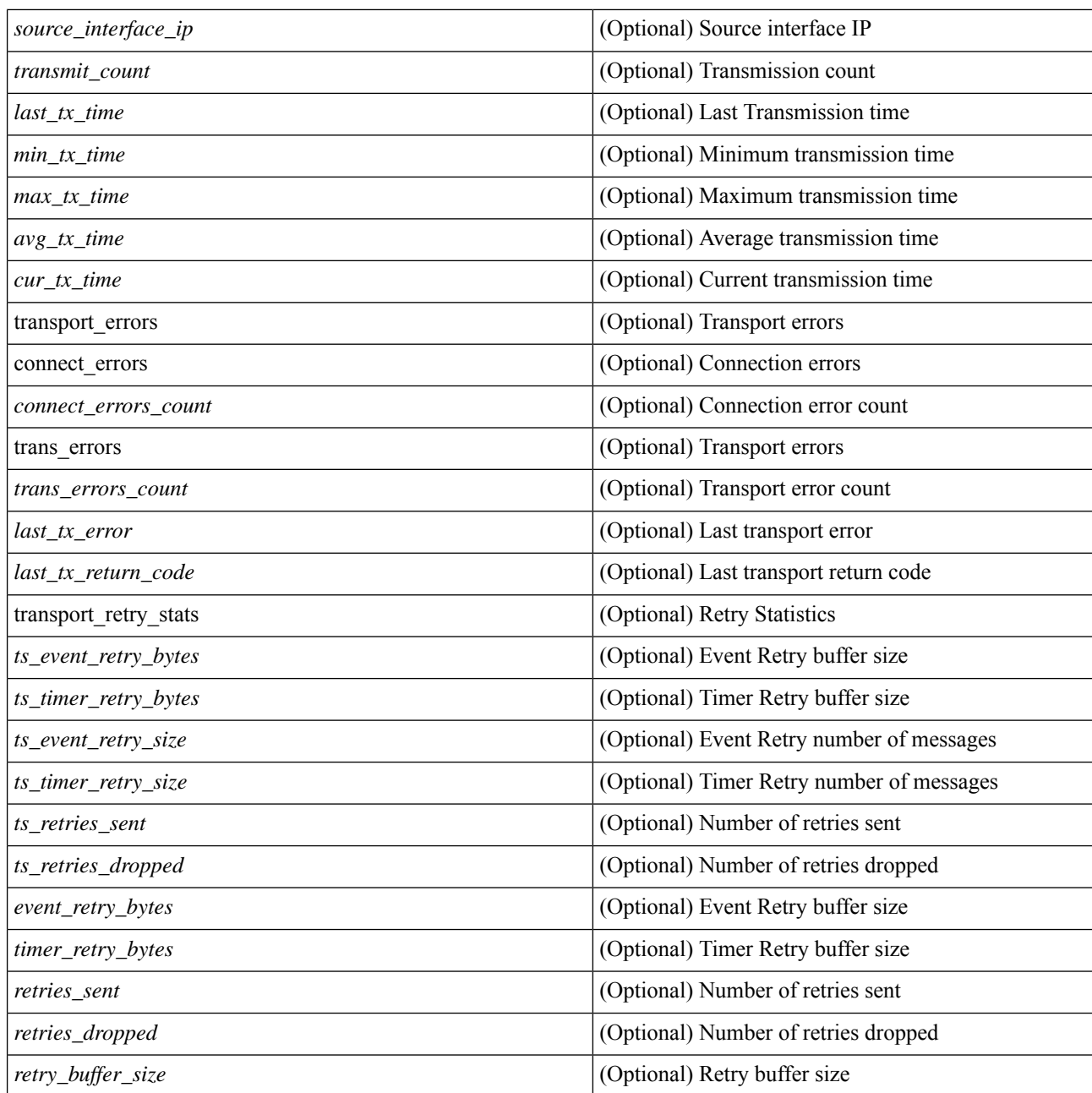

## **show telemetry transport <session-id>**

Status: Disconnected

This command displays detailed session information for a specific transport session.

```
switch# show telemetry transport 0
Session Id: 0
IP Address:Port 192.168.20.123:50001
Encoding: GPB<br>Transport: gRPC
Transport:
```
Last Connected: Fri Sep 02 11:45:57.505 UTC

```
Tx Error Count: 224
Last Tx Error: Fri Sep 02 12:23:49.555 UTC
switch# show telemetry transport 1
Session Id: 1
IP Address:Port 10.30.218.56:51235
Encoding: JSON
Transport: HTTP<br>Status: Disco
                   Disconnected
Last Connected: Never
Tx Error Count: 3<br>Last Tx Error: Ww
                 د<br>Wed Apr 19 15:56:51.617 PDT
The following example shows output from an IPv6 entry.
switch# show telemetry transport 0
Session Id: 0
IP Address:Port [10:10::1]:8000
Transport: GRPC
Status: Idle
Last Connected: Never
Last Disconnected: Never
Tx Error Count: 0
Last Tx Error: None
Event Retry Queue Bytes: 0
Event Retry Queue Size: 0
Timer Retry Queue Bytes: 0
Timer Retry Queue Size: 0
Sent Retry Messages: 0
Dropped Retry Messages: 0
```
#### **show telemetry transport <session-id> stats**

This command displays details of a specific transport session.

switch# show telemetry transport 0 stats

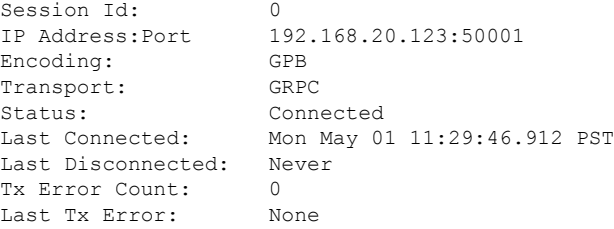

#### **show telemetry transport <session-id> errors**

switch# show telemetry transport 0 errors

This command displays detailed error statistics for a specific transport session.

```
Session Id: 0
Connection Stats
 Connection Count 1
 Last Connected: Mon May 01 11:29:46.912 PST
 Disconnect Count 0
 Last Disconnected: Never
Transmission Stats
 Transmit Count: 1225
 Last TX time: Tue May 02 11:40:03.531 PST
 Min Tx Time: 7 ms
```
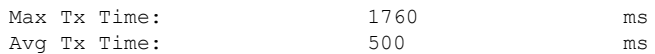

#### **show telemetry control databases sensor-paths**

These following configuration steps result in the **show telemetry control databases sensor-paths** command output

```
below. feature telemetry
telemetry
destination-group 1
ip address 172.25.238.13 port 50600 protocol gRPC encoding GPB
sensor-group 1
path sys/cdp depth unbounded path sys/intf depth unbounded path sys/mac depth 0
subscription 1
dst-grp 1 snsr-grp 1 sample-interval 1000 Command output. switch# show telemetry control
databases sensor-paths
Sensor Path Database size = 3
--------------------------------------------------------------------------------
--------------------
Row ID Subscribed Linked Groups Sec Groups Retrieve level Path(GroupId) : Query : Filter
--------------------------------------------------------------------------------
 --------------------
1 No 1 0 Full sys/cdp(1) : NA
: NA
GPB Encoded Data size in bytes (Cur/Min/Max): 30489/30489/30489
JSON Encoded Data size in bytes (Cur/Min/Max): 0/0/0
CGPB Encoded Data size in bytes (Cur/Min/Max): 0/0/0
Collection Time in ms (Cur/Min/Max): 6/5/54
Encoding Time in ms (Cur/Min/Max): 5/5/6
Transport Time in ms (Cur/Min/Max): 1027/55/1045
Streaming Time in ms (Cur/Min/Max): 48402/5/48402
2 No 1 0 Full sys/intf(1) : N
A : NA
GPB Encoded Data size in bytes (Cur/Min/Max): 539466/539466/539466
JSON Encoded Data size in bytes (Cur/Min/Max): 0/0/0
CGPB Encoded Data size in bytes (Cur/Min/Max): 0/0/0
Collection Time in ms (Cur/Min/Max): 66/64/114
Encoding Time in ms (Cur/Min/Max): 91/90/92
Transport Time in ms (Cur/Min/Max): 4065/4014/5334
Streaming Time in ms (Cur/Min/Max): 48365/64/48365
3 No 1 0 Self sys/mac(1) : NA
: NA
GPB Encoded Data size in bytes (Cur/Min/Max): 247/247/247
JSON Encoded Data size in bytes (Cur/Min/Max): 0/0/0
CGPB Encoded Data size in bytes (Cur/Min/Max): 0/0/0
Collection Time in ms (Cur/Min/Max): 1/1/47
Encoding Time in ms (Cur/Min/Max): 1/1/1
Transport Time in ms (Cur/Min/Max): 4/1/6
Streaming Time in ms (Cur/Min/Max): 47369/1/47369
```
#### **show telemetry transport sessions**

The following commands loop through all the transport sessions and prints the information in one command:

```
switch# show telemetry transport sessions
switch# show telemetry transport stats
switch# show telemetry transport errors
switch# show telemetry transport all
The following is an example for telemetry transport session:
switch# show telemetry transport sessions
Session Id: 0
IP Address:Port 172.27.254.13:50004
```
Ш

Transport: GRPC Status: Transmit Error SSL Certificate: trustpoint1 Last Connected: Never Last Disconnected: Never Tx Error Count: Last Tx Error: Wed Aug 19 23:32:21.749 UTC … Session Id: 4<br>IP Address: Port 172.27.2 IP Address: Port

#### **Telemetry Ephemeral Event**

To support ephemeral event, a new sensor path query-condition is added. To enable accounting log ephermeral event streaming, use the following query condition:

```
sensor-group 1 path sys/accounting/log query-condition
query-target=subtree&complete-mo=yes&notify-interval=1
```

```
The following are the other sensor paths that support ephemeral event:
sys/pim/inst/routedb-route, sys/pim/pimifdb-adj, sys/pim/pimifdb-prop
sys/igmp/igmpifdb-prop, sys/igmp/inst/routedb, sys/igmpsnoop/inst/dom/db-exptrack,
sys/igmpsnoop/inst/dom/db-group, sys/igmpsnoop/inst/dom/db-mrouter
sys/igmpsnoop/inst/dom/db-querier, sys/igmpsnoop/inst/dom/db-snoop
```
# <span id="page-26-0"></span>**Configuring Telemetry Using the NX-API**

## **Telemetry Model in the DME**

The telemetry application is modeled in the DME with the following structure:

```
model
|----package [name:telemetry]
    | @name:telemetry
    |----objects
        |----mo [name:Entity]
              | @name:Entity
              | @label:Telemetry System
              |--property
              | @name:adminSt
                    | @type:AdminState
              \vert|----mo [name:SensorGroup]
              | | @name:SensorGroup
                   | | @label:Sensor Group
                  | |--property
                  | | @name:id [key]
                         | | @type:string:Basic
              | \cdot | = || |----mo [name:SensorPath]
                       | | @name:SensorPath
                        | | @label:Sensor Path
                       | |--property
                        | | @name:path [key]
                        | | @type:string:Basic
                        | | @name:filterCondition
              | | @type:string:Basic
                        | | @name:excludeFilter
                             | | @type:string:Basic
```
|

|

```
| | @name:depth
| | @type:RetrieveDepth
|----mo [name:DestGroup]
| | @name:DestGroup
| | @label:Destination Group
| |--property
    | | @name:id
         | | @type:string:Basic
| |
| |----mo [name:Dest]
        | | @name:Dest
        | | @label:Destination
        | |--property
        | | @name:addr [key]
        | | @type:address:Ip
        | | @name:port [key]
        | | @type:scalar:Uint16
        | | @name:proto
        | | @type:Protocol
        | | @name:enc
        | | @type:Encoding
|----mo [name:Subscription]
   | @name:Subscription
    | @label:Subscription
    |--property
    | @name:id
    | @type:scalar:Uint64
    |----reldef
    | | @name:SensorGroupRel
    | | @to:SensorGroup
    | | @cardinality:ntom
    | | @label:Link to sensorGroup entry
    | |--property
           | @name:sampleIntvl
              | @type:scalar:Uint64
    |
    |----reldef
        | @name:DestGroupRel
        | @to:DestGroup
        | @cardinality:ntom
        | @label:Link to destGroup entry
```
## **Configuring with NX-API**

In the object model of the switch DME, the configuration of the telemetry feature is defined in a hierarchical structure of objects as shown in the section "Telemetry Model in the DME." Following are the main objects to be configured:

- **fmEntity** Contains the NX-API and Telemetry feature states.
- **fmNxapi** Contains the NX-API state.
- **fmTelemetry** Contains the Telemetry feature state.
- **telemetryEntity** Contains the telemetry feature configuration.
- **telemetrySensorGroup** Contains the definitions of one or more sensor paths or nodes to be monitored for telemetry. The telemetry entity can contain one or more sensor groups.
- **telemetryRtSensorGroupRel** Associates the sensor group with a telemetry subscription.
- **telemetrySensorPath** A path to be monitored. The sensor group can contain multiple objects of this type.
- **telemetryDestGroup** Contains the definitions of one or more destinations to receive telemetry data. The telemetry entity can contain one or more destination groups.
- **telemetryRtDestGroupRel** Associates the destination group with a telemetry subscription.
- **telemetryDest** A destination address. The destination group can contain multiple objects of this type.
- **telemetrySubscription** Specifies how and when the telemetry data from one or more sensor groups is sent to one or more destination groups.
- **telemetryRsDestGroupRel** Associates the telemetry subscription with a destination group.
- **telemetryRsSensorGroupRel** Associates the telemetry subscription with a sensor group.
- **telemetryCertificate** Associates the telemetry subscription with a certificate and hostname.

To configure the telemetry feature using the NX-API, you must construct a JSON representation of the telemetry object structure and push it to the DME with an HTTP or HTTPS POST operation.

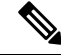

For detailed instructions on using the NX-API, see the *Cisco Nexus 3000 and 9000 Series NX-API RESTSDK User Guide and API Reference* **Note**

#### **Before you begin**

Your switch must be configured to run the NX-API from the CLI:

switch(config)# **feature nxapi**

**nxapi use-vrf** *vrf\_name* **nxapi http port** *port\_number*

### **SUMMARY STEPS**

- **1.** Enable the telemetry feature.
- **2.** Create the root level of the JSON payload to describe the telemetry configuration.
- **3.** Create a sensor group to contain the defined sensor paths.
- **4.** (Optional) Add an SSL/TLS certificate and a host.
- **5.** Define a telemetry destination group.
- **6.** Define a telemetry destination profile.
- **7.** Define one or more telemetry destinations, consisting of an IP address and port number to which telemetry data will be sent.
- **8.** Enable gRPC chunking and set the chunking size, between 64 and 4096 bytes.
- **9.** Create a telemetry subscription to configure the telemetry behavior
- **10.** Add the sensor group object as a child object to the telemetrySubscription element under the root element (telemetryEntity ).
- **11.** Create a relation object as a child object of the subscription to associate the subscription to the telemetry sensor group and to specify the data sampling behavior.
- **12.** Define one or more sensor paths or nodes to be monitored for telemetry.
- **13.** Add sensor paths as child objects to the sensor group object (telemetrySensorGroup ).
- **14.** Add destinations as child objects to the destination group object (telemetryDestGroup ).
- **15.** Add the destination group object as a child object to the root element (telemetry Entity ).
- **16.** Create a relation object as a child object of the telemetry sensor group to associate the sensor group to the subscription.
- **17.** Create a relation object as a child object of the telemetry destination group to associate the destination group to the subscription.
- **18.** Create a relation object as a child object of the subscription to associate the subscription to the telemetry destination group.
- **19.** Send the resulting JSON structure as an HTTP/HTTPS POST payload to the NX-API endpoint for telemetry configuration.

## **DETAILED STEPS**

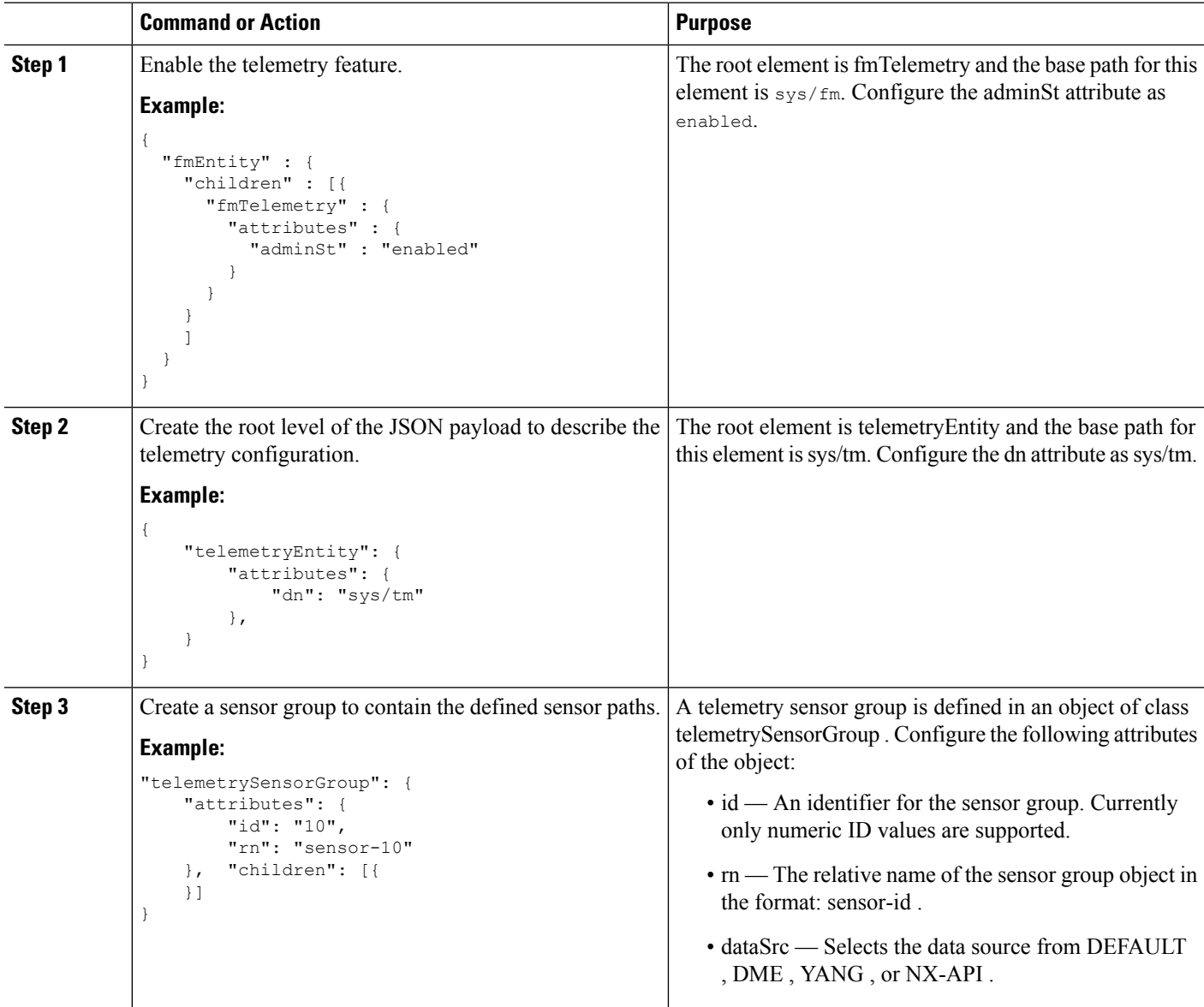

 $\mathbf{l}$ 

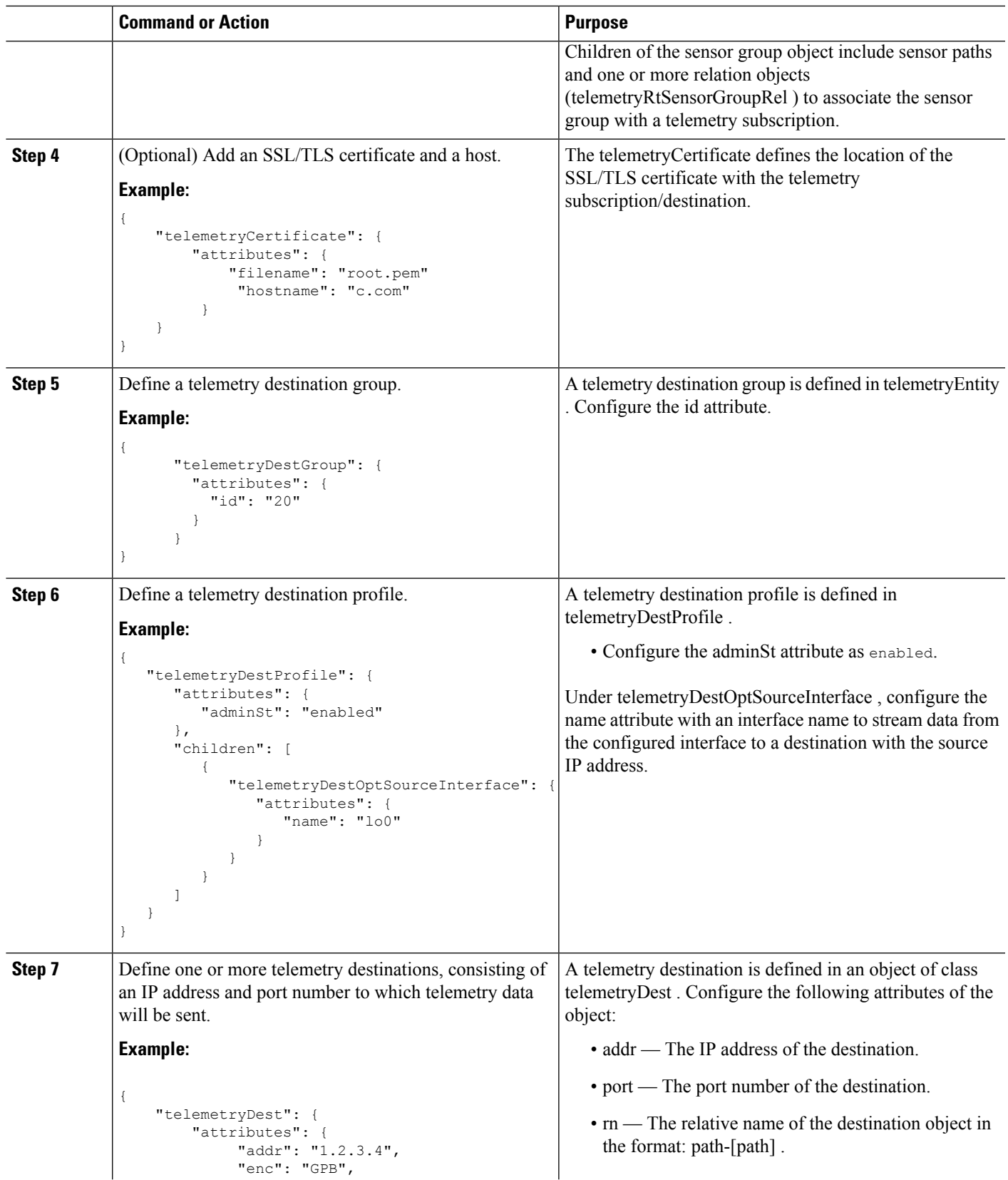

I

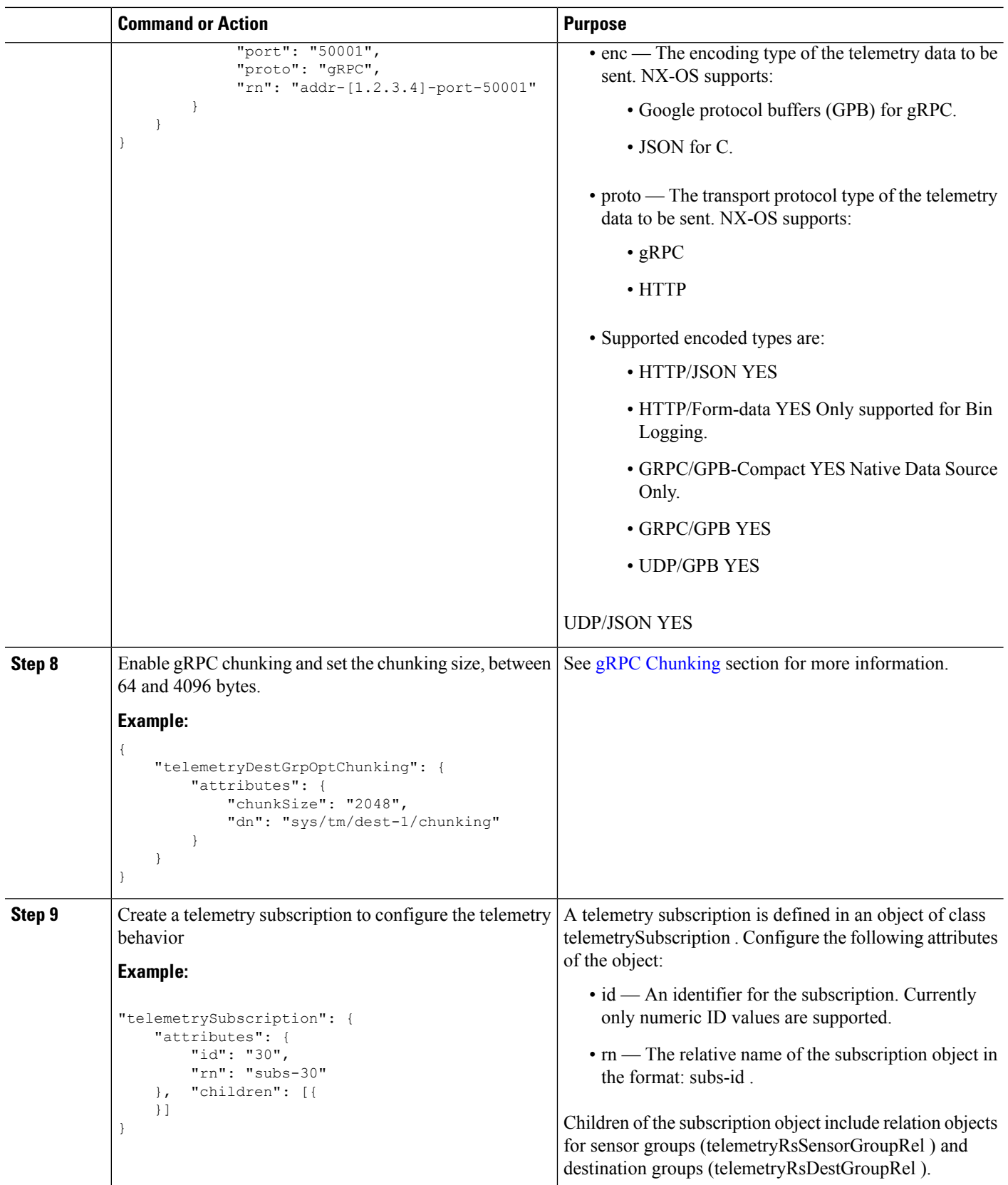

 $\blacksquare$ 

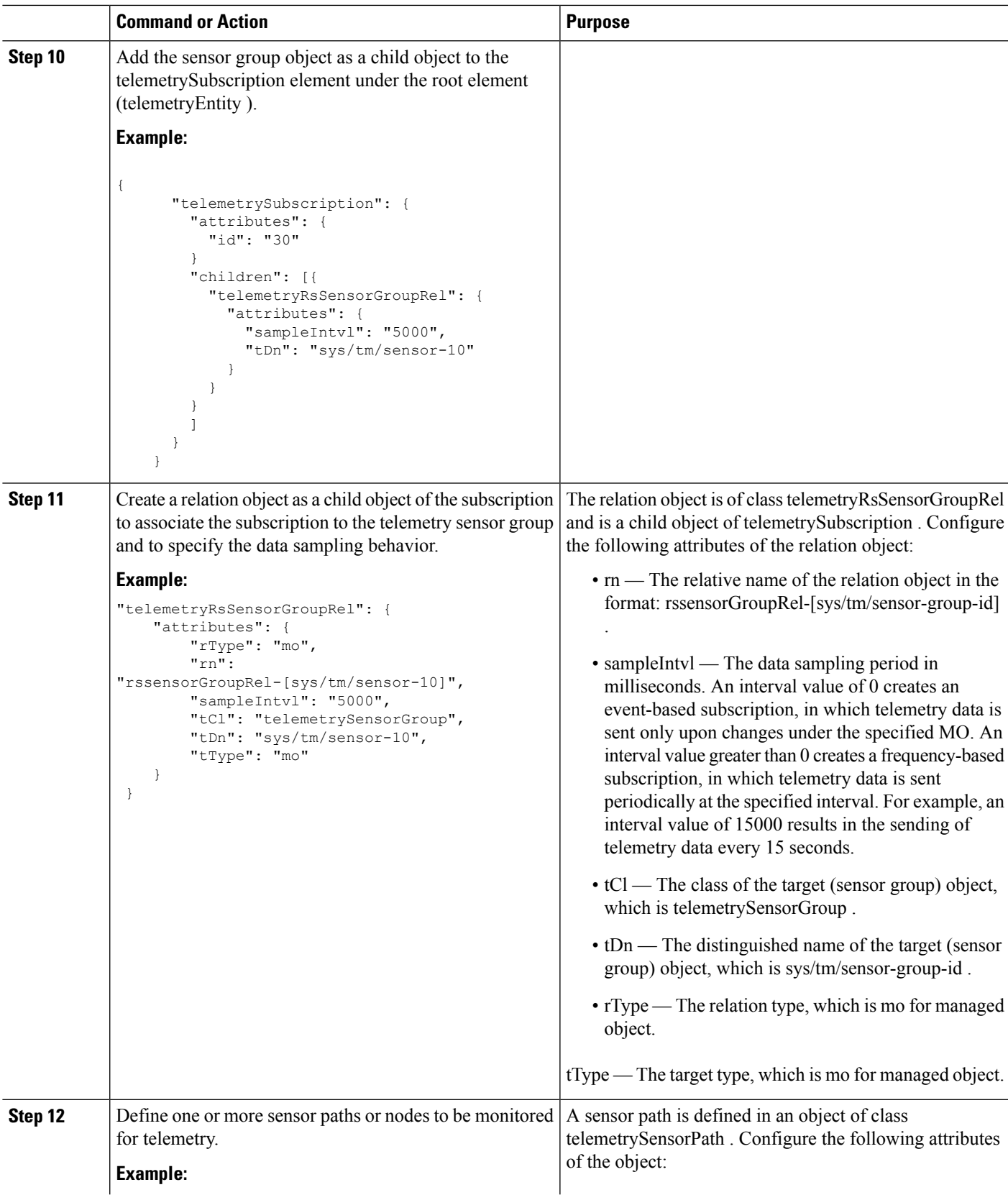

 $\mathbf{l}$ 

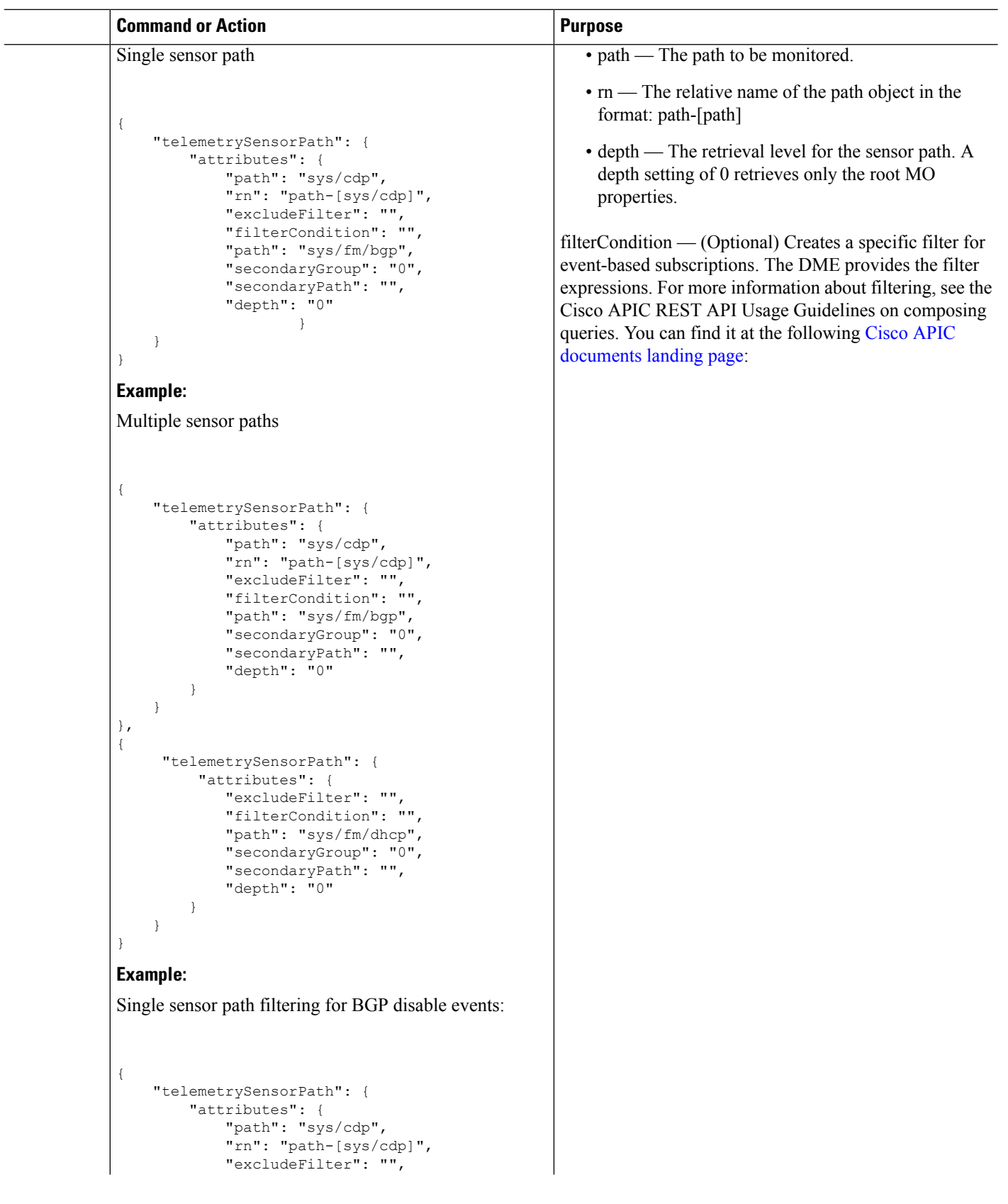

 $\mathbf{l}$ 

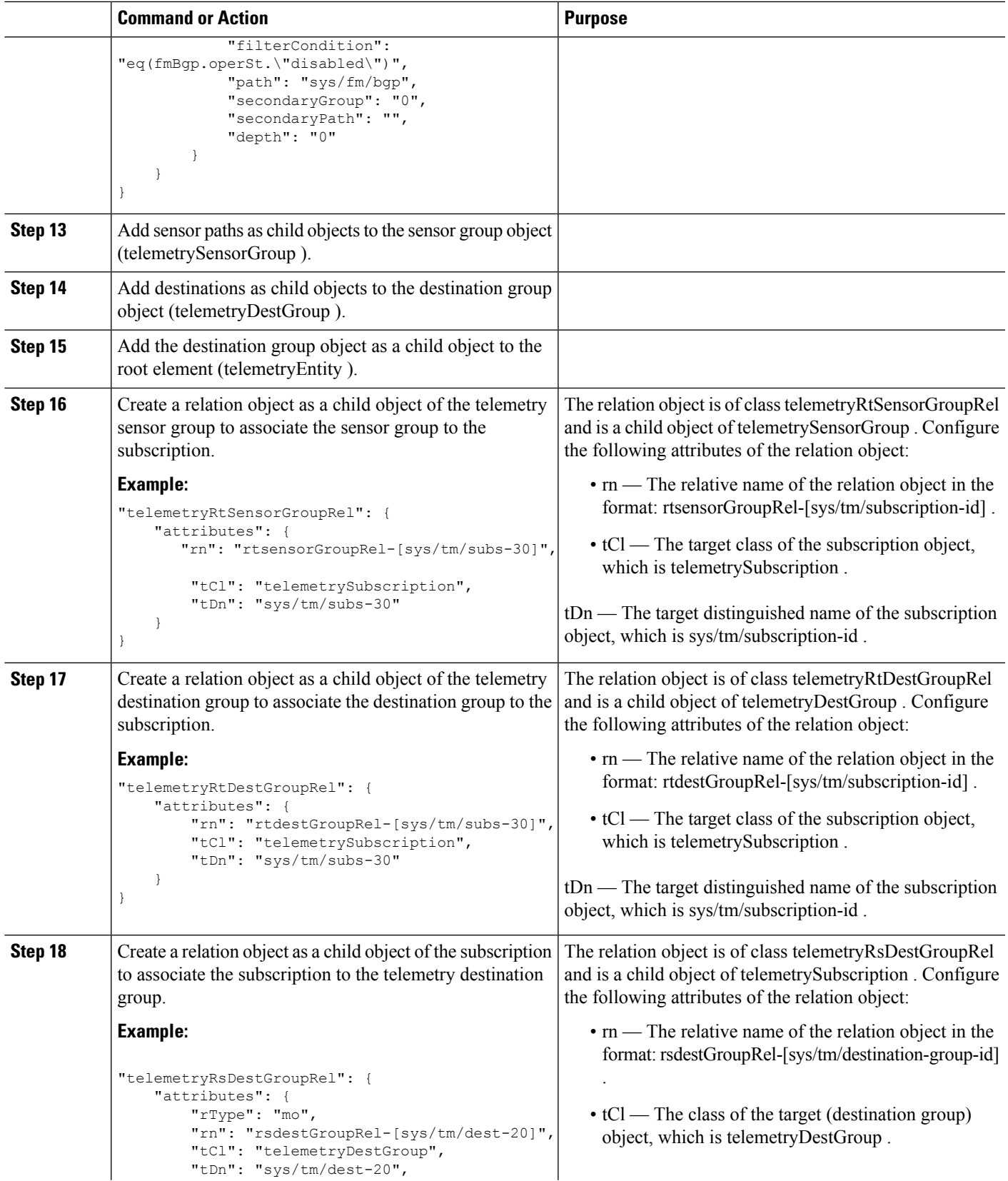

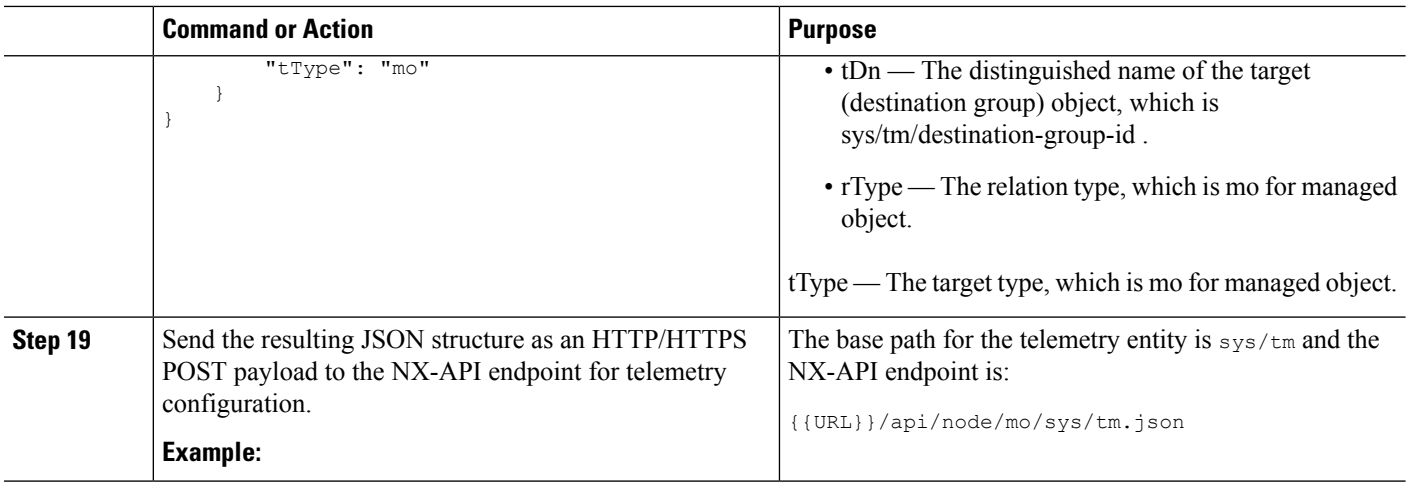

### **Example**

The following is an example of all the previous steps that are collected into one POST payload (note that some attributes may not match):

```
{
    "telemetryEntity": {
        "children": [{
            "telemetrySensorGroup": {
                "attributes": {
                    "id": "10"
                   }
                   "children": [{
                    "telemetrySensorPath": { "attributes": {
                    "excludeFilter": "",
                    "filterCondition": "", "path": "sys/fm/bgp",
                    "secondaryGroup": "0",
                    "secondaryPath": "",
                                                     "depth": "0"
                   }
                 }
               }
               ]
             }
            },
            {
                "telemetryDestGroup": {
                    "attributes": {
                       "id": "20"
                     }
                     "children": [{
                        "telemetryDest": {
                                                          "attributes": {
                            "addr": "10.30.217.80",
                                                             "port": "50051",
                                                             "enc": "GPB",
                                                            "proto": "gRPC"
                          }
                        }
                      }
```
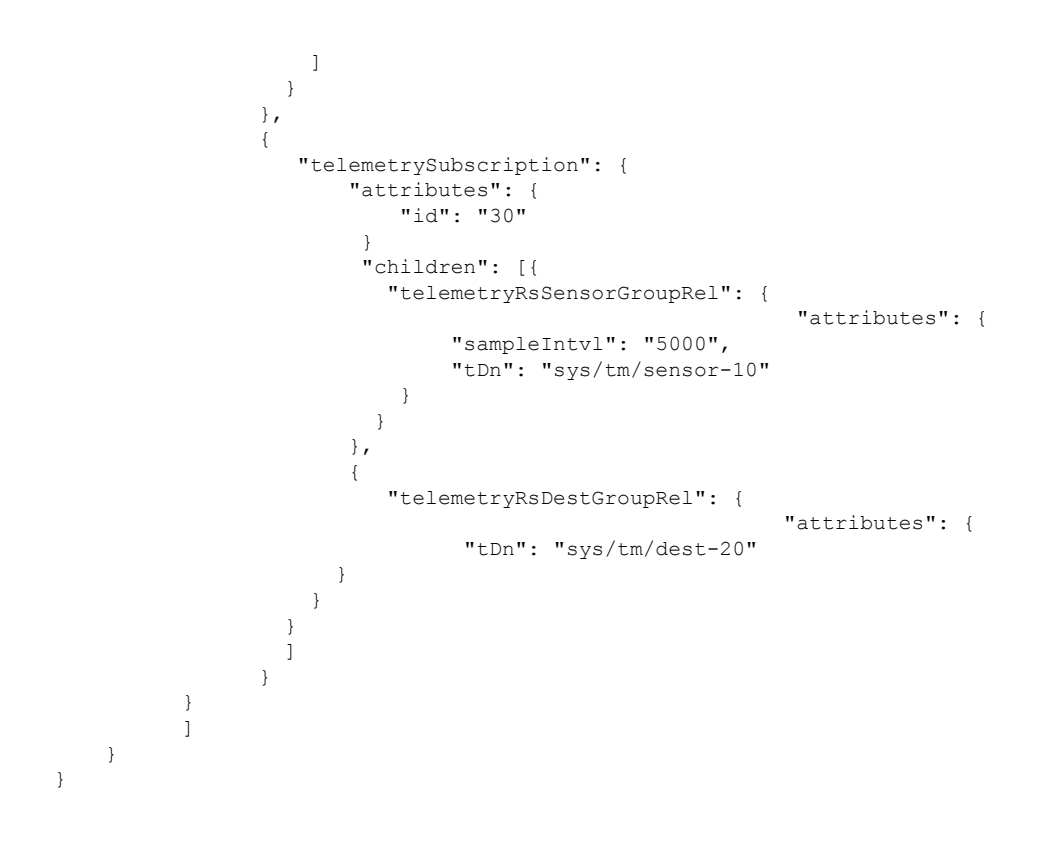

## **Configuration Example for Telemetry Using the NX-API**

#### **Streaming Paths to a Destination**

This example creates a subscription that streams paths sys/cdp and sys/ipv4 to a destination 1.2.3.4 port 50001 every five seconds.

```
POST https://192.168.20.123/api/node/mo/sys/tm.json
Payload:
{
    "telemetryEntity": {
        "attributes": {
            "dn": "sys/tm"
        },
        "children": [{
            "telemetrySensorGroup": {
                "attributes": {
                    "id": "10",
                    "rn": "sensor-10"
                }, "children": [{
                    "telemetryRtSensorGroupRel": {
                        "attributes": {
                            "rn": "rtsensorGroupRel-[sys/tm/subs-30]",
                            "tCl": "telemetrySubscription",
                            "tDn": "sys/tm/subs-30"
                        }
                    }
                }, {
                    "telemetrySensorPath": {
```
**Telemetry**

```
"attributes": {
                    "path": "sys/cdp",
                    "rn": "path-[sys/cdp]",
                    "excludeFilter": "",
                    "filterCondition": "",
                    "secondaryGroup": "0",
                    "secondaryPath": "",
                    "depth": "0"
                }
            }
        }, {
            "telemetrySensorPath": {
                "attributes": {
                    "path": "sys/ipv4",
                    "rn": "path-[sys/ipv4]",
                    "excludeFilter": "",
                    "filterCondition": "",
                    "secondaryGroup": "0",
                    "secondaryPath": "",
                    "depth": "0"
                }
            }
        }]
   }
}, {
    "telemetryDestGroup": {
        "attributes": {
            "id": "20",
            "rn": "dest-20"
        },
        "children": [{
            "telemetryRtDestGroupRel": {
                "attributes": {
                    "rn": "rtdestGroupRel-[sys/tm/subs-30]",
                    "tCl": "telemetrySubscription",
                    "tDn": "sys/tm/subs-30"
                }
            }
        }, {"telemetryDest": {
                "attributes": {
                    "addr": "1.2.3.4",
                    "enc": "GPB",
                    "port": "50001",
                    "proto": "gRPC",
                    "rn": "addr-[1.2.3.4]-port-50001"
                }
            }
       }]
   }
}, {
    "telemetrySubscription": {
        "attributes": {
            "id": "30",
            "rn": "subs-30"
        },
        "children": [{
            "telemetryRsDestGroupRel": {
                "attributes": {
                    "rType": "mo",
                    "rn": "rsdestGroupRel-[sys/tm/dest-20]",
                    "tCl": "telemetryDestGroup",
                    "tDn": "sys/tm/dest-20",
                    "tType": "mo"
```

```
}
                    }
                }, {
                     "telemetryRsSensorGroupRel": {
                         "attributes": {
                            "rType": "mo",
                             "rn": "rssensorGroupRel-[sys/tm/sensor-10]",
                             "sampleIntvl": "5000",
                             "tCl": "telemetrySensorGroup",
                             "tDn": "sys/tm/sensor-10",
                             "tType": "mo"
                         }
                    }
               }]
           }
       }]
   }
}
```
### **Filter Conditions on BGP Notifications**

The following example payload enables notifications that trigger when the BFP feature is disabled as per the filterCondition attribute in the telemetrySensorPath MO. The data is streamed to10.30.217.80 port 50055.

```
POST https://192.168.20.123/api/node/mo/sys/tm.json
Payload:
{
  "telemetryEntity": {
    "children": [{
      "telemetrySensorGroup": {
        "attributes": {
          "id": "10"
        }
        "children": [{
          "telemetrySensorPath": {
            "attributes": {
              "excludeFilter": "",
              "filterCondition": "eq(fmBgp.operSt,\"disabled\")",
              "path": "sys/fm/bgp",
              "secondaryGroup": "0",
               "secondaryPath": "",
              "depth": "0"
            }
          }
        }
        ]
      }
    },
    {
      "telemetryDestGroup": {
        "attributes": {
          "id": "20"
        \mathbf{1}"children": [{
          "telemetryDest": {
            "attributes": {
              "addr": "10.30.217.80",
               "port": "50055",
              "enc": "GPB",
               "proto": "gRPC"
            }
          }
```

```
}
      ]
    }
  },
  {
    "telemetrySubscription": {
      "attributes": {
        "id": "30"
      }
      "children": [{
        "telemetryRsSensorGroupRel": {
           "attributes": {
             "sampleIntvl": "0",
             "tDn": "sys/tm/sensor-10"
           }
        }
      },
      {
        "telemetryRsDestGroupRel": {
           "attributes": {
             "tDn": "sys/tm/dest-20"
           }
        }
      }
      ]
    }
  }
  ]
}
```
#### **Using Postman Collection for Telemetry Configuration**

See [https://github.com/CiscoDevNet/nx-telemetry-proto/tree/master/postman\\_collections](https://github.com/CiscoDevNet/nx-telemetry-proto/tree/master/postman_collections) for an example to start configuring the telemetry feature, and can run all telemetry CLI equivalents in a single payload. Modify the file in the preceding link using your preferred text editor to update the payload to your needs, then open the collection in Postman and run the collection.

### **Multicast Flow Path Visibility**

}

This feature provides you a means to export all the necessary multicast states available on Nexus 3548-XL switch. The export ensures you to have a complete and reliable traceability of the path that each flow takes starting from the source to each of the receivers.

This feature targets to publish all the appropriate information in DME and makes it accessible to any consumer/controller either through push model (Software Telemetry) or pull model (DME REST queries).

The following are the benefits of this feature:

- Flow Path Visualization
- Flow statistics or states export for failure detection
- Root cause analysis by allowing users to run appropriate debug commands on the switches along the flow path

MFDM is a Multicast FIB distribution management which consumes the information from the upper-level component, builds an intelligence for each multicast feature, and then propagates the information to the consumer. This is the core component where the feature is implemented along with DME. It is responsible for publishing all the multicast states to DME, based on the information provided by MRIB and the statistics collected by MFIB.

DME is used to store all the information that needs to be made available to the consumer/controller. It will also be responsible of generating the appropriate notifications to telemetry whenever an object is created or deleted or modified to support event-based notifications.

Telemetry process is responsible for streaming out all the data stored in DME to the consumers and format the data in proper form.

#### **CLIs for Multicast Flow Path Visibility**

The following are the CLIs that are introduced to verify the accurate functionality of the Multicast Flow Path Visibility:

• A configuration command to enable the export of information to DME. This CLI enables the feature for every route present in the system.

switch(config)# multicast flow-path export

switch(config)# sh system internal dme run all dn sys/mca/config

• A consistency checker show command to perform consistency checks between states present in MFDM and DME. This command allows you to catch inconsistencies quickly, especially on high scale setups.

```
switch# show forwarding distribution internal multicast
        consistency-checker flow-path route
Starting flow-path DME consistency-check for VRF:
       default
(0.0.0.0/0, 230.0.0.1/32). Result:
     PASS
(10.0.0.10/32, 230.0.0.1/32). Result:
     PASS
(0.0.0.0/0, 232.0.0.0/8). Result: PASS
```
• A global show command is used to check if the feature is enabled in the system or not.

```
switch(config)# show forwarding distribution internal
       multicast global_state
**** MFDM Flow PATH VISIBILITY INFO
      ****
Multicast flow-path info export enabled:
      Y
BE DME Handler: 0x117c3e6c
PE DME Handler: 0x117b955c
switch(config)# show forwarding distribution internal
        multicast fpv CC
PASS/FAIL (In case of fail, it will highlight the
        inconsistencies)
```
# **Cloud Scale Software Telemetry**

## **About Cloud Scale Software Telemetry**

Cisco NX-OS supports Cisco Nexus Cloud Scale switches that use the Tahoe ASIC. In such platform, supported Cloud Scale switches host a TCP/IP server that is tightly integrated with the ASICs, which expedites reporting telemetry data from the switch. The server runs on TCP port 7891, and telemetry clients can connect to the server on this port to retrieve hardware-counter data in a maximum of 10 milliseconds.

Cloud Scale software telemetry offers the users the flexibility of creating your own client programs or using the default client program that is bundled into NX-OS release 9.3.1 and later. The user can write client programs in any programming language that supports TCP/IP, such as Python 2.7 or higher, C, or PHP. Client programs must be constructed with the correct message formatting.

Beginning with NX-OS release 9.3(1), the Cloud Scale software telemetry feature is available in NX-OS. The feature is enabled by default, so supported switches running NX-OS 9.3(1) or later can use this feature.

# **Cloud Scale Software Telemetry Message Formats**

Cloud Scale telemetry begins with a handshake between the client and TCP/IP server on the switch, during which the client initiates the connection over the TCP socket. The client message is a 32-bit integer set to zero. The switch responds with a message that contains the counter data in a specific format.

In NX-OS release 9.3(1), the following message format is supported. If you create your own client programs, make sure that the messages that your clients initiate conform to this format

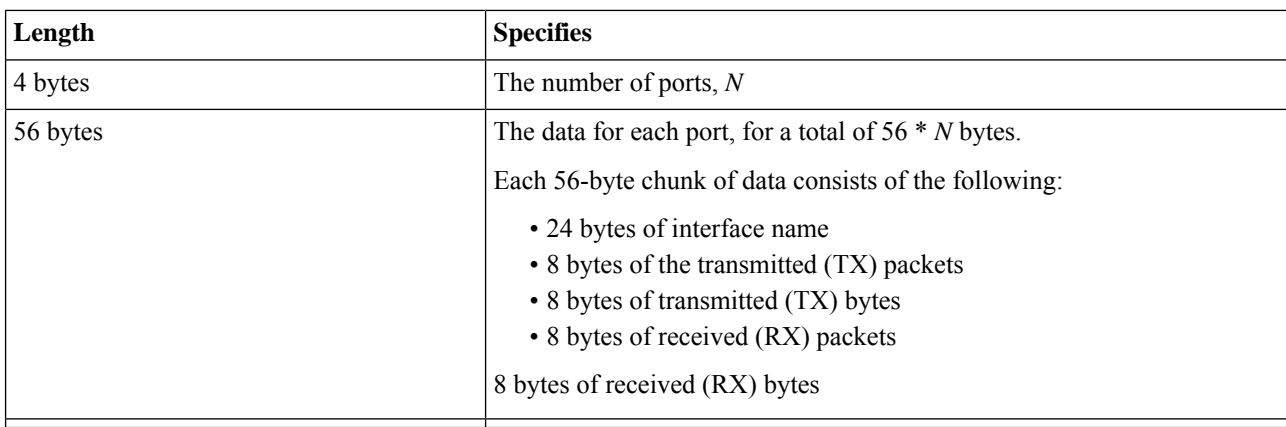

# **Guidelines and Limitations for Cloud Scale Software Telemetry**

The following are the guidelines and limitations for the Cloud Scale software telemetry feature:

• For information about supported platforms for Cisco NX-OS prior to release  $9.3(x)$ , see the section for <https://www.cisco.com/c/dam/en/us/td/docs/Website/datacenter/platform/platform.html> in that guide. Starting with Cisco NX-OS release  $9.3(x)$  for information about supported platforms, see <https://www.cisco.com/c/dam/en/us/td/docs/Website/datacenter/platform/platform.html>.

- For custom client telemetry programs, one message format is supported. Your client programs must comply with this format.
- Beginning with Cisco NX-OS Release 10.3(1)F, software telemetry is supported on the Cisco Nexus 9800 platform switches.

# **Telemetry Path Labels**

## **About Telemetry Path Labels**

Beginning with NX-OS release 9.3(1), model-driven telemetry supports path labels. Path labels provide an easy way to gather telemetry data from multiple sources at once. With this feature, you specify the type of telemetry data you want collected, and the telemetry feature gathers that data from multiple paths. The feature then returns the information to one consolidated place, the path label. This feature simplifies using telemetry because you no longer must:

- Have a deep and comprehensive knowledge of the Cisco DME model.
- Create multiple queries and add multiple paths to the subscription, while balancing the number of collected events and the cadence.
- Collect multiple chunks of telemetry information from the switch, which simplifies serviceability.

Path labels span across multiple instances of the same object type in the model, then gather and return counters or events. Path labels support the following telemetry groups:

- **Environment**, which monitors chassis information, including fan, temperature, power, storage, supervisors, and line cards.
- **Interface**, which monitors all the interface counters and status changes.

This label supports predefined keyword filters that can refine the returned data by using the **query-condition** command.

- **Resources**, which monitors system resources such as CPU utilization and memory utilization.
- **VXLAN**, which monitors VXLAN EVPNs including VXLAN peers, VXLAN counters, VLAN counters, and BGP Peer data.

## **Polling for Data or Receiving Events**

The sample interval for a sensor group determines how and when telemetry data is transmitted to a path label. The sample interval can be configured either to periodically poll for telemetry data or gather telemetry data when events occur.

- When the sample interval for telemetry is configured as a non-zero value, telemetry periodically sends the data for the environment, interfaces, resources, and vxlan labels during each sample interval.
- When the sample interval is set to zero, telemetry sends event notifications when the environment, interfaces, resources, and vxlan labels experience operational state updates, as well as creation and deletion of MOs.

Polling for data or receiving events are mutually exclusive. You can configure polling or event-driven telemetry for each path label.

## **Guidelines and Limitations for Path Labels**

The telemetry path labels feature has the following guidelines and limitations:

- The feature supports only Cisco DME data source only.
- You cannot mix and match usability paths with regular DME pathsin the same sensor group.For example, you cannot configure sys/intf and interface in the same sensor group. Also, you cannot configure the same sensor group with sys/intf and interface. If this situation occurs, NX-OS rejects the configuration.
- User filter keywords, such as oper-speed and counters=[detailed], are supported only for the interface path.
- The feature does not support other sensor path options, such as depth or filter-condition.
- The telemetry path labels has the following restrictions in using path labels:
	- Must start with prefix **show** in lowercase, as it is case sensitive.

For example: **show version** is allowed. However, **SHOW version** or version is not allowed.

- Cannot include following characters:
	- ; • |
	-
- " " or ' '
	- Cannot include following words:
- telemetry
- conf t

configure

### **Configuring the Interface Path to Poll for Data or Events**

The interface path label monitors all the interface counters and status changes. It supports the following interface types:

- Physical
- Subinterface
- Management
- Loopback
- VLAN
- Port Channel

You can configure the interface path label to either periodically poll for data or receive events. See Polling for Data or Receiving Events, on page 45.

 $\label{eq:1} \begin{picture}(20,5) \put(0,0){\line(1,0){10}} \put(15,0){\line(1,0){10}} \put(15,0){\line(1,0){10}} \put(15,0){\line(1,0){10}} \put(15,0){\line(1,0){10}} \put(15,0){\line(1,0){10}} \put(15,0){\line(1,0){10}} \put(15,0){\line(1,0){10}} \put(15,0){\line(1,0){10}} \put(15,0){\line(1,0){10}} \put(15,0){\line(1,0){10}} \put(15,$ 

**Note** The model does not support counters for subinterface, loopback, or VLAN, so they are not streamed out.

### **SUMMARY STEPS**

- **1. configure terminal**
- **2. telemetry**
- **3. sensor-group** *sgrp\_id*
- **4. path interface**
- **5. destination-group** *grp\_id*
- **6. ip address** *ip\_addr* **port** *port*
- **7. subscription** *sub\_id*
- **8. snsr-group** *sgrp\_id* **sample-interval** *interval*
- **9. dst-group** *dgrp\_id*

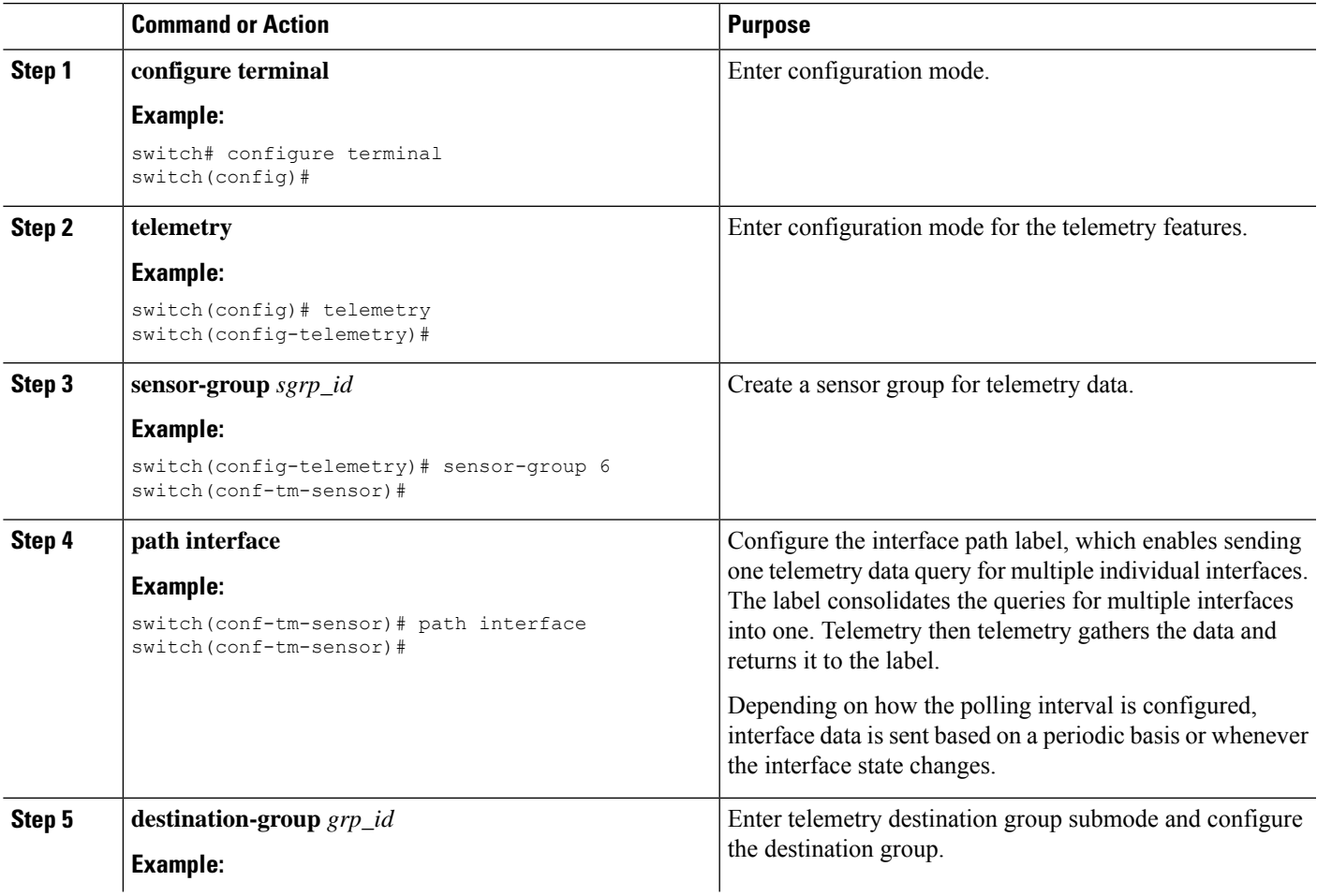

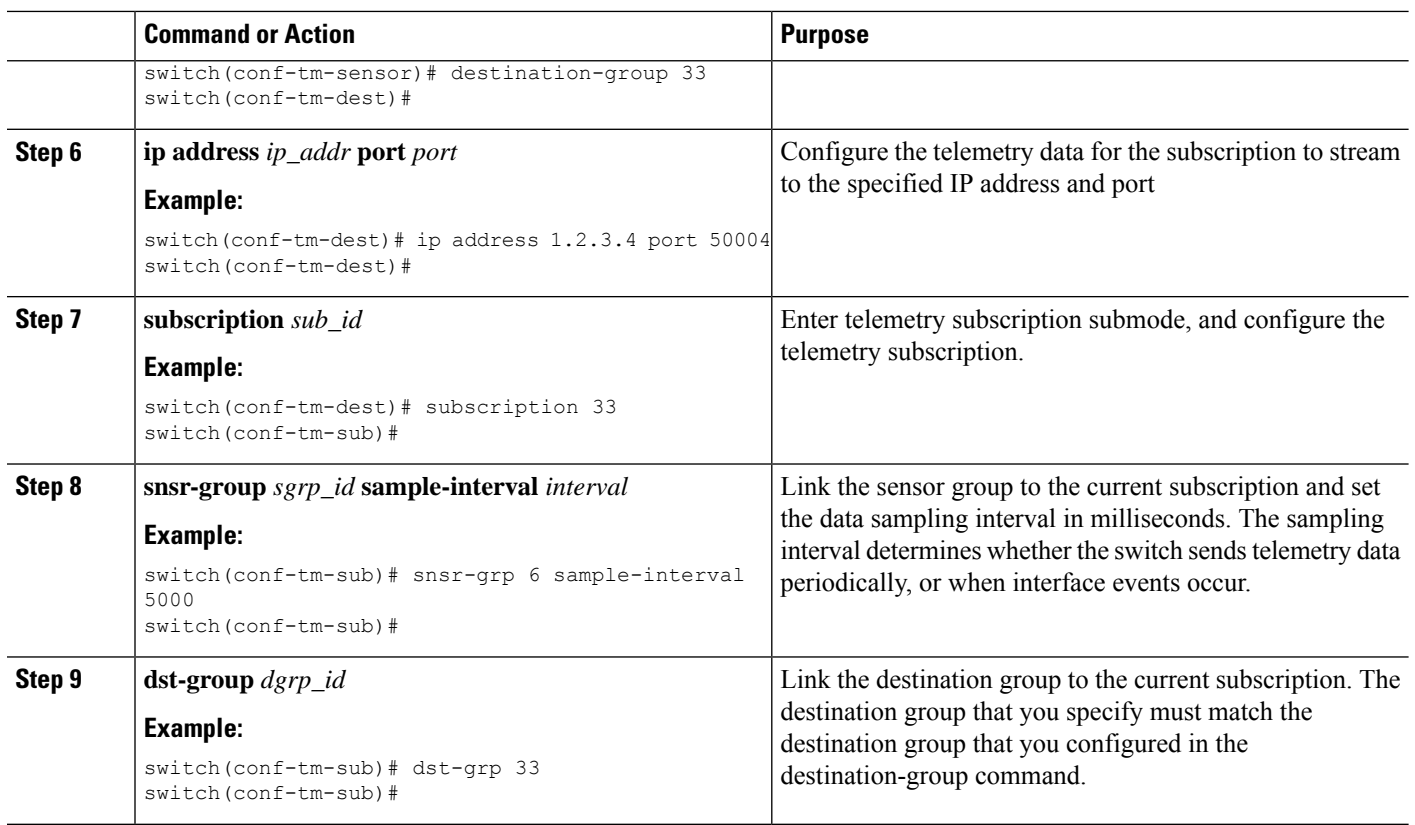

## **Configuring the Interface Path for Non-Zero Counters**

You can configure the interface path label with a pre-defined keyword filter that returns only counters that have non-zero values. The filter is counters=[detailed].

By using this filter, the interface path gathers all the available interface counters, filters the collected data, then forwards the results to the receiver. The filter is optional, and if you do not use it, all counters, including zero-value counters, are displayed for the interface path.

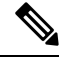

**Note** Using the filter is conceptually similar to issuing show interface mgmt0 counters detailed

### **SUMMARY STEPS**

- **1. configure terminal**
- **2. telemetry**
- **3. sensor-group** *sgrp\_id*
- **4. path interface query-condition counters=[detailed]**
- **5. destination-group** *grp\_id*
- **6. ip address** *ip\_addr* **port** *port*
- **7. subscription** *sub\_id*
- **8. snsr-group** *sgrp\_id* **sample-interval** *interval*

**9. dst-group** *dgrp\_id*

### **DETAILED STEPS**

 $\mathbf{l}$ 

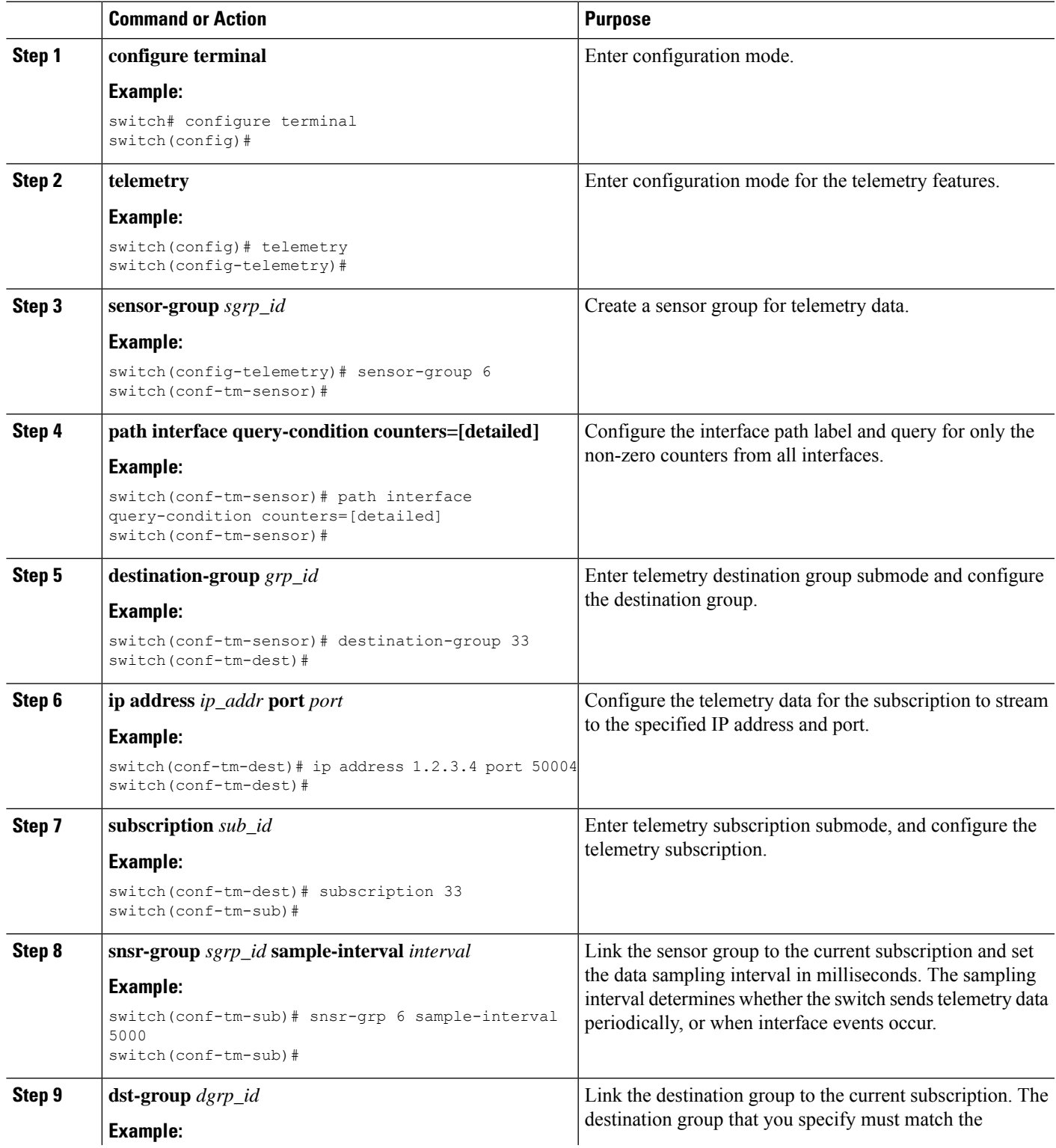

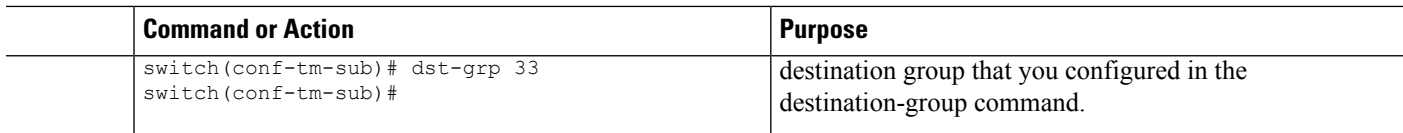

## **Configuring the Interface Path for Operational Speeds**

You can configure the interface path label with a pre-defined keyword filter that returns counters for interfaces of specified operational speeds. The filter is oper-speed=[]. The following operational speeds are supported: auto, 10M, 100M, 1G, 10G, 40G, 200G, and 400G.

By using this filter, the interface path gathers the telemetry data for interfaces of the specified speed, then forwards the results to the receiver. The filter is optional. If you do not use it, counters for all interfaces are displayed, regardless of their operational speed.

The filter can accept multiple speeds as a comma-separated list, for example oper-speed=[1G,10G] to retrieve counters for interfaces that operate at 1 and 10 Gbps. Do not use a blank space as a delimiter.

**Note**

Interface types subinterface, loopback, and VLAN do not have operational speed properties, so the filter does not support these interface types.

#### **SUMMARY STEPS**

- **1. configure terminal**
- **2. telemetry**
- **3. snsr-group** *sgrp\_id* **sample-interval** *interval*
- **4. path interface query-condition oper-speed=[speed]**
- **5. destination-group** *grp\_id*
- **6. ip address** *ip\_addr* **port** *port*
- **7. subscription** *sub\_id*
- **8. snsr-group** *sgrp\_id* **sample-interval** *interval*
- **9. dst-group** *dgrp\_id*

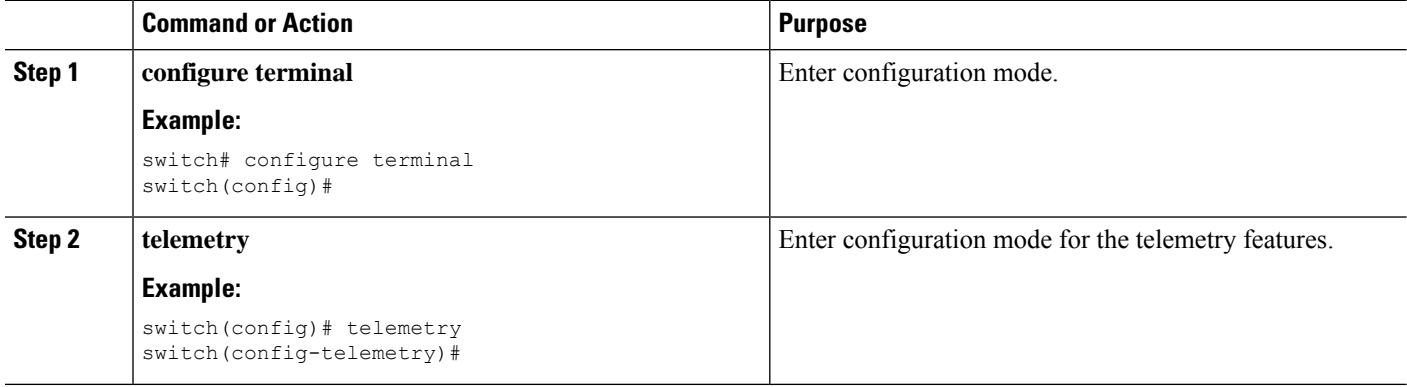

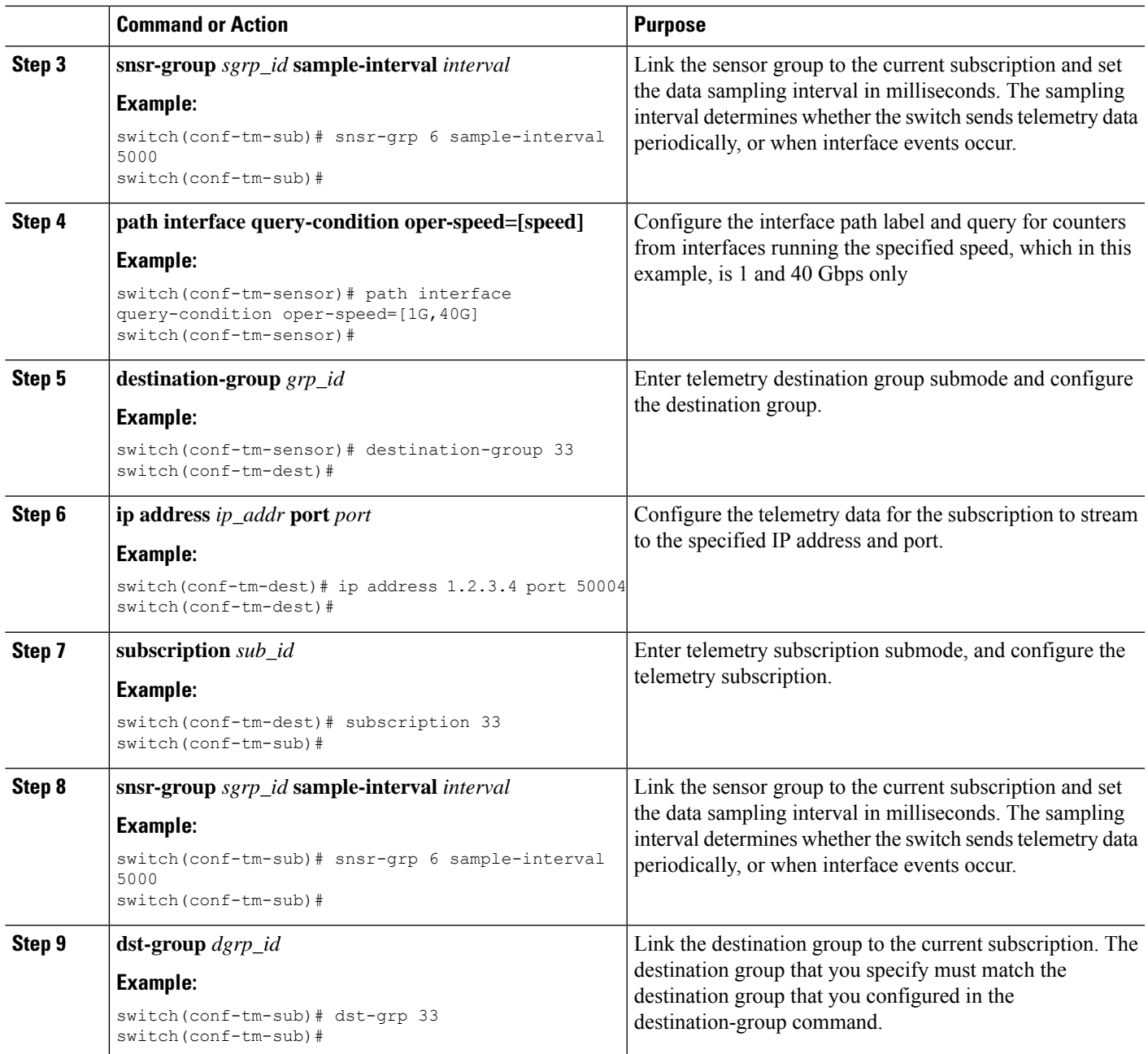

# **Configuring the Interface Path with Multiple Queries**

You can configure multiple filters for the same query condition in the interface path label. When you do so, the individual filters you use are ANDed.

Separate each filter in the query condition by using a comma. You can specify any number of filters for the query-condition, but be aware that the more filters you add, the more focused the results become.

### **SUMMARY STEPS**

- **1. configure terminal**
- **2. telemetry**
- **3. sensor-group** *sgrp\_id*
- **4. path interface query-condition counters=[detailed],oper-speed=[1G,40G]**
- **5. destination-group** *grp\_id*
- **6. ip address** *ip\_addr* **port** *port*
- **7. subscription** *sub\_id*
- **8. snsr-group** *sgrp\_id* **sample-interval** *interval*
- **9. dst-group** *dgrp\_id*

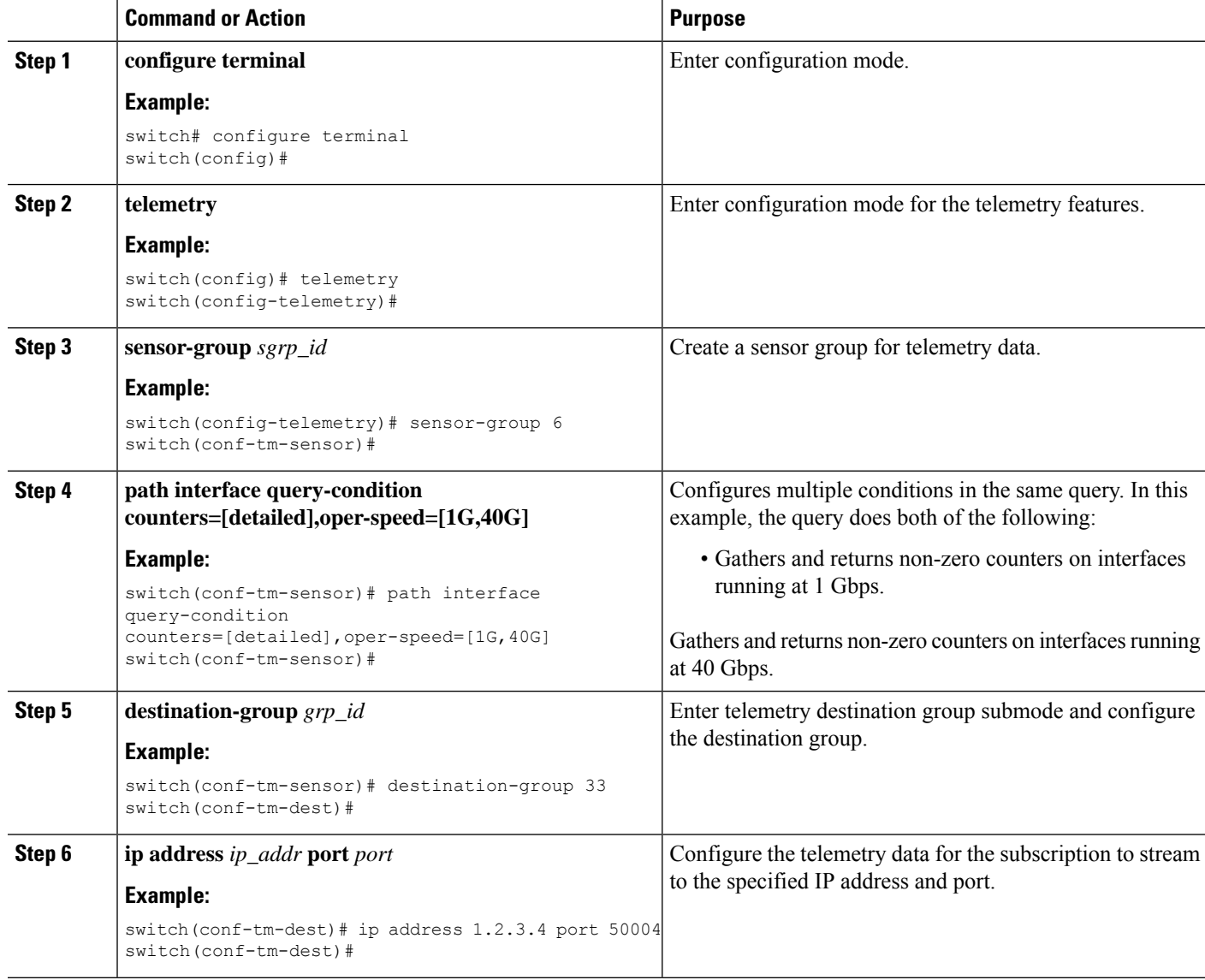

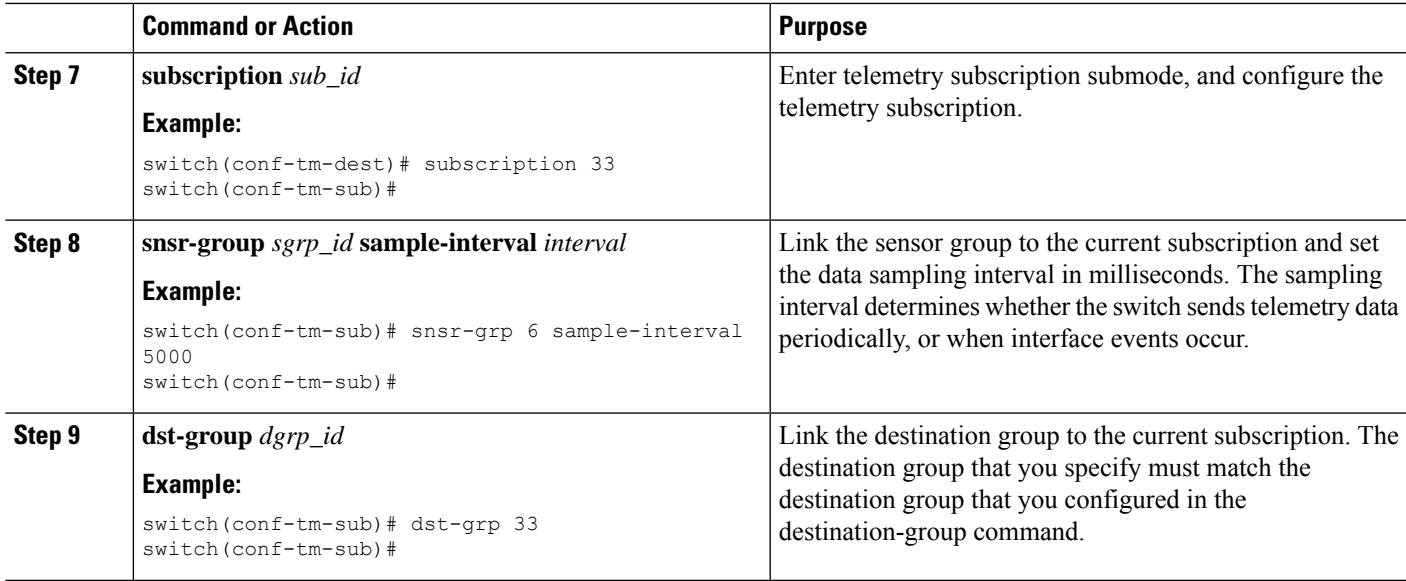

# **Configuring the Environment Path to Poll for Data or Events**

The environment path label monitors chassis information, including fan, temperature, power, storage, supervisors, and line cards. You can configure the environment path to either periodically poll for telemetry data or get the data when events occur. For information, see Polling for Data or Receiving Events, on page 45.

You can set the resources path to return system resource information through either periodic polling or based on events. This path does not support filtering.

#### **SUMMARY STEPS**

- **1. configure terminal**
- **2. telemetry**
- **3. sensor-group** *sgrp\_id*
- **4. path environment**
- **5. destination-group** *grp\_id*
- **6. ip address** *ip\_addr* **port** *port*
- **7. subscription** *sub\_id*
- **8. snsr-group** *sgrp\_id* **sample-interval** *interval*
- **9. dst-group** *dgrp\_id*

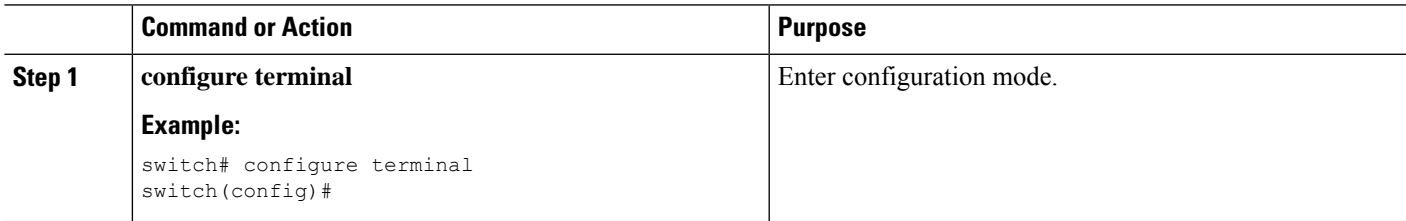

L

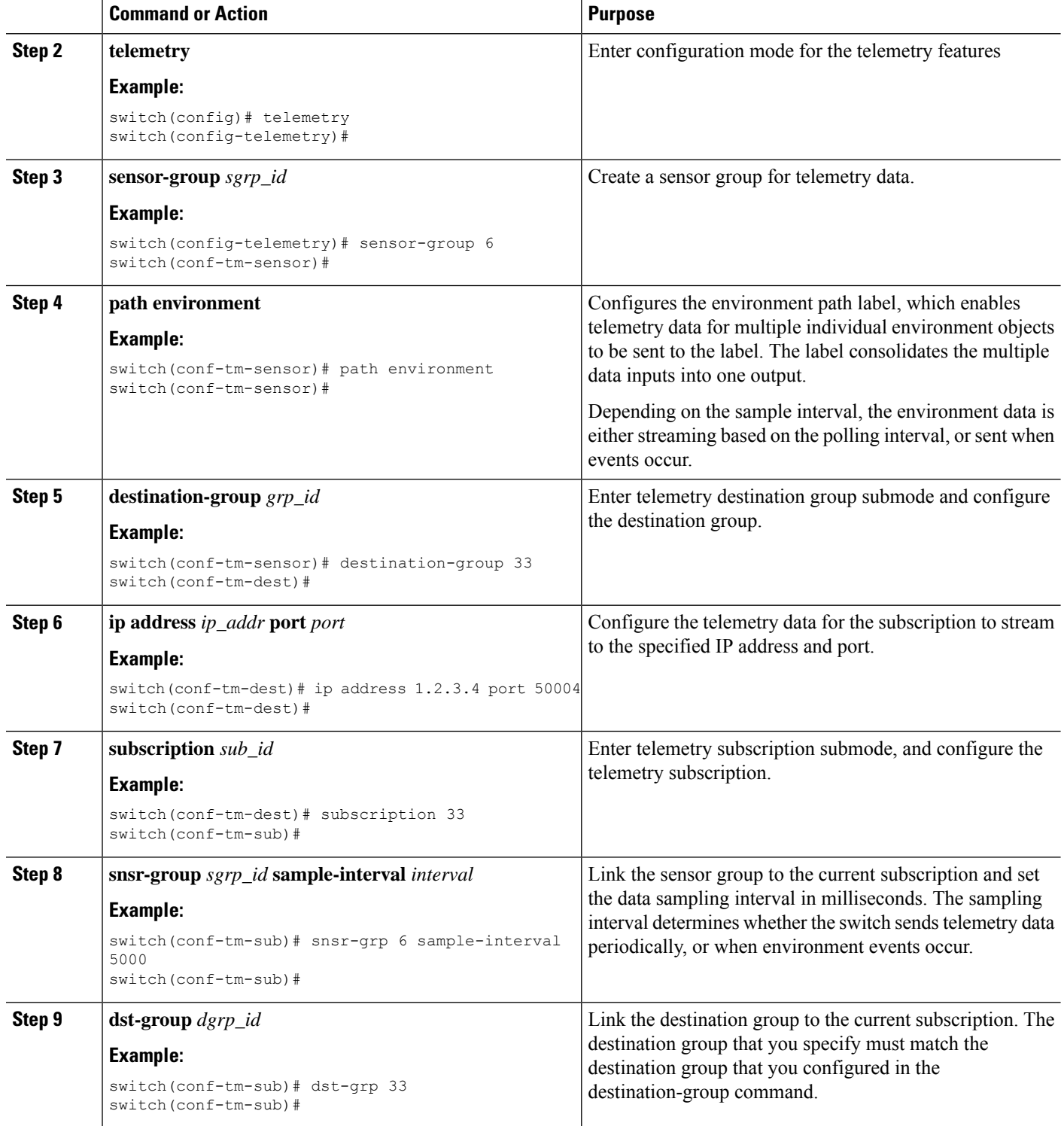

# <span id="page-52-0"></span>**Enabling Power Usage Tracking Functionality**

Starting from NX-OS Release 10.4.1(F), the **power usage-history** command is supported on Cisco Nexus 9336C-FX2 and 9332D-GX2B switches to track power consumption. By default this feature is disabled.

Beginning with Cisco NX-OS Release 10.4(2)F, the **power usage-history** command is supported on Cisco Nexus 9000 Series platform switches.

Follow the steps to enable the feature.

#### **SUMMARY STEPS**

- **1. configure terminal**
- **2. [no] power usage-history**

#### **DETAILED STEPS**

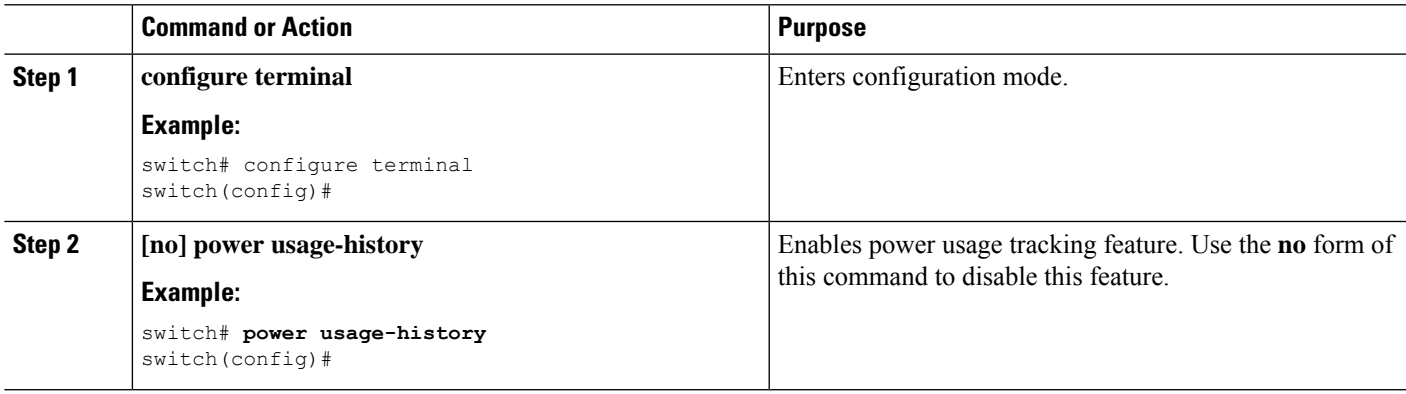

### **Displaying Power Consumption History**

### **Power Usage Tracking Show Command**

See Enabling Power Usage Tracking [Functionality,](#page-52-0) on page 53 to enable power usage tracking feature. After enabling, use **show environment power history** to display power usage statistics for various targets.

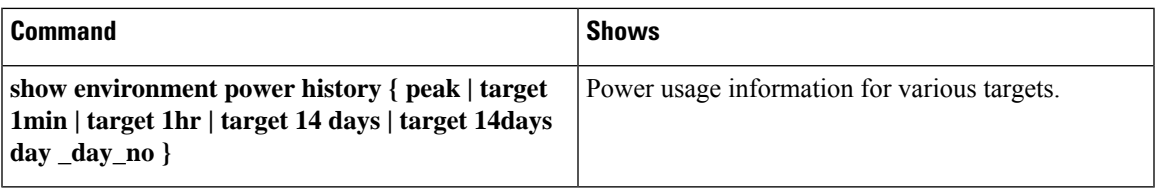

#### **Command Examples**

The following shows an example of the **show environment power history peak** command.

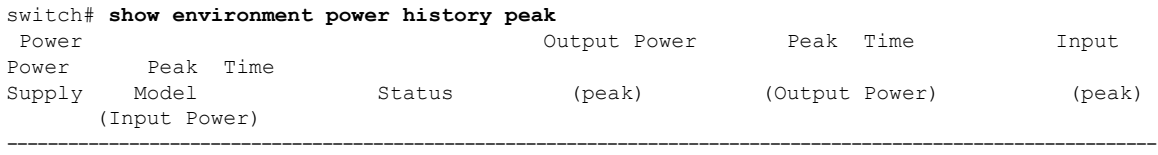

```
1 N9K-PAC-3000W-B Ok 334.30 W 06/07/2023 10:54:29 362.45 W
06/07/2023 10:54:59
2 N9K-PAC-3000W-B Ok 362.45 W 06/07/2023 10:53:29 425.80 W
06/07/2023 10:51:44
switch#
```
Last 1min usage data would contain average usage in last 15secs, 30secs and 60 secs.

```
module-4# show environment power history target 1min
```
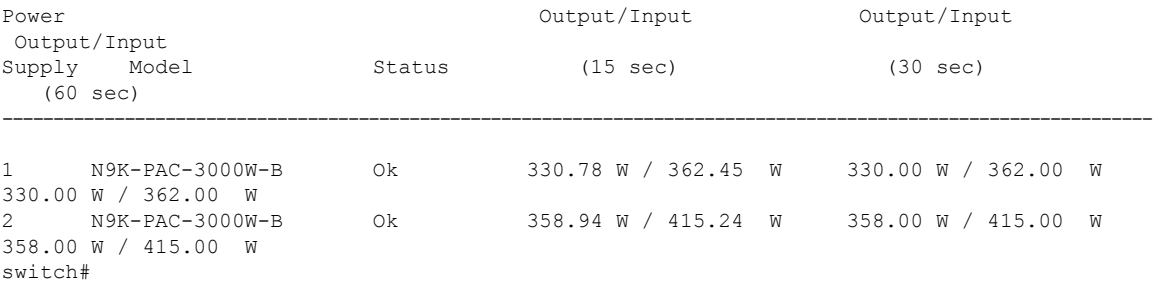

The following shows the output of the **show environment power history target 1hr** command.

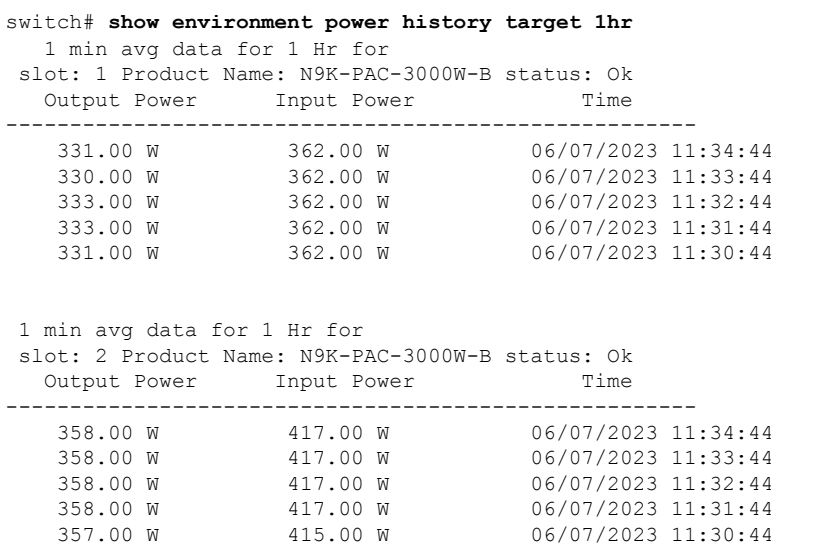

The following shows an example of the **show environment power history target 24hr** command.

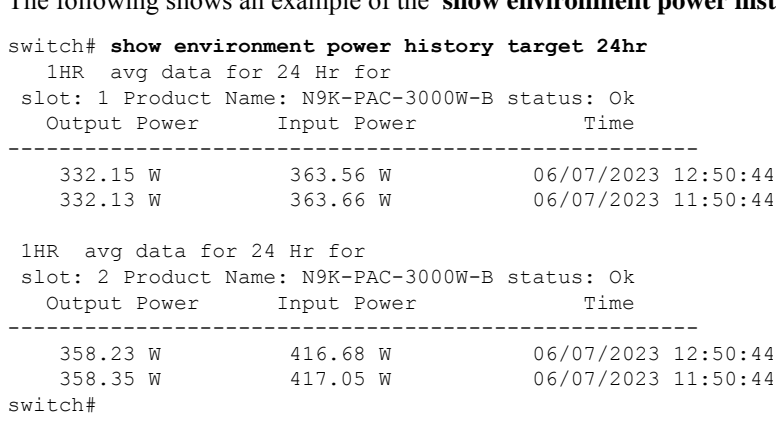

The following shows an example of the **show environment power history target 14days** command.

switch# **show environment power history target 14days** 1 Day avg data over a period of 14 days slot: 1 Product Name: N9K-PAC-3000W-B status: Ok Day Output Power Input Power Date ----------------------------------------------------------- 1 332.17 W 363.61 W 06/07/23 1 Day avg data over a period of 14 days slot: 2 Product Name: N9K-PAC-3000W-B status: Ok Day Output Power Input Power Date ----------------------------------------------------------- 1 358.23 W 416.81 W 06/07/23 switch#

This CLI displays the average usage throughout the day for each day in last 14days. For each PSU 14 days average usage is displayed. A detailed per hour usage for each day is displayed when day number is given. Output for that is given in next slide.

The following shows an example of the **show environment power history target 14days day 1** command.

```
switch# show environment power history target 14days day 1
1 HR avg data for 1 Day
slot: 1 Product Name: N9K-PAC-3000W-B status: Ok
Day 1
 Output Power Input Power Time
------------------------------------------------------
   332.23 W 363.61 W 06/07/2023 13:50:44
   332.15 W 363.56 W 06/07/2023 12:50:44
   332.13 W 363.66 W 06/07/2023 11:50:44
1 HR avg data for 1 Day
slot: 2 Product Name: N9K-PAC-3000W-B status: Ok
Day 1
 Output Power Input Power Time
------------------------------------------------------
   358.11 W 416.71 W 06/07/2023 13:50:44
   358.23 W 416.68 W 06/07/2023 12:50:44
   358.35 W 417.05 W 06/07/2023 11:50:44
switch#
switch#
```
## **Configuring the Resources Path to Poll for Events or Data**

The resources path monitors system resources such as CPU utilization and memory utilization. You can configure this path to either periodically gather telemetry data, or when events occur. See Polling for Data or Receiving Events, on page 45.

This path does not support filtering.

#### **SUMMARY STEPS**

- **1. configure terminal**
- **2. telemetry**
- **3. sensor-group** *sgrp\_id*
- **4. path resources**
- **5. destination-group** *grp\_id*
- **6. ip address** *ip\_addr* **port** *port*

I

- **7. subscription** *sub\_id*
- **8. snsr-group** *sgrp\_id* **sample-interval** *interval*
- **9. dst-group** *dgrp\_id*

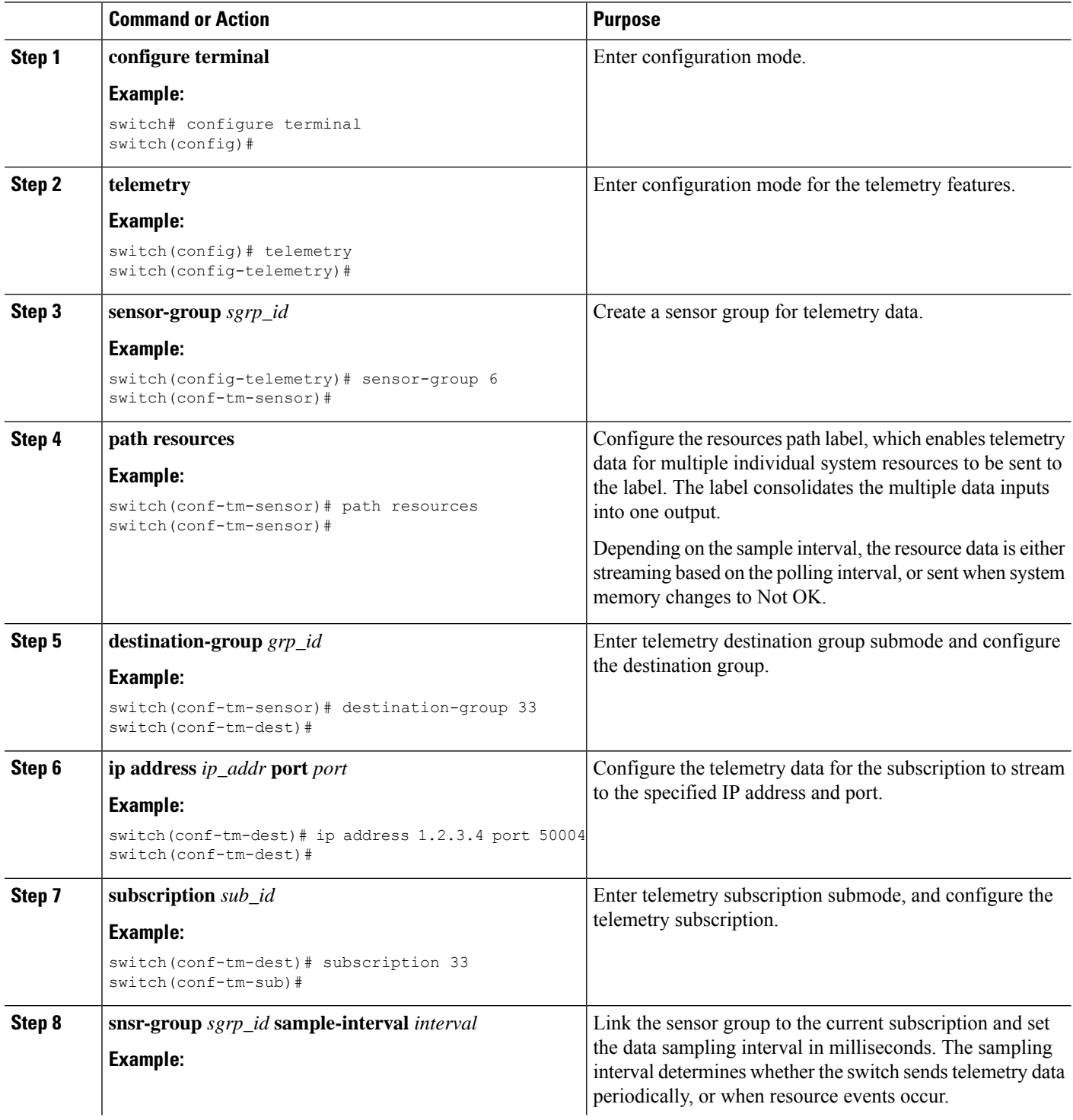

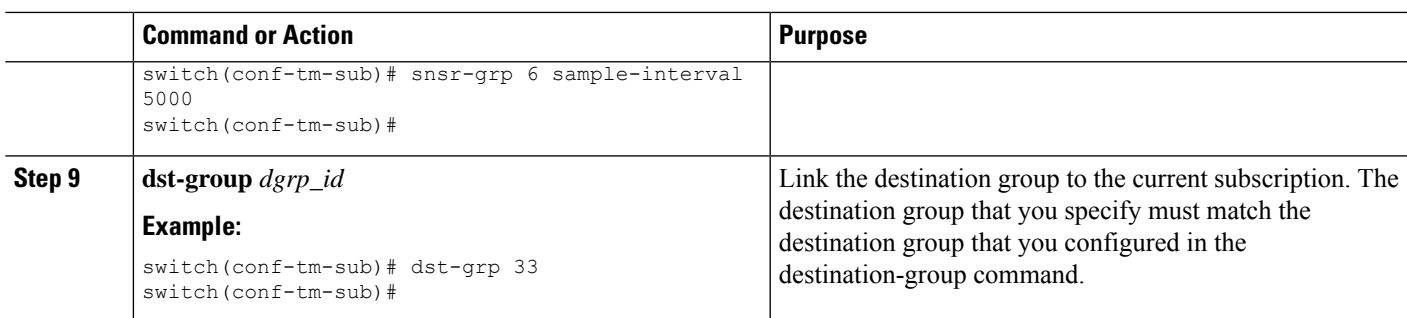

## **Configuring the VXLAN Path to Poll for Events or Data**

The vxlan path label provides information about the switch's Virtual Extensible LAN EVPNs, including VXLAN peers, VXLAN counters, VLAN counters, and BGP Peer data. You can configure this path label to gather telemetry information either periodically, or when events occur. See [Telemetry](#page-61-0) Data Streamed for Native Data [Source](#page-61-0) Paths, on page 62.

This path does not support filtering.

### **SUMMARY STEPS**

- **1. configure terminal**
- **2. telemetry**
- **3. sensor-group** *sgrp\_id*
- **4. vxlan environment**
- **5. destination-group** *grp\_id*
- **6. ip address** *ip\_addr* **port** *port*
- **7. subscription** *sub\_id*
- **8. snsr-group** *sgrp\_id* **sample-interval** *interval*
- **9. dst-group** *dgrp\_id*

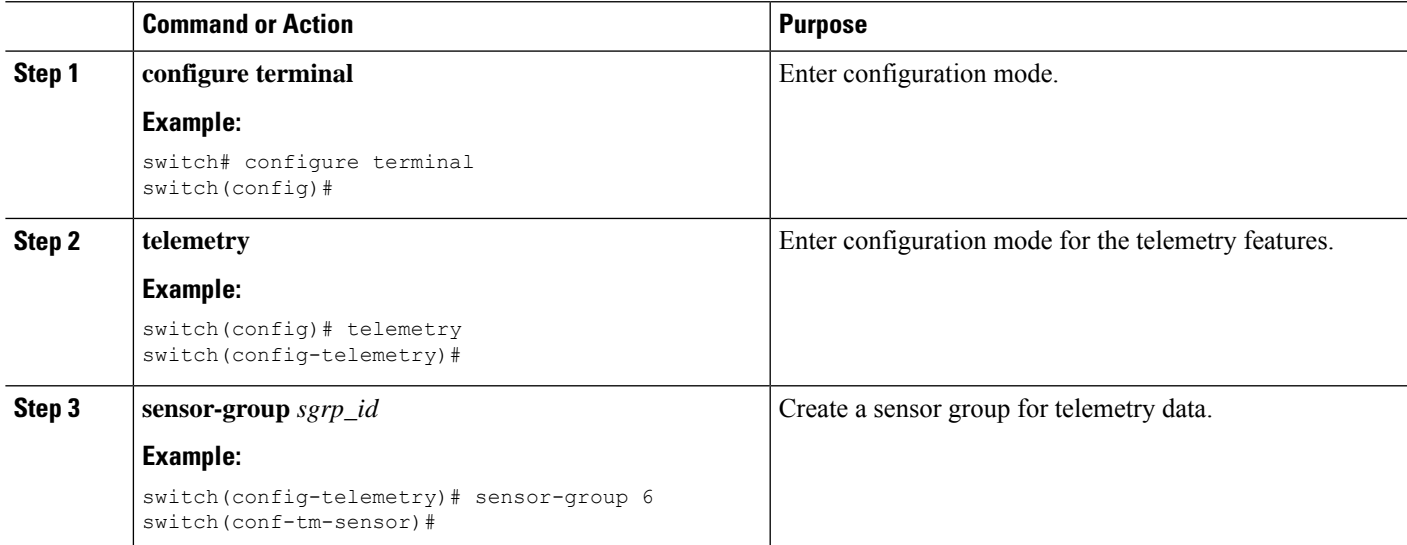

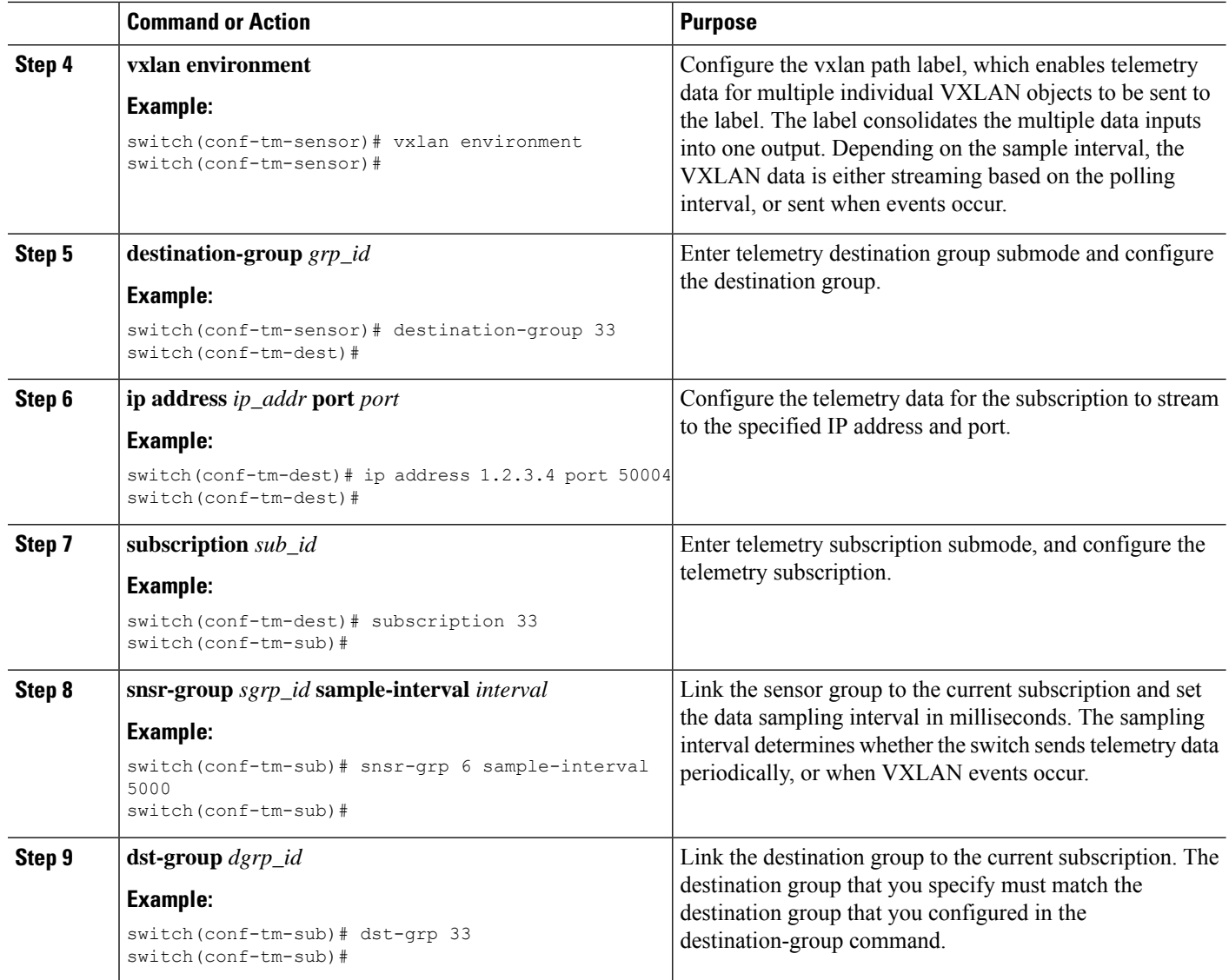

# **Verifying the Path Label Configuration**

At any time, you can verify that path labels are configured, and check their values by displaying the running telemetry configuration.

#### **SUMMARY STEPS**

**1. show running-config-telemetry**

### **DETAILED STEPS**

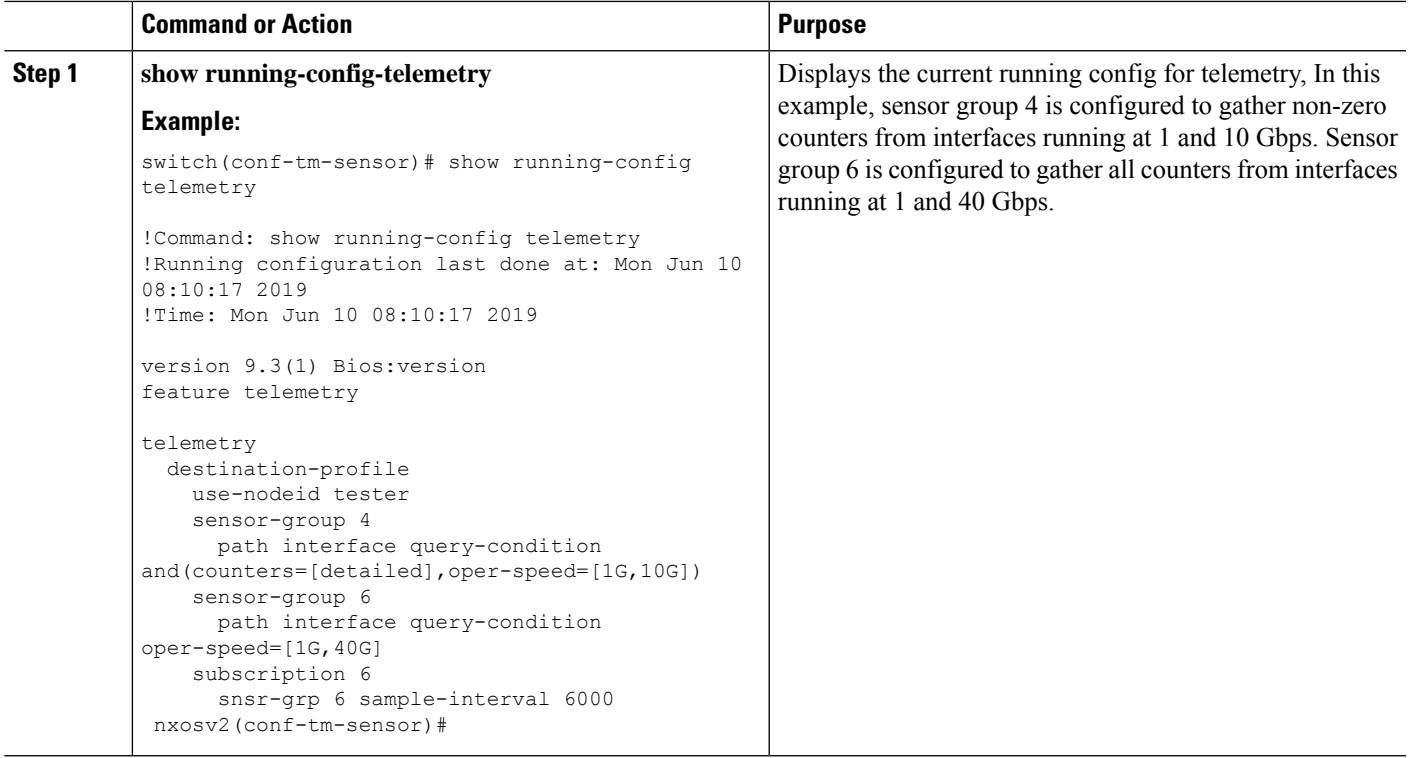

# **Displaying Path Label Information**

#### **Path Label Show Commands**

Through the **show telemetry usability** commands, you can display the individual paths that the path label walks when you issue a query.

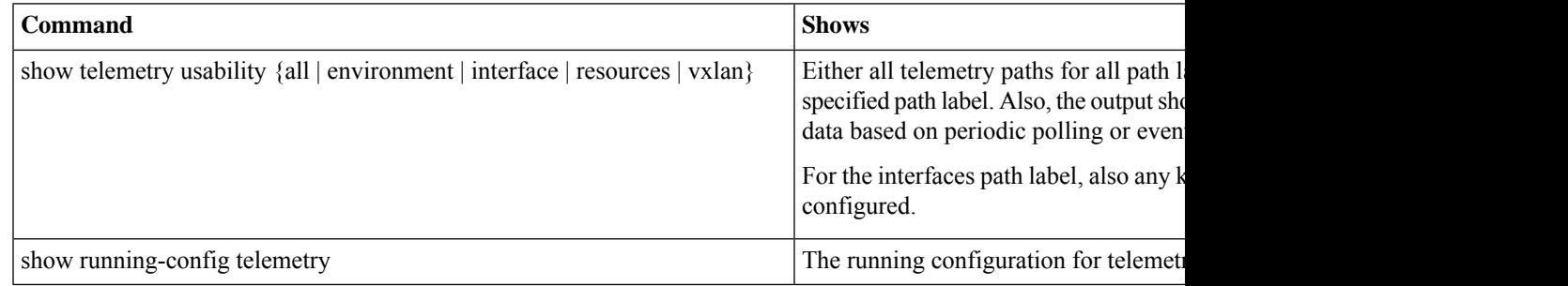

#### **Command Examples**

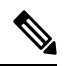

The show telemetry usability all command is a concatenation of all the individual commands that are shown in this section. **Note**

#### The following shows an example of the **show telemetry usability environment** command.

```
switch# show telemetry usability environment
1) label_name : environment
path name : sys/ch query type : poll query condition :
rsp-subtree=full&query-target=subtree&target-subtree-class=eqptPsuSlot,eqptFtSlot,eqptSupCSlot,eqptPsu,eqptFt,eqptSensor,eqptLCSlot
2) label_name : environment
path name : sys/ch query type : event query condition :
rstrefliggereinsger in det ele her handen synger af de format in de format den stens in de de format in de fra
 switch#
```
#### The following shows the output of the **show telemetry usability interface** command.

```
switch# show telemetry usability interface
1) label name : interface
path name : sys/intf query type : poll query condition :
query-target-childen&query-target-filter=eq(11PhysIf.adminSt,"up")&xp-sibtree-childen&xp-sibtree-class=monTheStats,monIfFOut,monIfHCOut,monIfHCOut
2) label name : interface
path_name : sys/mgmt-[mgmt0] query type : poll query condition :
query-target=subtree@query-target-filter=eq(mgmtMgmtIf.adminSt,"up")&sp-sibtree-full&rsp-sibtree-class=monEtheStats,monIffOut,monIfHCOut
3) label name : interface
path name : sys/intf query type : event query condition :
query-target=subtree&query-target-filter=or(or(deleted(),created()),or(and(updated(ethpmPhysIf.operSt),eq(ethpmPhysIf.operSt,"down")),and(updated(ethpmPhysIf.operSt),eq(ethpmPhysIf.operSt,"up")),and(updated(ethpmLbRtdIf.operSt),eq(ethpmLbRtdIf.operSt,"down")),and(updated(ethpmLbRtdIf.operSt),eq(ethpmLbRtdIf.operSt,"up")),and(updated(ethpmAggrIf.operSt),eq(ethpmAggrIf.operSt,"down")),and(updated(ethpmAggrIf.operSt),eq(ethpmAggrIf.operSt,"up")),and(updated(ethpmEncRtdIf.operSt),eq(
ethpmEncRtdIf.operSt,"down")),and(updated(ethpmEncRtdIf.operSt),eq(ethpmEncRtdIf.operSt,"up"))))
4) label name : interface
path_name : sys/mgmt-[mgmt0] query_type : event query_condition :
query-target=sithree@pery-target-filter=or(or(deletei(),orested(),or(and(updated(imMgmtIf.operSt,"down"),and(updated(imMgmtIf.operSt,"and))),
  switch#
```
#### The following shows an example of the **show telemetry usability resources** command.

```
switch# show telemetry usability resources
 1) label name : resources
    path_name : sys/proc
    query type : poll
    query condition : rsp-subtree=full&rsp-foreign-subtree=ephemeral
 2) label name : resources
    path_name : sys/procsys
    query type : poll
    query_condition :
opracjesłowacjesłowacja prostoporycznych profektorycznych profektorycznych profektorycznycznycznycznycznycznycz
```

```
3) label name : resources
  path_name : sys/procsys/sysmem
  query type : event
  query condition :
```
query-target-filter=and(updated(procSysMem.memstatus),ne(procSysMem.memstatus,"OK"))

#### switch#

#### The following shows an example of the **show telemetry usability vxlan** command.

```
switch# show telemetry usability vxlan
 1) label name : vxlan
    path_name : sys/bd
    query_type : poll<br>query_condition : quer
                       : query-target=subtree&target-subtree-class=l2VlanStats
 2) label name : vxlan
```
Ш

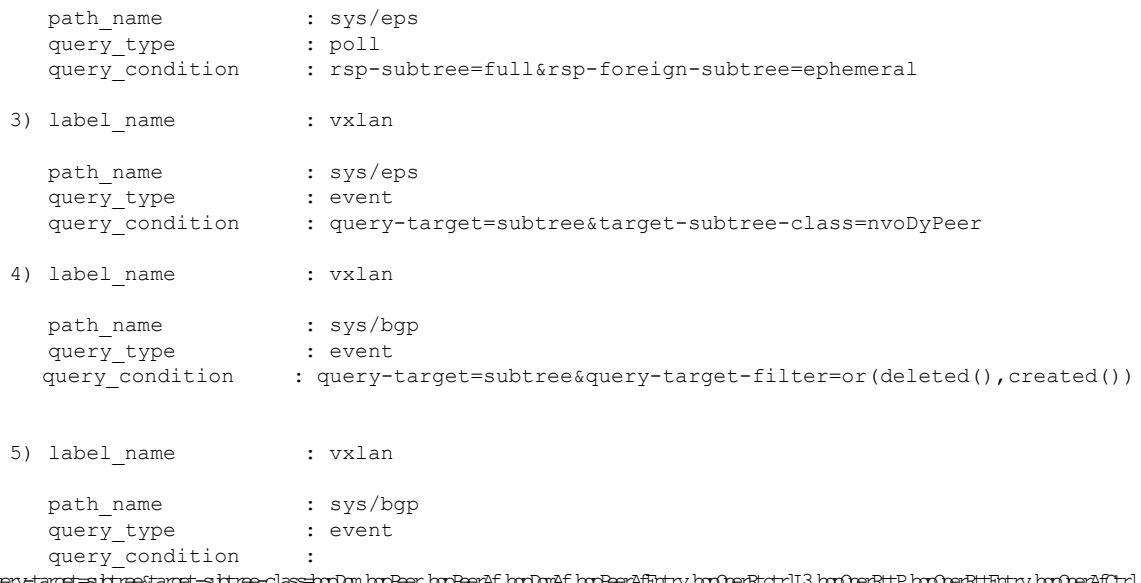

query-target=subtree&target-subtree-class=bgpDom,bgpPeer,bgpPeerAf,bgpDomAf,bgpPeerAfEntry,bgpOperRtctrlL3,bgpOperRttP,bgpOperRttEntry,bgpOperAfCtrl

switch#

# **Native Data Source Paths**

## **About Native Data Source Paths**

NX-OS Telemetry supports the native data source, which is a neutral data source that is not restricted to a specific infrastructure or database. Instead, the native data source enables components or applications to hook into and inject relevant information into the outgoing telemetry stream. This feature provides flexibility because the path for the native data source does not belong to any infrastructure, so any native applications can interact with NX-OS Telemetry.

The native data source path enables you to subscribe to specific sensor paths to receive selected telemetry data. The feature works with the NX-SDK to support streaming telemetry data from the following paths:

- RIB path, which sends telemetry data for the IP routes.
- MAC path, which sends telemetry data for static and dynamic MAC entries.
- Adjacency path, which sends telemetry data for IPv4 and IPv6 adjacencies.

When you create a subscription, all telemetry data for the selected path streams to the receiver as a baseline. After the baseline, only event notifications stream to the receiver.

Streaming of native data source paths supports the following encoding types:

- Google Protobuf (GPB)
- JavaScript Object Notation (JSON)
- Compact Google Protobuf (compact GPB)

# <span id="page-61-0"></span>**Telemetry Data Streamed for Native Data Source Paths**

For each source path, the following table shows the information that is streamed when the subscription is first created (the baseline) and when event notifications occur.

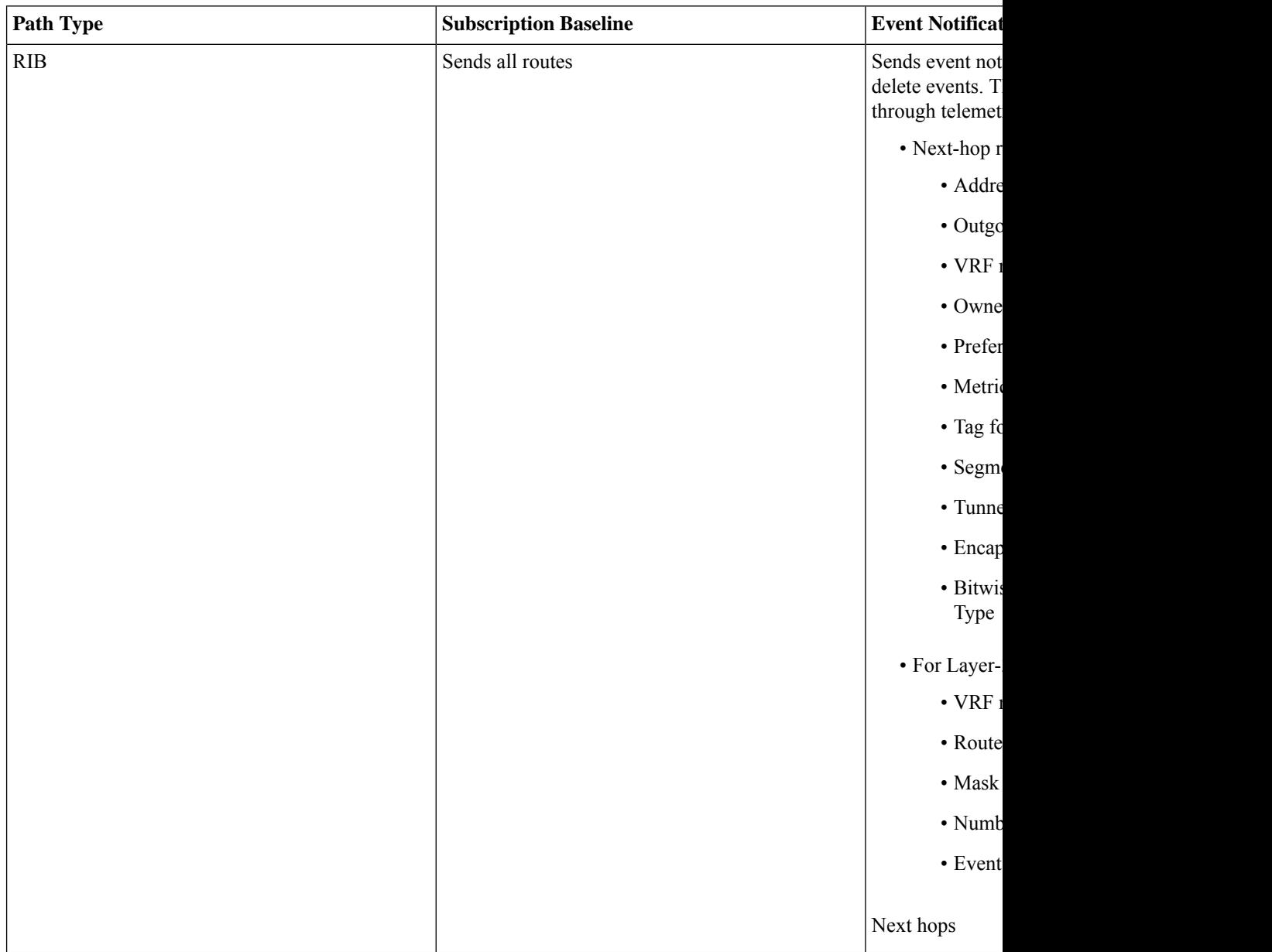

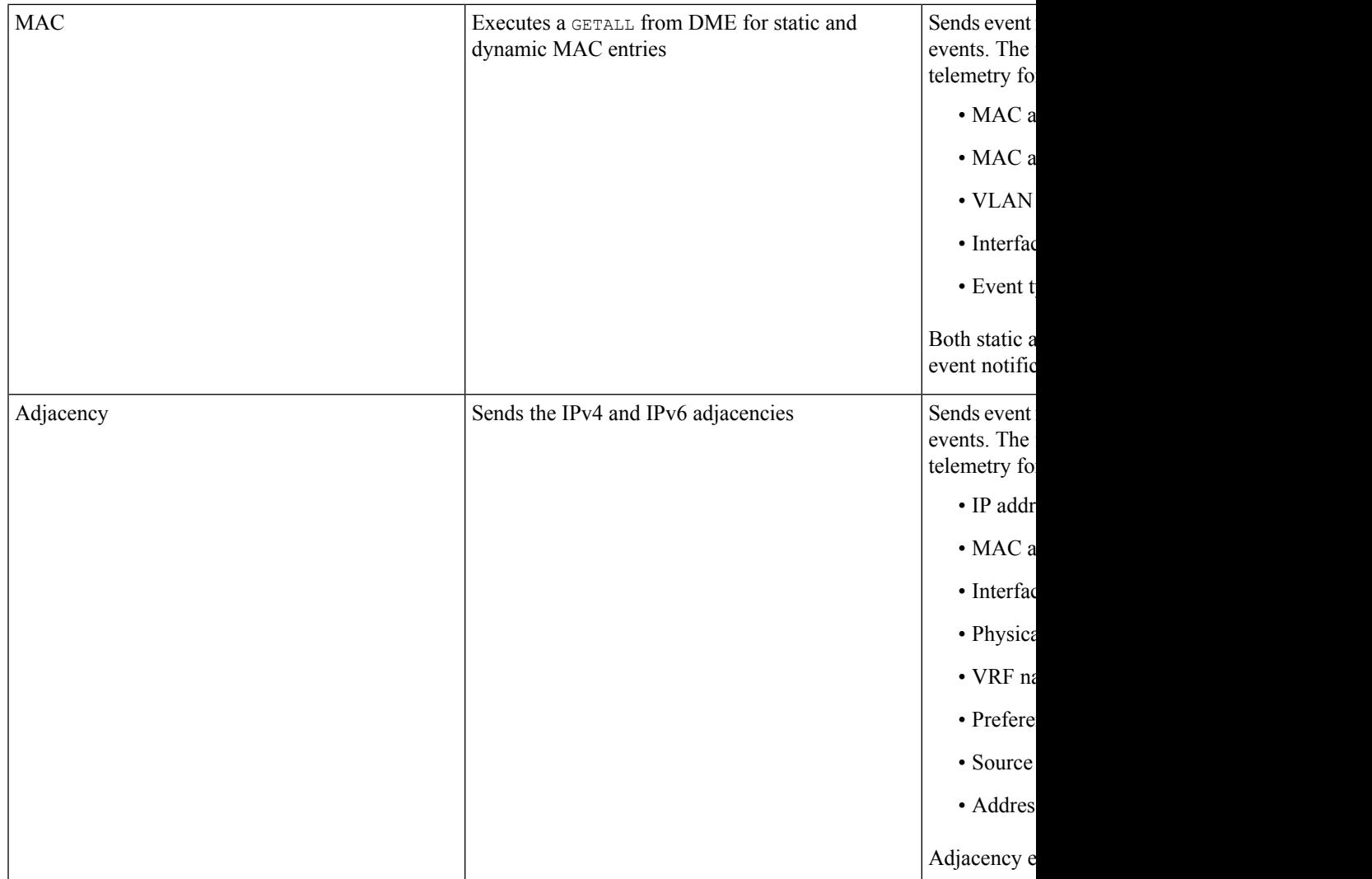

For additional information, refer to Github [https://github.com/CiscoDevNet/nx-telemetry-proto.](https://github.com/CiscoDevNet/nx-telemetry-proto)

# **Guidelines and Limitations**

The native data source path feature has the following guidelines and limitations:

- For streaming from the RIB, MAC, and Adjacency native data source paths, sensor-path property updates do not support custom criteria like **depth**, **query-condition**, or **filter-condition**.
- Beginning with Cisco NX-OS Release 10.4(3)F, new query conditions are introduced to support sample-based subscription or updates-only support for RIB native path.

# **Configuring the Native Data Source Path for Routing Information**

You can configure the native data source path for routing information, which sends information about all routes that are contained in the URIB. When you subscribe, the baseline sends all the route information. After the baseline, notifications are sent for route update and delete operations for the routing protocols that the switch supports. For the data sent in the RIB notifications, see Telemetry Data Streamed for Native Data Source Paths, on page 61.

#### **Before you begin**

If you have not enabled the telemetry feature, enable it now (**feature telemetry**).

#### **SUMMARY STEPS**

- **1. configure terminal**
- **2. telemetry**
- **3. sensor-group** *sgrp\_id*
- **4. data-source native**
- **5. path rib query-condition** [**data=ephemeral** | **updates\_only**]
- **6. destination-group** *grp\_id*
- 7. ip address ip\_addr port port protocol {  $HTTP | gRPC$  } encoding { **JSON** $$| GPB | GPB$ -compact }$
- **8.** subscription sub\_id
- **9. snsr-group** *sgrp\_id* **sample-interval** *interval*
- **10. dst-group** *dgrp\_id*

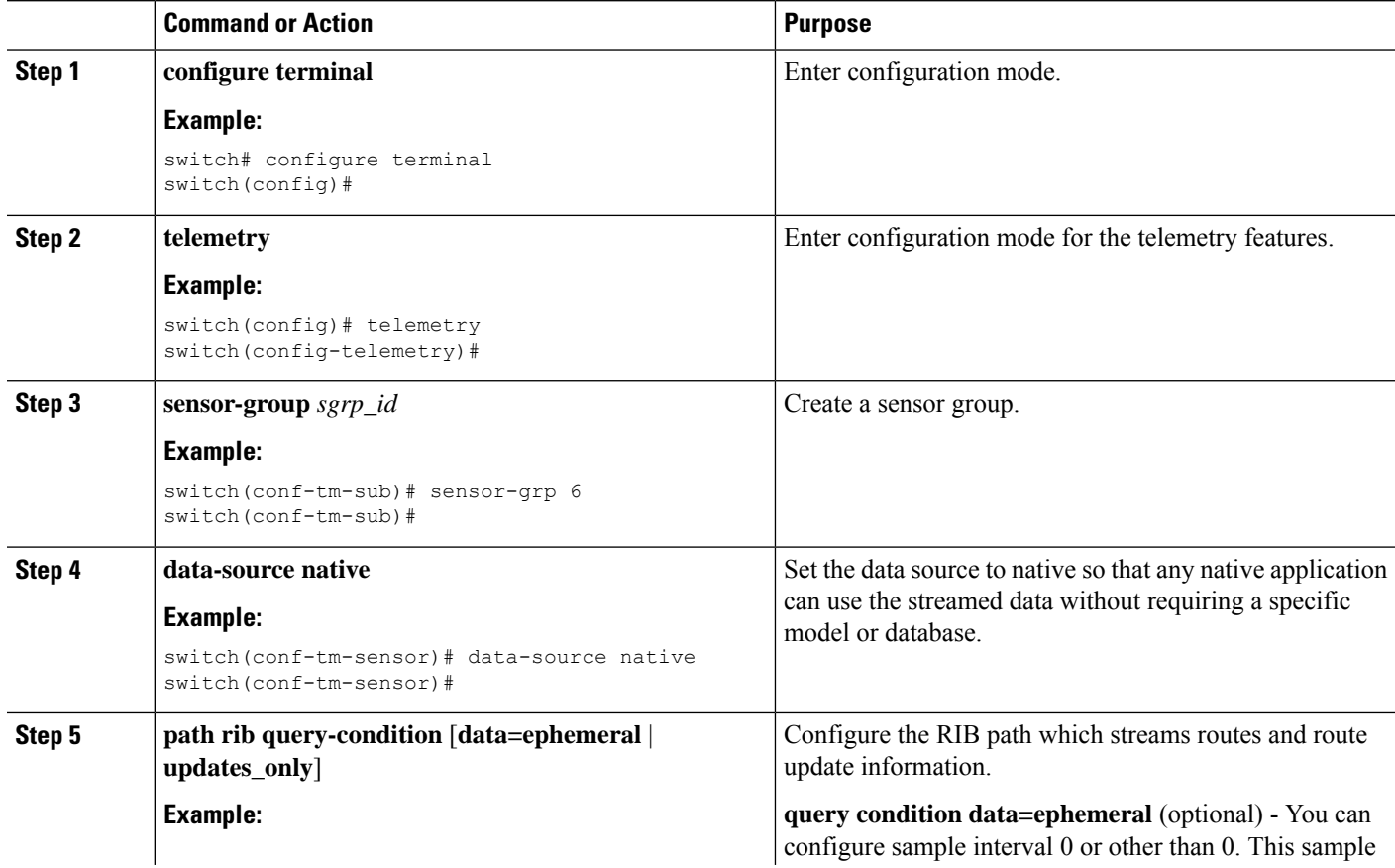

 $\mathbf l$ 

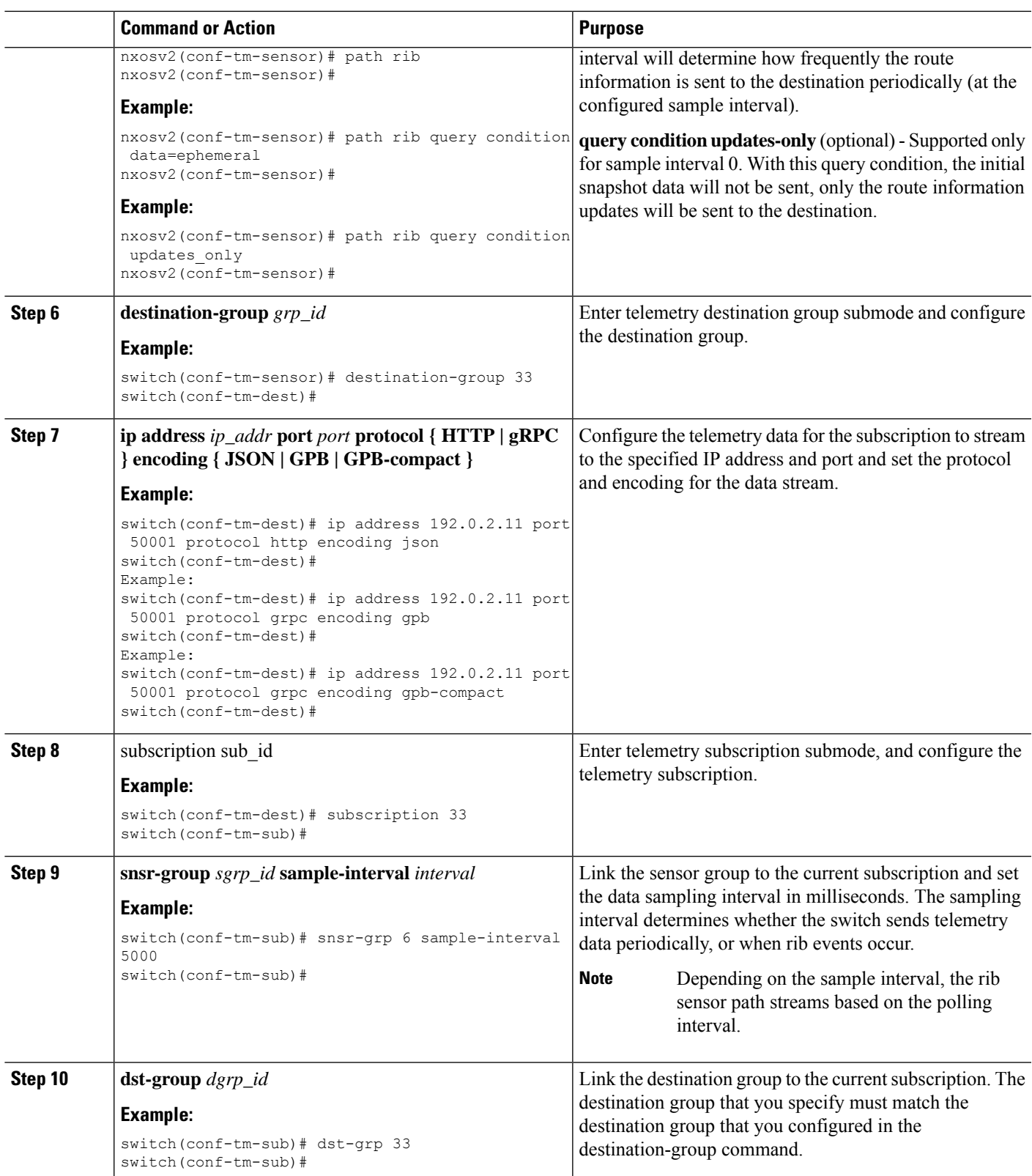

# **Configuring the Native Data Source Path for MAC Information**

You can configure the native data source path for MAC information, which sends information about all entries in the MAC table. When you subscribe, the baseline sends all the MAC information. After the baseline,notifications are sent for add, update, and delete MAC address operations. For the data sent in the MAC notifications, see [Telemetry](#page-61-0) Data Streamed for Native Data Source Paths, on page 62.

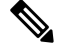

**Note** For update or delete events, MAC notifications are sent only for the MAC addresses that have IP adjacencies.

#### **Before you begin**

If you have not enabled the telemetry feature, enable it now (**feature telemetry**).

#### **SUMMARY STEPS**

- **1. configure terminal**
- **2. telemetry**
- **3. sensor-group** *sgrp\_id*
- **4. data-source native**
- **5. path mac**
- **6. destination-group** *grp\_id*
- 7. ip address ip\_addr port port protocol { HTTP | gRPC } encoding { JSON | GPB | GPB-compact }
- **8. subscription** *sub\_id*
- **9. snsr-group** *sgrp\_id* **sample-interval** *interval*
- **10. dst-group** *dgrp\_id*

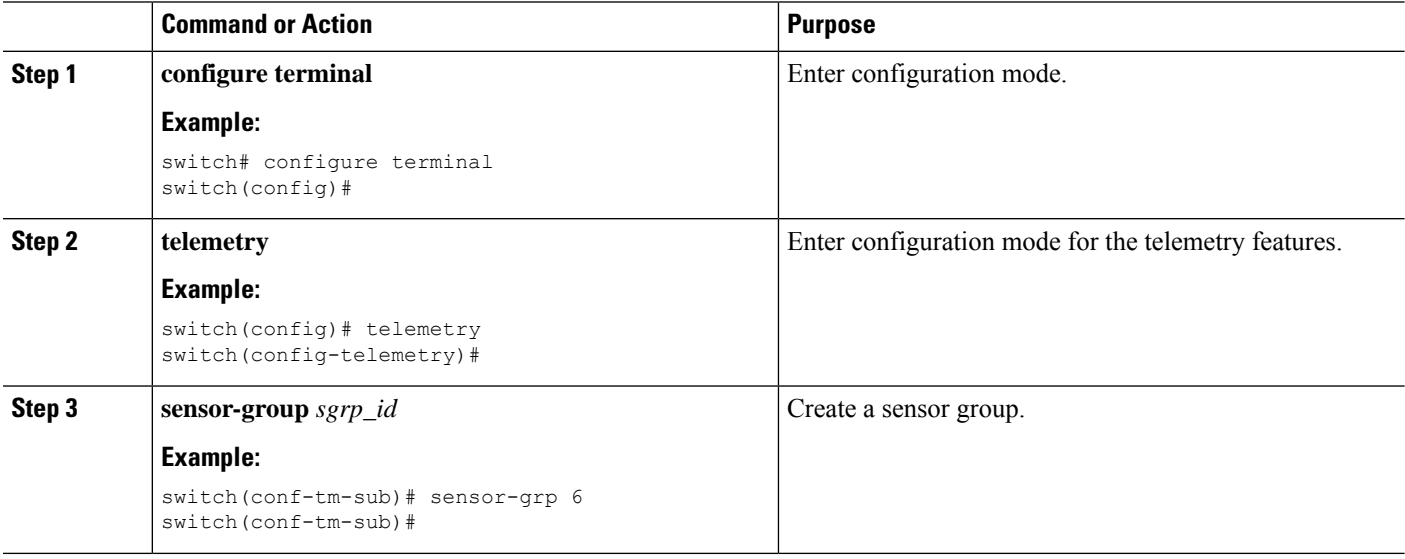

 $\mathbf l$ 

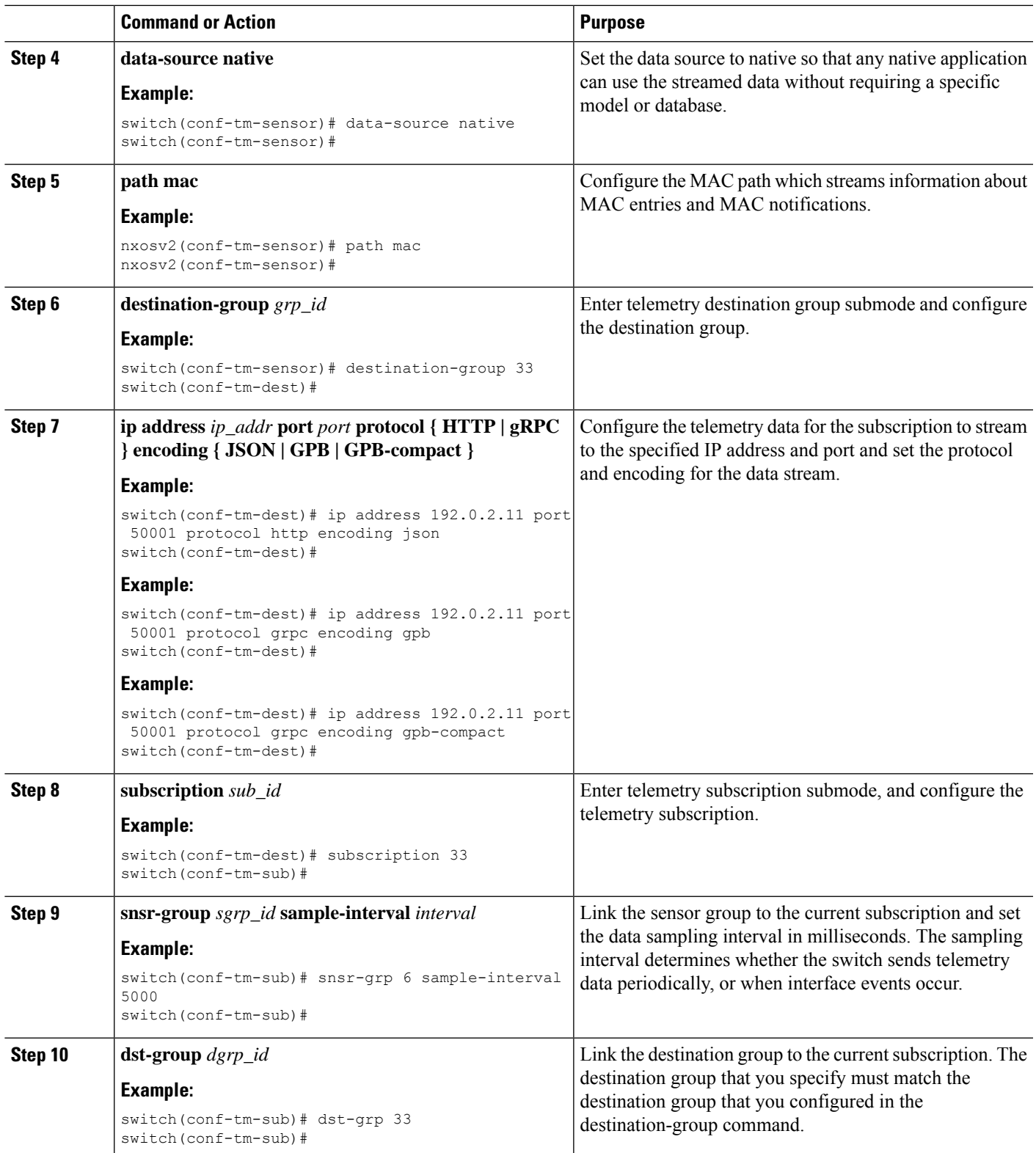

# **Configuring the Native Data Source Path for all MAC Information**

You can configure the native data source path for MAC information, which sends information about all entries in the MAC table from Layer 3 and Layer 2. When you subscribe, the baseline sends all the MAC information.

After the baseline, notifications are sent for add, update, and delete MAC address operations. For the data sent in the MAC notifications, see [Telemetry](#page-61-0) Data Streamed for Native Data Source Paths, on page 62.

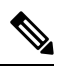

**Note** For update or delete events, MAC notifications are sent only for the MAC addresses that have IP adjacencies.

#### **Before you begin**

If you have not enabled the telemetry feature, enable it now (**feature telemetry**).

#### **SUMMARY STEPS**

- **1. configure terminal**
- **2. telemetry**
- **3. sensor-group** *sgrp\_id*
- **4. data-source** *native*
- **5. path mac-all**
- **6. destination-group** *grp\_id*
- 7. ip address ip\_addr port port protocol { HTTP | gRPC } encoding { JSON | GPB | GPB-compact }
- **8. subscription** *sub\_id*
- **9. snsr-group** *sgrp\_id* **sample-interval** *interval*
- **10. dst-group** *dgrp\_id*

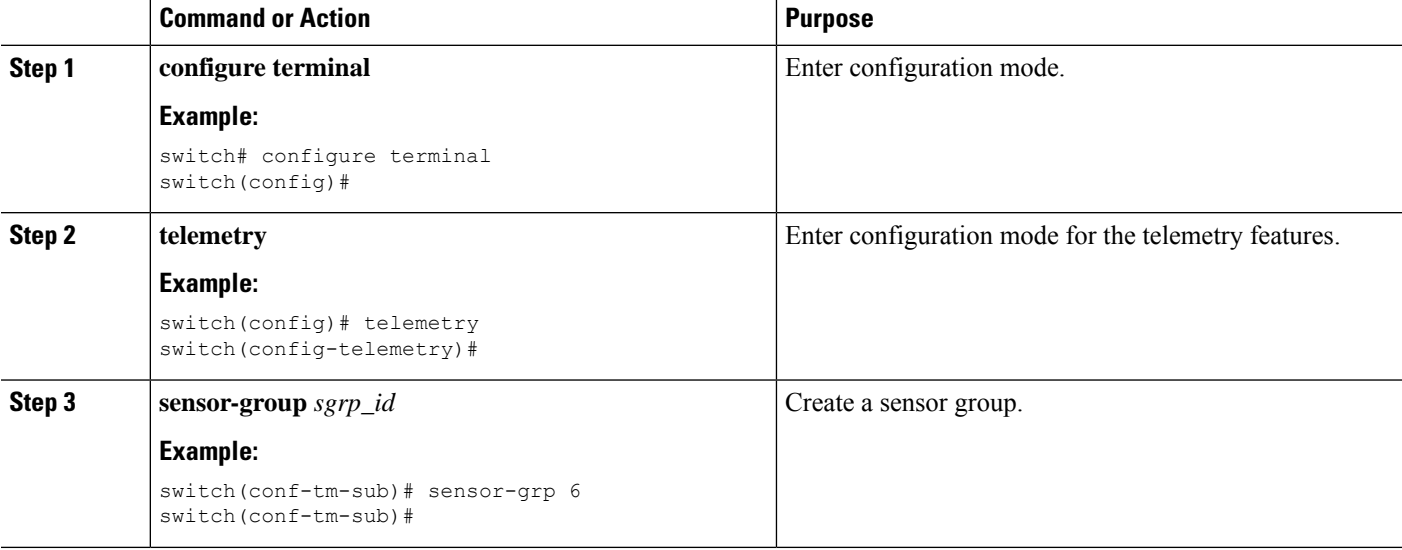

 $\mathbf l$ 

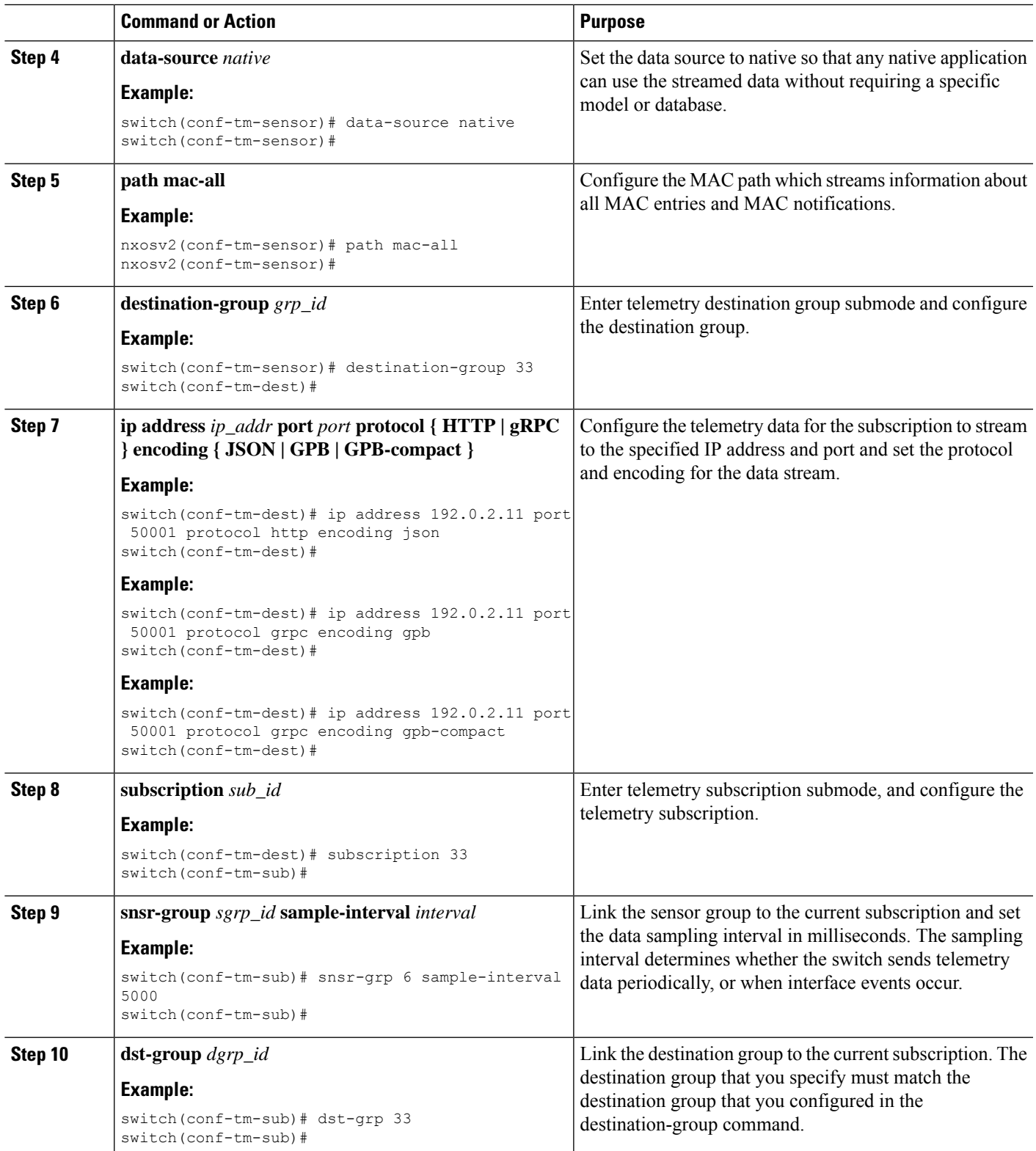

## **Configuring the Native Data Path for IP Adjacencies**

You can configure the native data source path for IP adjacency information, which sends information about all IPv4 and IPv6 adjacencies for the switch. When you subscribe, the baseline sends all the adjacencies. Afterthe baseline, notifications are sent for add, update, and delete adjacency operations. For the data sent in the adjacency notifications, see Telemetry Data Streamed for Native Data Source Paths, on page 61.

#### **Before you begin**

If you have not enabled the telemetry feature, enable it now (**feature telemetry**).

#### **SUMMARY STEPS**

- **1. configure terminal**
- **2. telemetry**
- **3. sensor-group** *sgrp\_id*
- **4. data-source** *native*
- **5. path adjacency**
- **6. destination-group** *grp\_id*
- 7. ip address ip\_addr port port protocol { HTTP | gRPC } encoding { JSON | GPB | GPB-compact **}**
- **8. subscription** *sub\_id*
- **9. snsr-group** *sgrp\_id* **sample-interval** *interval*
- **10. dst-group** *dgrp\_id*

#### **Command or Action Purpose configure terminal** Enter configuration mode. **Example: Step 1** switch# configure terminal switch(config)# **telemetry** Enter configuration mode for the telemetry features. **Example: Step 2** switch(config)# telemetry switch(config-telemetry)# **sensor-group** *sgrp\_id* Create a sensor group. **Example: Step 3** switch(conf-tm-sub)# sensor-grp 6 switch(conf-tm-sub)# Set the data source to native so that any native application can use the streamed data. **data-source** *native* **Example: Step 4** switch(conf-tm-sensor)# data-source native switch(conf-tm-sensor)#

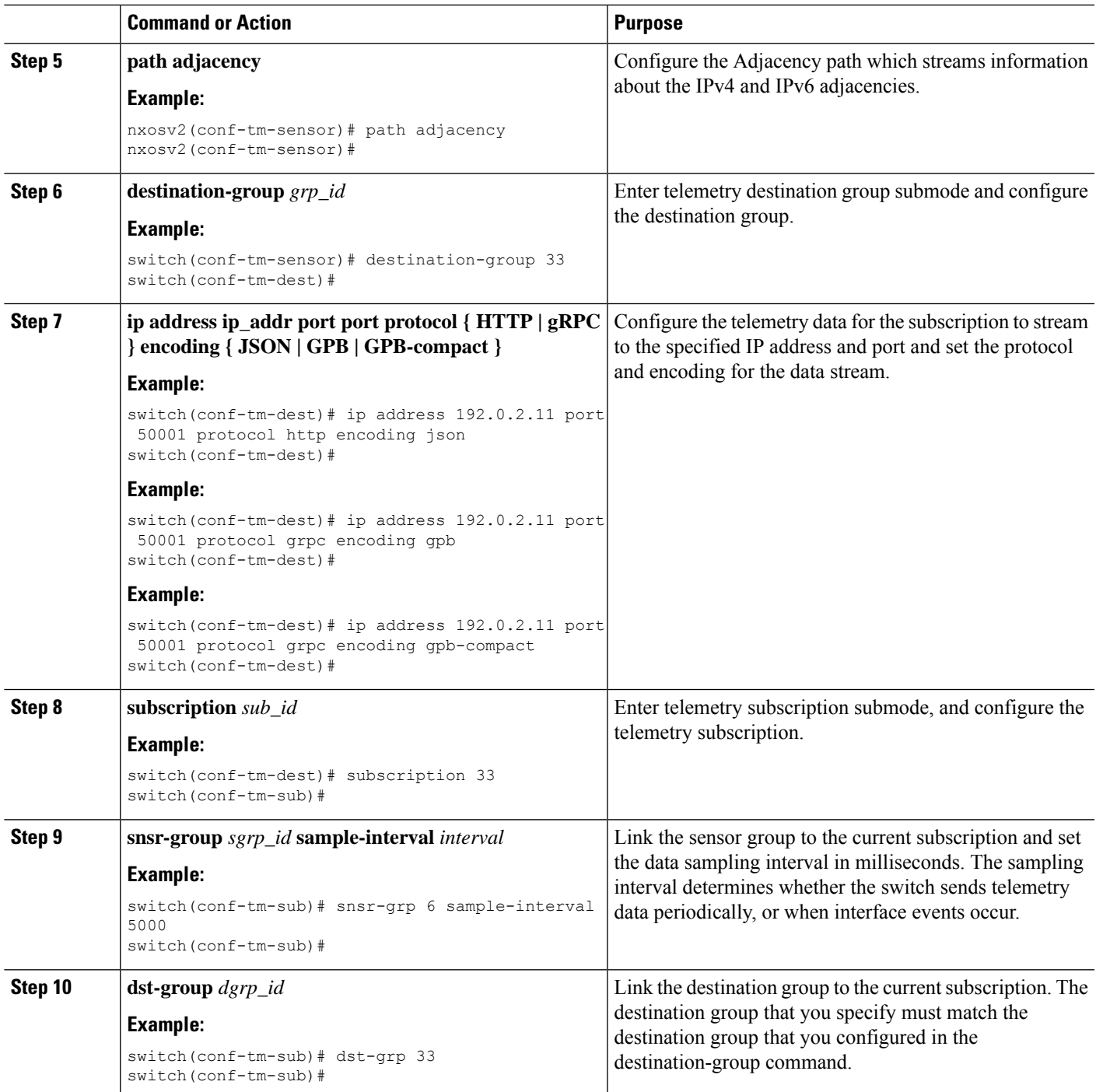

# **Displaying Native Data Source Path Information**

Use the NX-OS **show telemetry event collector** commands to display statistics and counters, or errors for the native data source path.

#### **Displaying Statistics**

You can issue **show telemetry event collector stats** command to display the statistics and counters for each native data source path.

An example of statistics for the RIB path:

```
switch# show telemetry event collector stats
--------------------------------------------------------------------------------
 Row ID Collection Count Latest Collection Time Sensor Path(GroupId)
--------------------------------------------------------------------------------
1 4 Mon Jul 01 13:53:42.384 PST rib(1) switch#
An example of the statistics for the MAC path:
switch# show telemetry event collector stats
--------------------------------------------------------------------------------
Row ID Collection Count Latest Collection Time Sensor Path(GroupId)
--------------------------------------------------------------------------------
1 3 Mon Jul 01 14:01:32.161 PST mac(1) switch#
An example of the statistics for the Adjacency path:
 switch# show telemetry event collector stats
     --------------------------------------------------------------------------------
Row ID Collection Count Latest Collection Time Sensor Path(GroupId)
--------------------------------------------------------------------------------
1 7 Mon Jul 01 14:47:32.260 PST adjacency(1)
switch#
```
#### **Displaying Error Counters**

You can use the **show telemetry event collector stats** command to display the error totals for all the native data source paths.

```
switch# show telemetry event collector errors
                              --------------------------------------------------------------------------------
Error Description Error Count
--------------------------------------------------------------------------------
Dme Event Subscription Init Failures - 0
Event Data Enqueue Failures - 0
Event Subscription Failures - 0
Pending Subscription List Create Failures - 0
Subscription Hash Table Create Failures - 0
Subscription Hash Table Destroy Failures - 0
Subscription Hash Table Insert Failures - 0
Subscription Hash Table Remove Failures - 0
switch#
```
# **Streaming Syslog**

## **About Streaming Syslog for Telemetry**

Beginning with Cisco NX-OS release 9.3(3), model-driven telemetry supports streaming of syslogs using YANG as a data source. When you create a subscription, all the syslogs are streamed to the receiver as a baseline. This feature works with the NX-SDK to support streaming syslog data from the following syslog paths:

- Cisco-NX-OS-Syslog-oper:syslog
- Cisco-NX-OS-Syslog-oper:syslog/messages
After the baseline, only syslog event notifications stream to the receiver. Streaming of syslog paths supports the following encoding types:

- Google Protobuf (GPB)
- JavaScript Object Notation (JSON)

# **Configuring the YANG Data Source Path for Syslog Information**

You can configure the syslog path for syslogs, which sends information about all syslogs that are generated on the switch. When you subscribe, the baseline sends all the existing syslog information. After the baseline, notifications are sent for only for new syslogs that are generated on the switch.

### **Before you begin**

If you have not enabled the telemetry feature, enable it now with the **feature telemetry** command.

## **SUMMARY STEPS**

- **1. configure terminal**
- **2. telemetry**
- **3. sensor-group** *sgrp\_id*
- **4. data source** *data-source-type*
- **5. path Cisco-NX-OS-Syslog-oper:syslog/messages**
- **6. destination-group** *grp\_id*
- 7. ip address ip\_addr port port protocol {  $HTTP | qRPC$  } encoding { JSON | GPB | GPB-compact }
- **8. subscription** *sub-id*
- **9. snsr-group** *sgrp\_id* **sample-interval** *interval*
- **10. dst-group** *dgrp\_id*

### **DETAILED STEPS**

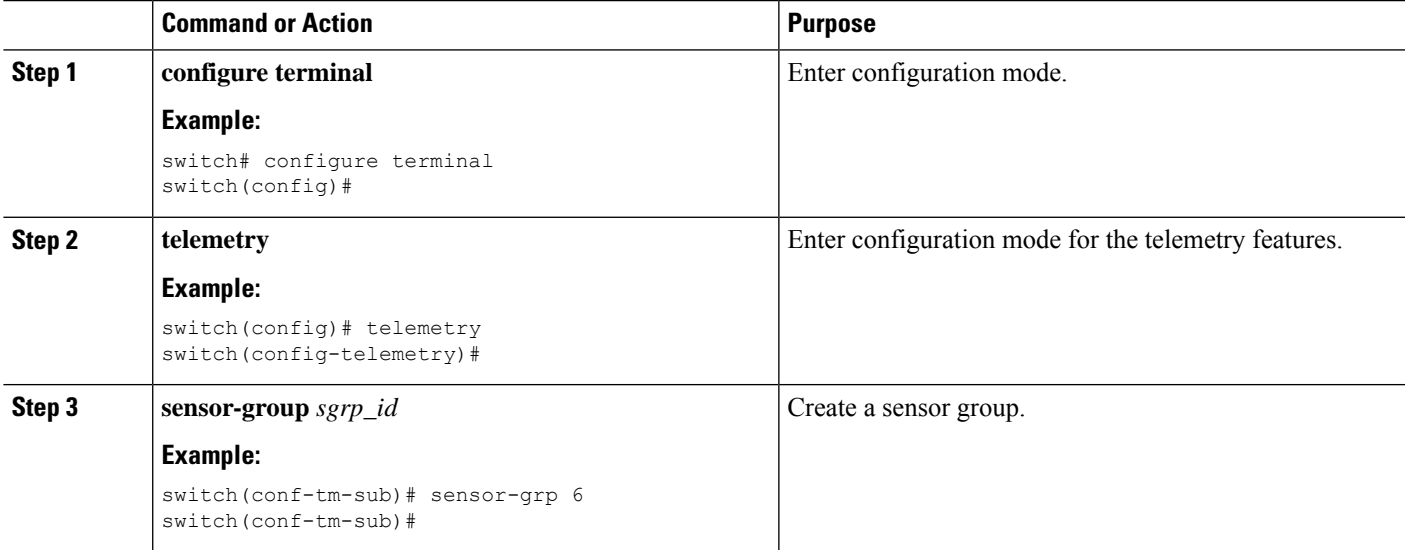

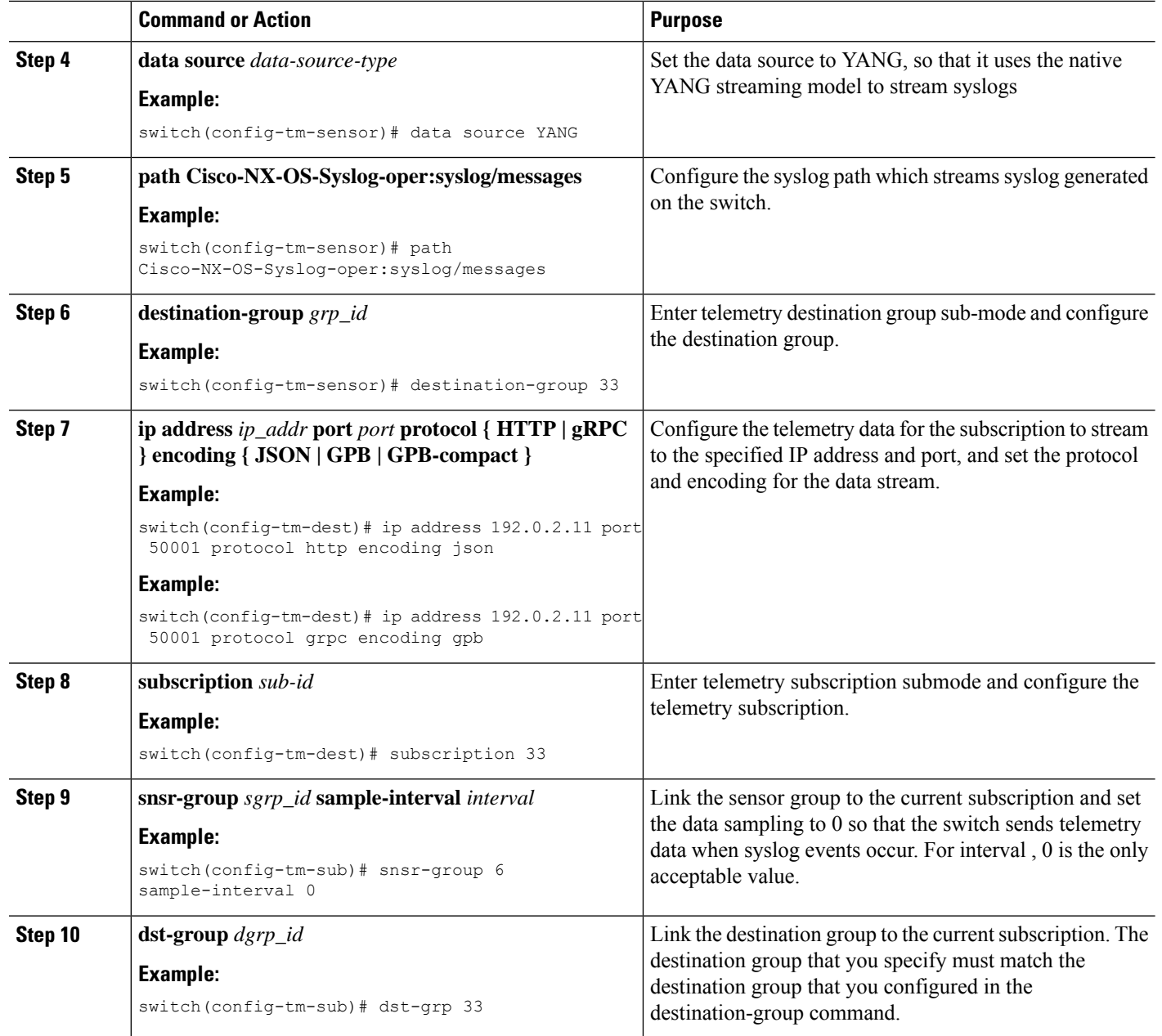

# **Telemetry Data Streamed for Syslog Path**

For each source path, the following table shows the information that is streamed when the subscription is first created "the baseline" and when event notifications occur.

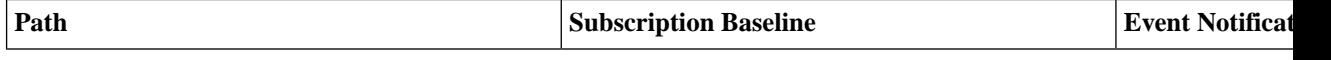

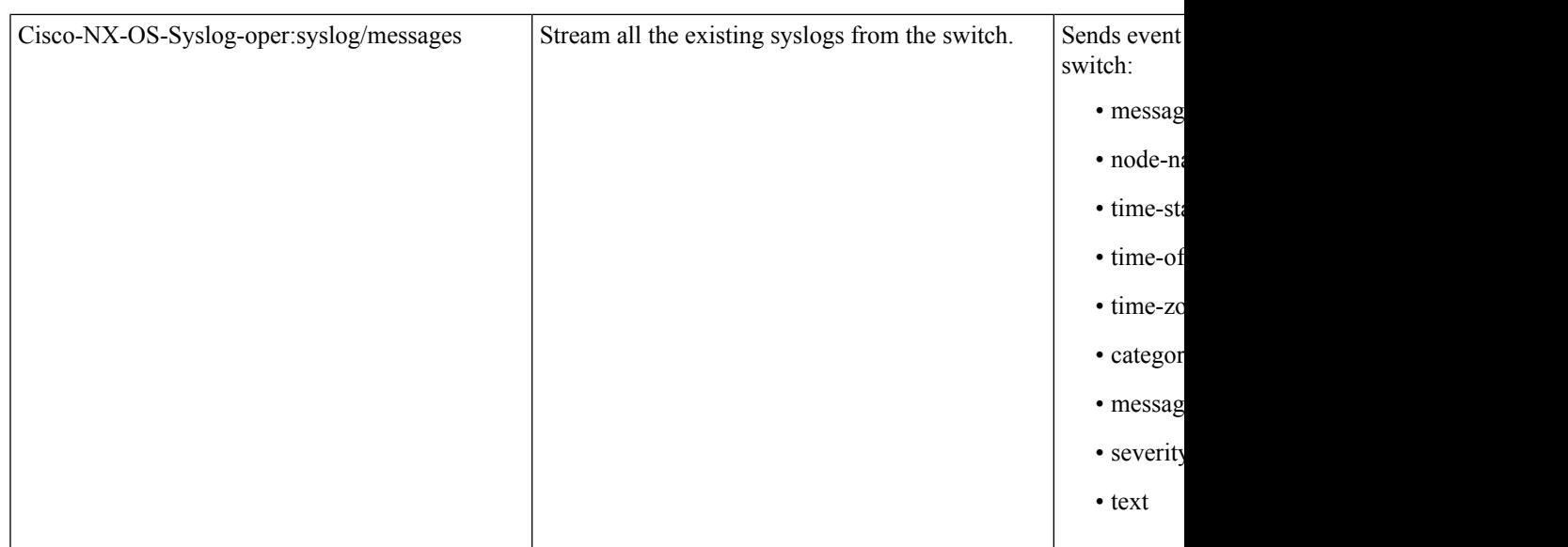

#### **Displaying Syslog Path Information**

Use the Cisco NX-OS **show telemetry event collector** commands to display statistics and counters, or errors for the syslog path.

#### **Displaying Statistics**

You can enter the **show telemetry event collector stats** command to display the statistics and counters for each syslog path.

The following is an example of statistics for the syslog path:

```
--------------------------------------------------------------------------------
Row ID Collection Count Latest Collection Time Sensor Path(GroupId)
--------------------------------------------------------------------------------
1 138 Tue Dec 03 11:20:08.200 PST Cisco-NX-OS-Syslog-oper:syslog(1)
2 138 Tue Dec 03 11:20:08.200 PST
Cisco-NX-OS-Syslog-oper:syslog/messages(1)
```
#### **Displaying Error Counters**

You can use the **show telemetry event collector errors** command to display the error totals for all the syslog paths.

switch(config-if)# **show telemetry event collector errors**

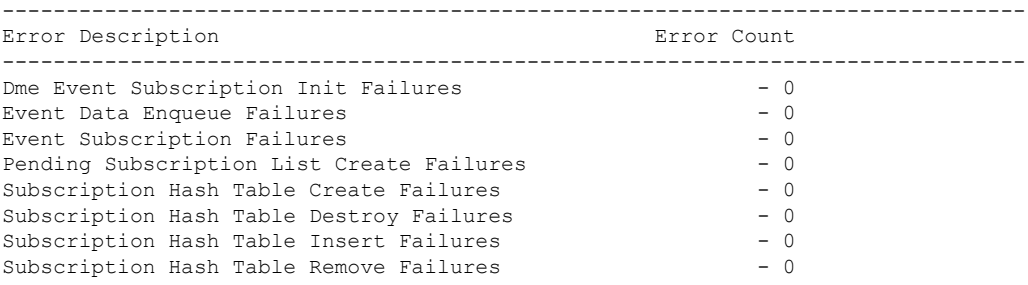

#### **Sample JSON Output**

The following is a sample of JSON output:

```
172.19.216.13 - - [03/Dec/2019 19:38:50] "POST
/network/Cisco-NX-OS-Syslog-oper%3Asyslog%2Fmessages HTTP/1.0" 200 -
172.19.216.13 - - [03/Dec/2019 19:38:50] "POST
/network/Cisco-NX-OS-Syslog-oper%3Asyslog%2Fmessages HTTP/1.0" 200 -
>>> URL : /network/Cisco-NX-OS-Syslog-oper%3Asyslog%2Fmessages
>>> TM-HTTP-VER : 1.<br>>>> TM-HTTP-CNT : 1
>>> TM-HTTP-CNT
>>> Content-Type : application/json
>>> Content-Length : 578
    Path => Cisco-NX-OS-Syslog-oper:syslog/messages
            node id str : task-n9k-1
            collection_id : 40
            data source : YANG
            data :
\lbrack[
    {
      "message-id": 420
    },
    {
      "category": "ETHPORT",
      "group": "ETHPORT",
      "message-name": "IF_UP",
      "node-name": "task-n9k-1",
      "severity": 5,
      "text": "Interface loopback10 is up ",
      "time-of-day": "Dec 3 2019 11:38:51",
      "time-stamp": "1575401931000",
      "time-zone": ""
    }
  ]
]
```
#### **Sample KVGPB Output**

The following is a sample KVGPB output

```
---Telemetry msg received @ 18:22:04 UTC
All the fragments:1 read successfully total size read:339
node_id_str: "task-n9k-1"
subscription id str: "1"
collection_id: 374
data_gpbkv {
 fields {
   name: "keys"
    fields {
     name: "message-id"
      uint32_value: 374
    }
  }
  fields {
   name: "content"
    fields {
      fields {
       name: "node-name"
       string value: "task-n9k-1"
```

```
}
     fields {
       name: "time-of-day"
       string_value: "Jun 26 2019 18:20:21"
      }
     fields {
       name: "time-stamp"
       uint64_value: 1574293838000
     }
     fields {
       name: "time-zone"
       string_value: "UTC"
     }
     fields {
      name: "process-name"
       string_value: ""
     }
     fields {
       name: "category"
       string_value: "VSHD"
     }
     fields {
       name: "group"
       string_value: "VSHD"
     }
      fields {
        name: "message-name"
       string_value: "VSHD_SYSLOG_CONFIG_I"
     }
      fields {
        name: "severity"
       uint32_value: 5
     }
      fields {
        name: "text"
       string_value: "Configured from vty by admin on console0"
     }
   }
 }
}
```
# **Troubleshooting Telemetry**

•

# **Displaying Telemetry Log and Trace Information**

Use the following NX-OS CLI commands to display the log and trace information.

### **show tech-support telemetry**

This NX-OS CLI command collects the telemetry log contents from the tech-support log. In this example, the command output is redirected into a file in bootflash.

switch# **show tech-support telemetry > bootflash:tmst.log**

## **Additional References**

#### **Related Documents**

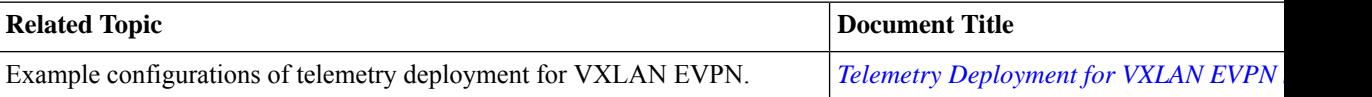